## **vmware®**

## Cloud Provider Program Q1 CY2022

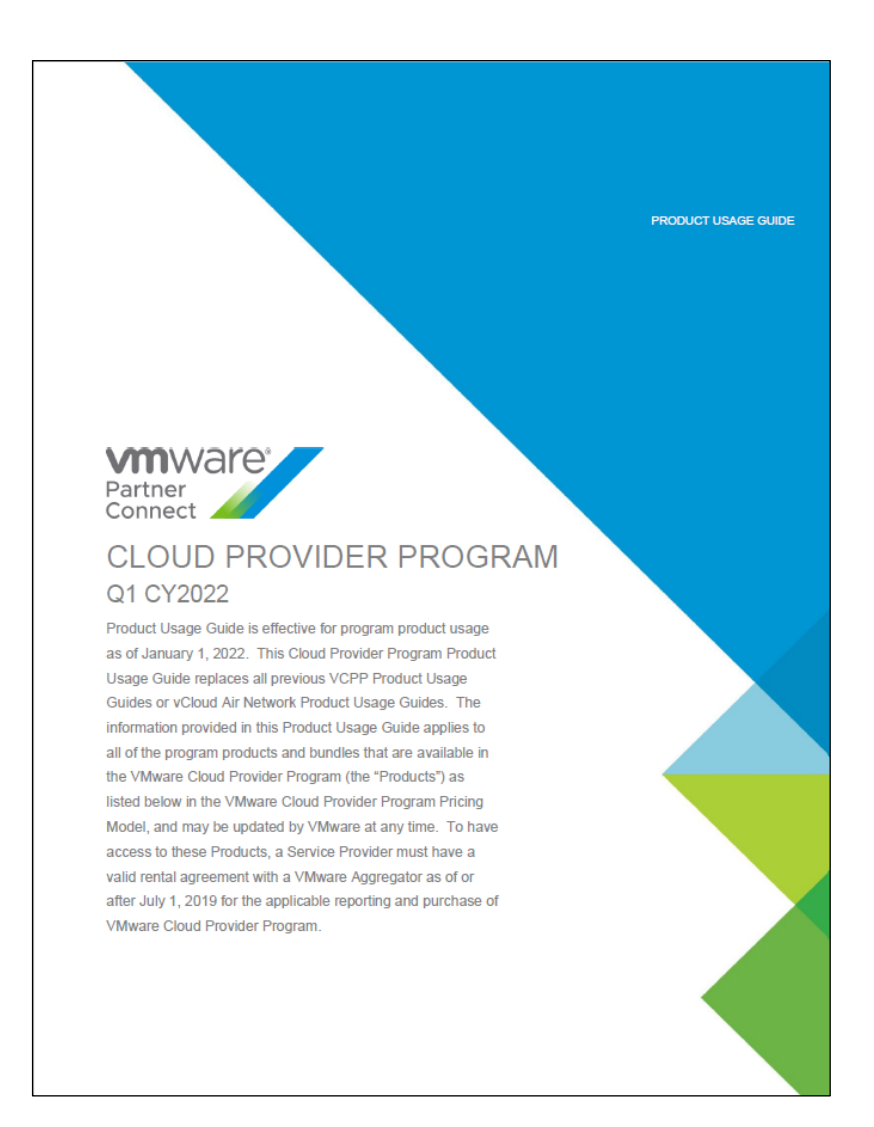

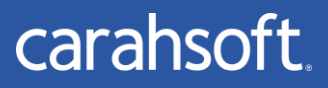

For more information, contact Carahsoft or our reseller partners: vcpp@carahsoft.com | 888-686-9273

PRODUCT USAGE GUIDE

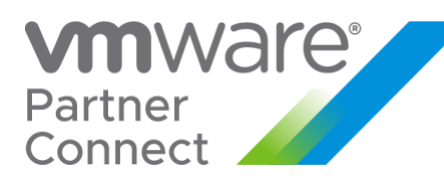

## CLOUD PROVIDER PROGRAM Q1 CY2022

Product Usage Guide is effective for program product usage as of January 1, 2022. This Cloud Provider Program Product Usage Guide replaces all previous VCPP Product Usage Guides or vCloud Air Network Product Usage Guides. The information provided in this Product Usage Guide applies to all of the program products and bundles that are available in the VMware Cloud Provider Program (the "Products") as listed below in the VMware Cloud Provider Program Pricing Model, and may be updated by VMware at any time. To have access to these Products, a Service Provider must have a valid rental agreement with a VMware Aggregator as of or after July 1, 2019 for the applicable reporting and purchase of VMware Cloud Provider Program.

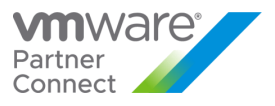

## <span id="page-2-0"></span>Table of Contents

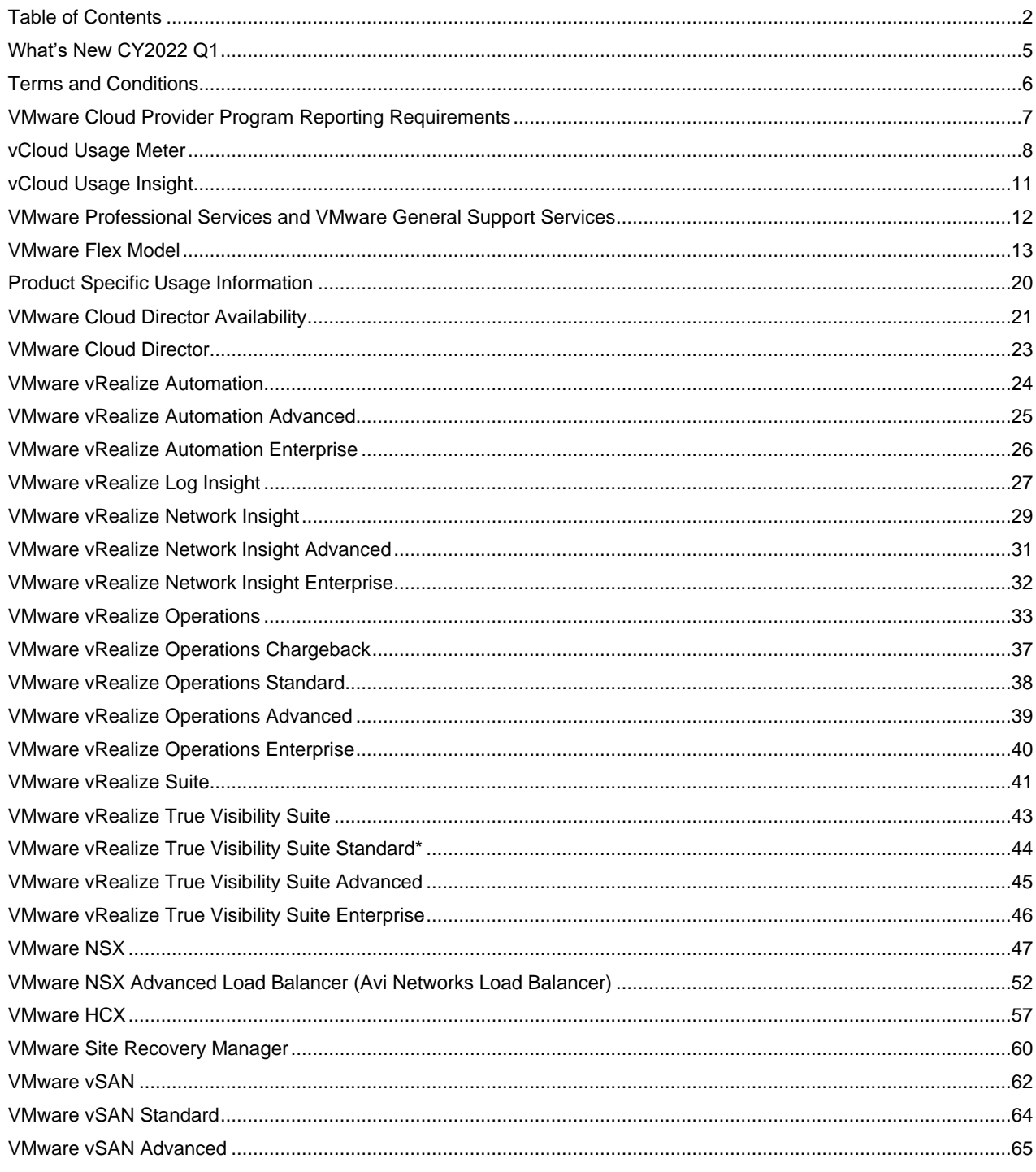

**vm**ware<sup>®</sup>

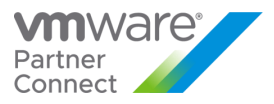

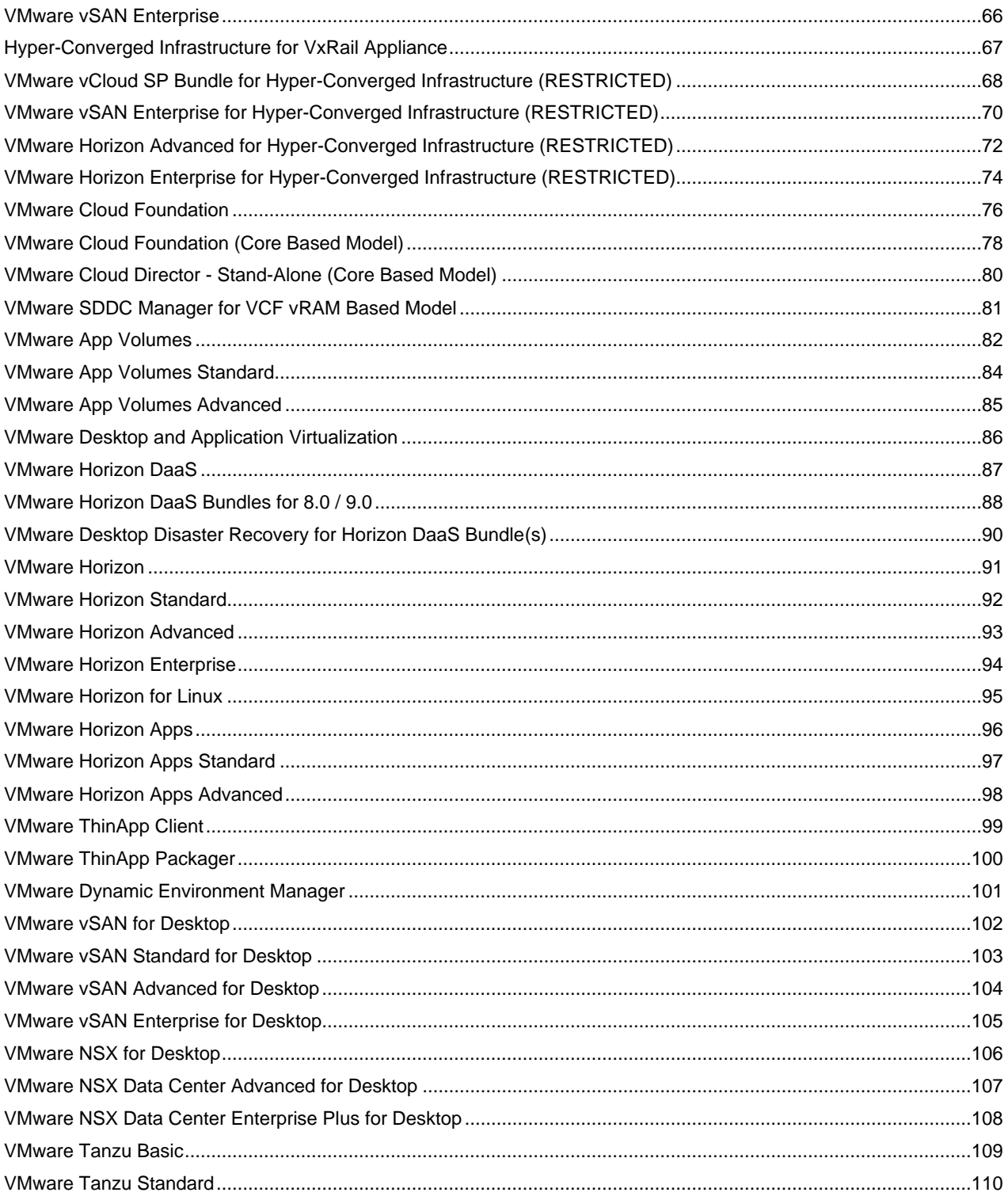

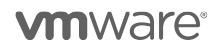

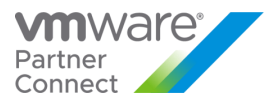

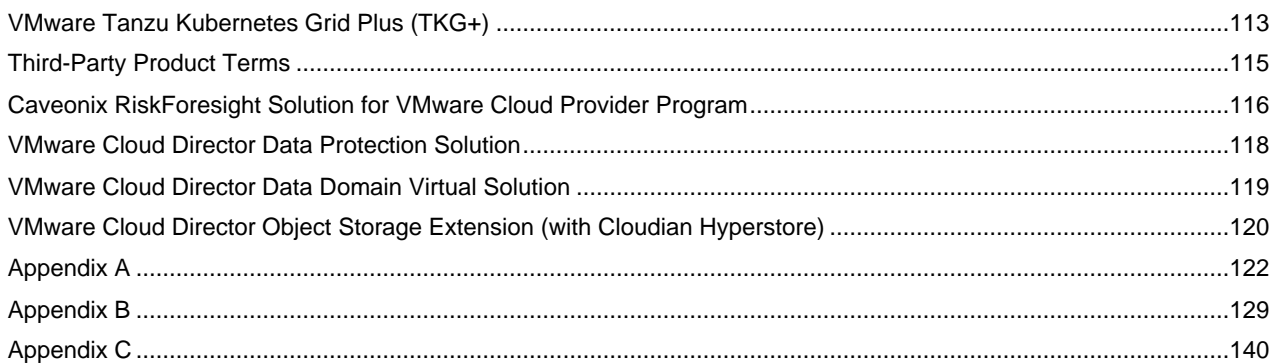

**vm**ware<sup>®</sup>

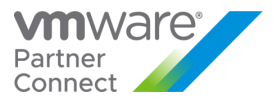

#### <span id="page-5-0"></span>What's New CY2022 Q1

The following products have been updated or added to the VMware Cloud Provider Program:

- 1. [VMware Cloud Director](#page-21-0) Availability
- 2. [VMware vRealize Operations](#page-33-0)
- 3. [VMware NSX Advanced Load Balancer \(Avi](#page-50-0) Network Load Balancer)
- 4. [VMware Tanzu Standard](#page-110-0)
- 5. [VMware Cloud Director Data Protection Solution](#page-118-0)

The following products have been placed on "Special Terms" in the VMware Cloud Provider Program:

- 1. VMware vRealize True Visibility Suite Standard has reached End of Availability (EOA) as of November 4, 2021.
- 2. vCloud SP Bundles are replaced by the Flex Model and are no longer available as of July 31, 2021. The information has been removed in this Product Usage Guide update.
- 3. Usage Meter 3.6.X is now End-of-Life and no longer available**.** VMware recommends that Partners migrate to latest version - UM 4.4.
- 4. NSX for vSphere will reach End of Availability on January 16, 2022.
- 5. vSAN Enterprise Add-Ons has reached End-of-Availability as of October 29, 2021, and will reach End-of-Life on February 1, 2022.

#### *You can find the most current information about VMware Cloud Provider Platform Products on VMware Cloud Solutions*

VMware Cloud Solutions is dedicated to VMware Cloud Provider Platform solutions, products, and the latest information available to cloud providers and aggregators, driving the success of public and hybrid clouds. Visit VMware Cloud Solutions to find the most current information you need - technical whitepapers, VMware Cloud Architecture Toolkit, and customer case studies - in one location on an easy-to-use website.<https://cloudsolutions.vmware.com/>

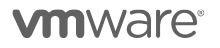

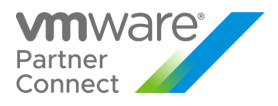

#### <span id="page-6-0"></span>Terms and Conditions

### *Support Overview*

Support coverage provided for VMware Cloud Provider Program products is listed in this guide for each product. Product Support renewal is automated without any required action by Service Providers or Aggregators. Production Support is automatically extended for any Service Provider with an effective VMware Cloud Provider Program Agreement ("VMware Cloud Provider Program Agreement") that is not delinquent in monthly reporting or payment as of the VMware Cloud Provider Program agreement anniversary date. All support is governed by the VMware Support Policies set forth on

[https://www.vmware.com/support/policies/policy\\_index.html](https://www.vmware.com/support/policies/policy_index.html)

For further technical assistance, please contact VMware Global Support Services at: [http://www.vmware.com/support/contacts,](http://www.vmware.com/support/contacts) or call the hotline at 1-877-4VMWARE(use Option 4 for Technical Support).

## *Product Lifecycle*

VMware manages product availability in accordance with its Lifecycle Policies described at [Lifecycle Policies.](https://www.vmware.com/support/policies/lifecycle.html) Unless otherwise indicated in this guide, the VMware Cloud Provider Program products and services will follow VMware's general Lifecycle Policies. For the VMware Cloud Provider Program, a product or service is considered on "Special Terms" when it has reached the End of Availability under the Lifecycle Policies. While a product or service is on Special Terms, Service Providers using the product or service prior to the End of Availability may continue to use (and report usage of) the product or service and request additional licenses, but usage by new Service Providers is not allowed. When a product or service has reached either the End of Support Life or the End of Technical Guidance, then all Service Providers must stop using the applicable product or service. For a complete list of the lifecycles for VMware products and services, please refer to:

<https://lifecycle.vmware.com/#/>

## *Sign up for VMware Security Advisories*

VMware takes security seriously. VMware Security Advisories notify partners and customers of known security vulnerabilities in VMware products. To receive new and updated VMware security notifications, sign up for VMware Security Advisories at VMware [Security Response Center.](http://www.vmware.com/security/vsrc.html)

<https://lists.vmware.com/mailman/listinfo/security-announce>

## *Translation*

To the extent that this guide has been translated into any language besides English, the English version of the guide will prevail over any inconsistencies with a non-English version of the guide.

**vm**ware<sup>®</sup>

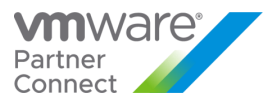

#### <span id="page-7-0"></span>VMware Cloud Provider Program Reporting Requirements

The VMware vCloud Usage Meter must be used to monitor Flex Core as well as stand-alone products. Separate license keys must be identified by the Usage Meter in order to meter the Cloud Test Demonstration Environment. In order to report Flex Core, Service Providers must utilize the latest version of vCloud Usage Meter 4.4. Older vCloud Usage Meter versions must be upgraded to a supported version in order to have accurate metering and to avoid compliance issues.

Refer to Usage Meter's supported versions and End of General Support dates here:

<https://www.vmware.com/content/dam/digitalmarketing/vmware/en/pdf/support/product-lifecycle-matrix.pdf>

Refer to Usage Meter's metering interoperability here: [https://www.vmware.com/resources/compatibility/sim/interop\\_matrix.php#interop](https://www.vmware.com/resources/compatibility/sim/interop_matrix.php#interop)

Service Providers must report their monthly usage of products to VCPP Commerce Portal [\(https://vcp.vmware.com\)](https://vcp.vmware.com/) using the following methods:

- Partners are required to deploy and use a supported version of Usage Meter as is required in the Program Guide and this Product Usage Guide. At the time of this update, the supported versions are Usage Meter 4.3 and Usage Meter 4.4.
- Since Usage Meter 4.X requires Usage Insight as part of the architecture, all partners are also required to use Usage Insight service.
- Partners who run isolated environments may deploy Usage Meter in Offline Mode to manually export the usage data and upload it from a machine that is connected to the internet. Offline mode does still require registering the Usage Meter appliance in Usage Insight and reports will still be generated by the Usage Insight service.
	- Offline Mode requires that partners manually export usage details and upload the unprocessed data file each month within 48 hours of the following month start.
		- o Example: Usage for August 2021 must be uploaded by 11:59 PM UTC on September 2, 2021.
	- Partners that miss the 48 hours cutoff for upload will still need to upload their usage data, but must open a support ticket requesting reprocessing of the reports.
- Partners who do not run isolated environments can use the automatic upload functionality of Usage Meter 4.X to have their usage uploaded either directly or via Proxy.
- Partners must deploy one or more Usage Meter appliances per Contract. If a partner is utilizing site reporting in the Commerce Portal, they must deploy one or more Usage Meter appliances per site
- Partners that utilize vSphere for hosting and Horizon View for VDI workloads must deploy the workloads in separate vCenter Servers to accurately report usage through Usage Meter and/or manual reporting
- Cloud Providers must deploy Demo environments on separate vCenter Servers to accurately meter their Production Hosting environments and Demo usage based on allowance.
- Partners are required to meter all management components that oversees or touches production as well as customer workloads.
- A copy of monthly usage report may be sent to the Aggregator in accordance with the contract between the Aggregator and the Partner.

The total of these submissions will be used by the Aggregator to calculate the total point usage for the month. See the [Partner Connect Program Guide](https://vmstarcommunity.force.com/partnerconnect/s/contentdocument/0692H000003sVqQ) [\(https://sforce.co/2ZoTfhk\)](https://sforce.co/2ZoTfhk) for information on the Cloud Test Demonstration Environment.

**vm**ware<sup>®</sup>

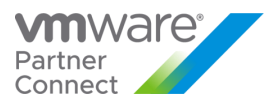

#### <span id="page-8-0"></span>vCloud Usage Meter

For all products in this VMware Product Usage Guide, unless otherwise stated, monthly usage total consists of the total of all products used. The Service Provider Program Agreement requires Service Providers to retain certain records relating to usage. Those records include all data used for reporting, including but not limited to the Usage Meter data and reports, and manually reported points. All data is automatically archived for 3 years. When partners opt in to Usage Insight, it (Usage Insight) starts archiving the usage reports for their UMs (UM 3.6.1 and higher) as long as they are able to successfully send their usage to VMware. When reporting manually, save a screenshot of reported points in a folder. Each file should be labeled with the month reported and product name. When migrating to new versions of vCloud Usage Meter, make sure to backup data from previous versions.

Usage Meter 3.6.X is now End-of-Life and no longer available. VMware recommends that Partners migrate to latest version - UM 4.4.

Partners on UM 4.4 need to opt in for Usage insight service for reporting as it is essential for UM 4.4 to function. Partners can opt-in to Usage Insight by [following this video](https://www.youtube.com/watch?v=njT8XuVeW5s) [\(https://www.youtube.com/watch?v=njT8XuVeW5s\)](https://www.youtube.com/watch?v=njT8XuVeW5s). Partner can take advantage of those troubleshooting and config features by [signing up here](https://cloud.vmware.com/vcloud-usage-meter) [\(https://cloud.vmware.com/cloud-provider-metering/\)](https://cloud.vmware.com/cloud-provider-metering/).

**Note:** Service Providers must be registered users of the MyVMware.com site to download vCloud Usage Meter.

This section is a summary of the required information for the vCloud Usage Meter. The complete documentation is available on Partner Central at the following locations:

- 1. [Usage Meter User Guide](https://docs.vmware.com/en/vCloud-Usage-Meter/4.3/Getting-Started-vCloud-Usage-Meter/GUID-AE1277B2-6B5A-4CAE-832A-DF89C1BD71DC.html) and Release Notes
- 2. [Usage Insight User Guide](https://docs.vmware.com/en/VMware-vCloud-Usage-Insight/index.html)<br>3. Usage Meter API Guide
- [Usage Meter API Guide](https://code.vmware.com/apis/1087/vcloud-usage-meter)
- 4. Data Guidelines<br>5. Metering produc
- **Metering product detection whitepaper**

#### **vCloud Usage Meter collects the following information:**

- 1. Time at which data is collected
- 2. Host DNS name
- 3. Host RAM (physical memory)
- 4. vSphere license type
- 5. Virtual machine vCenter name (optional field for Service Providers)
- 6. Virtual machine host name (optional field for Service Providers)<br>7. vRAM (allocated virtual memory)
- vRAM (allocated virtual memory)
- 8. Billing vRAM (calculation based on metered virtual memory and memory cap per virtual machine)
- 9. Virtual machine CPU (count of virtual CPUs)
- 10. Virtual machine instance UUID (universal unique identifier)
- 11. Virtual machine location in vSphere inventory
- 12. Horizon Workspace disk usage
- 13. Used Storage Capacity for vSAN Deployments (GB)

For more information about the data collected by Usage Meter and for the Usage Meter Guidelines, please visit: <https://sforce.co/300pm5S>

By installing vCloud Usage Meter (version 3.6 or above), you acknowledge that you will automatically send data to VMware. This data 1) confirms your installation of vCloud Usage Meter Version 3.6 or above and 2) includes Monthly Usage, Customer Usage, VM History and anonymized metering event data. All data collected will only be used for the

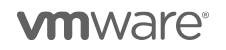

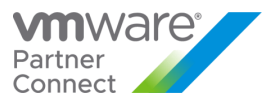

purpose of improving usage meter support and automation of reporting the billing data available if the partner utilizes vCloud Usage Insight Service.

#### **vCloud Usage Meter Billing vRAM Calculation**

vCloud Usage Meter 3.6 (and higher versions) calculates billing RAM for the powered on VM by taking the greater value of:

- 1. Reserved RAM
- 2. ½ of the allocated RAM

Billed RAM is billing RAM x Time in hours. The billed RAMs are summed, converted to GB and then divided by the number of hours in the month to give the Average Billed RAM (GB) that can be found on the Monthly Usage Report.

Once the value is taken from the two calculates above, all GB above 24 will be capped at 24GB

#### *Example:*

*During a one 30-day calendar month, a Service Provider uses Flex Core to configure her virtual machine with 16 vGB for 15 days and 48 vGB for the remaining 15 days. The reservation level for the virtual machine is set at 75 percent for the entire month (if no reservation is set, use 0.5 instead).*

- 15 days x 24 hours x 16 vGB x 0.75 = 4,320 vGB hours
- 15 days x 24 hours x 24 vGB (48 vGB x 0.75 but capped at 24 GB) = 8,640 vGB hours
- Total vGB hours = 12,960 vGB hours
- *Total points = 12,960 vGB hours ÷ 720 hours/month x 7 points (for Flex Core) = 126 points*

#### **How Information is sent to Aggregators for Billing Purposes**

Service Providers report to their Aggregators in the agreed to method between them and the Aggregator. Reports generated by the vCloud Usage Meter can be sent to Aggregators, if requested, but are not required to be sent as part of the Program Reporting requirements.

**Note:** All data is due to the Aggregator by the date specified in the Aggregator contract. Service Providers must adhere to reporting requirements that are designated in their Aggregator contract. Additionally, Service Providers must use the vCloud Usage Meter to generate their Monthly Usage Report for billing purposes and enter their monthly usage into the VCPP Commerce Portal.

#### **Information that is Available in the Reports**

The report includes customer name, vSphere license type, if the usage is billable, and the amount of billed vRAM including memory cap per virtual machine—consumed for the month.

Service Providers also have the ability to filter reports as follows:

- 1. By customer:
	- a. Names: Filter based on a single customer, multiple customers, or all customers
	- b. Country: Filter based on a single country, multiple countries, or all countries
	- c. Postal Code: Filter based on a postal code, multiple postal codes, or all postal codes
- 2. By license set: Filter based on one or more user-defined license sets
- 3. By month/year: Filter based on a single month and year as well as the option to provide a range limited to month and year

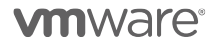

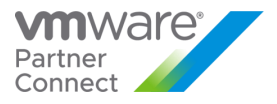

#### **How to Manage Customer Information**

In order to prevent an excessive amount of manual data entry, the vCloud Usage Meter enables users to import and export customer lists. Users can also create, read, update, and delete customers and customer relationships to virtual machines with the vCloud Usage Meter.

vCloud Usage Meter is included, at no additional cost, in the Flex Model Core.

Customer Monthly Reports is a feature found on Usage Meter 3.6 and Usage Meter 4.4 and later. Usage Meter 4.0 through 4.3 did not have the Customer Monthly Reports feature.

Here is a comparison between Usage Meter 3.6 and Usage Meter 4.4 in terms of products metered.

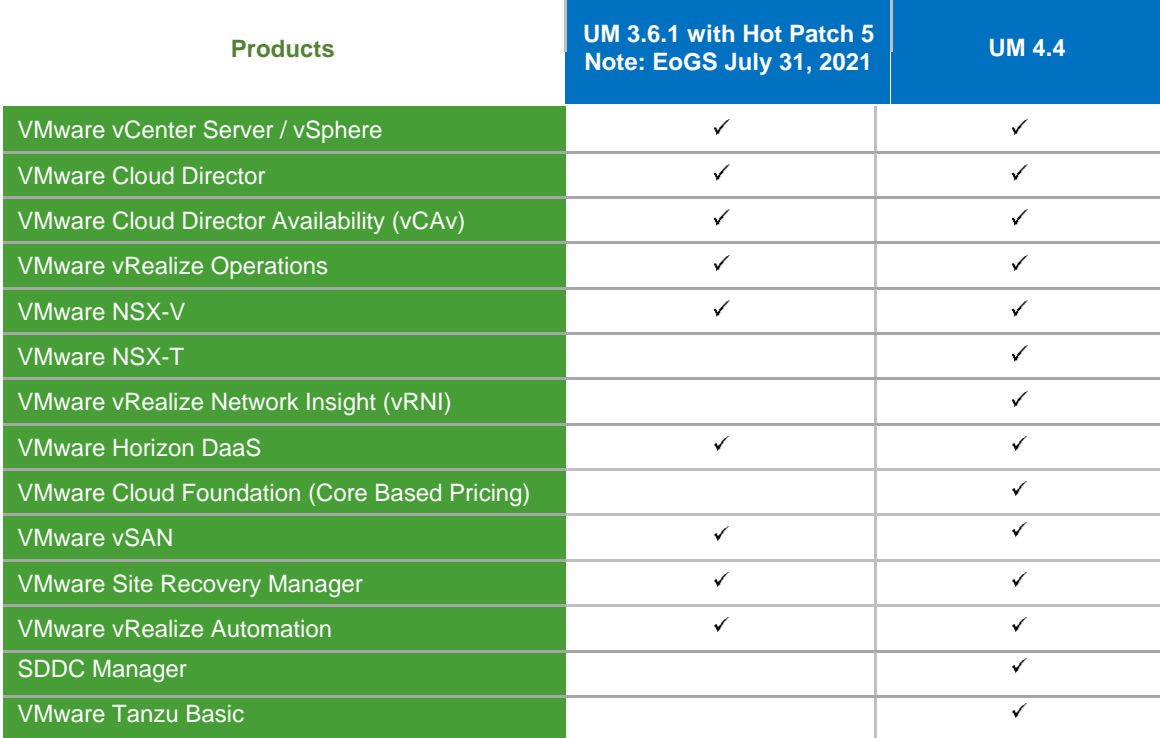

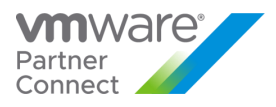

#### <span id="page-11-0"></span>vCloud Usage Insight

vCloud Usage Insight is a SaaS based product used for automatically filling out monthly usage reports in the Commerce Portal. The service also provides data retention for monthly usage files for Usage Meter appliances that are registered. Partners can sign up and receive an invitation to onboard at<https://cloud.vmware.com/vcloud-usage-meter>

The Usage Insight service, used for Automatic Reporting of Cloud Provider Rental and Term usage, is currently split across multiple portals. This is a temporary state that is undergoing some short- and long-term transitions to simplify the experience for partners. vCloud Usage Insight is available through either Common Services Portal (CSP) or Cloud Partner Navigator (CPN). Any partners using vCloud Usage Insight on CSP will eventually be migrated to CPN.

#### **As of this PUG Update:**

- Features via VMware Commerce Portal (vcp.vmware.com)
	- o Register Usage Meter appliances for Automatic Reporting
		- Features via vCloud Usage Insight (CSP or CPN)
			- o Download a copy of reports
			- o View Usage Meter upload status and timestamp
			- o Settings to change vROps & vRNI from vRAM to Per VM metering (Per Usage Meter)
		- Features via Cloud Partner Navigator only (Beta Features)
			- o Monthly vs Month Report Comparison
			- o Products Deployed and Related End-of-Support Dates

#### **Upcoming Changes:**

- Migrating all CSP Orgs to CPN
	- $\circ$  This moves VUI from being a standalone service to a feature of CPN on the "Usage & Commerce" page
- Enable [customerconnect.vmware.com](https://customerconnect.vmware.com/home) SSO for partners to login to CPN, VCP, and [customerconnect.vmware.com](https://customerconnect.vmware.com/home)
- Enable registering Usage Meter instances from CPN

No ETA for the above upcoming changes are available at this time. Notifications will be sent to partners ahead of the changes going live.

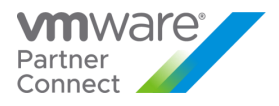

## <span id="page-12-0"></span>VMware Professional Services and VMware General Support Services

VMware Professional Services and VMware General Support Services for Cloud Providers can be procured through authorized Aggregators. Please contact your Aggregator for details on purchasing PSO credits, Technical Account Managers, Professional Services and enhanced technical and extended support offerings.

**vm**ware<sup>®</sup>

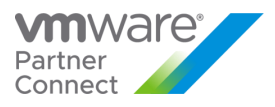

#### <span id="page-13-0"></span>VMware Flex Model

VMware Flex Model delivers simplicity, flexibility and value. Flex Core brings unification allowing both Service Providers and Cloud Providers, as applicable, the option to add-on products while eliminating complex decisions. This model promotes predictability and consistency that is built from solutions most commonly used today. With Flex Core standardization, add-on products in Management, Metering and Billing, Networking, and Compute offer more value to you at a 7 point / month baseline.

All Service Providers currently able to license under VMware Cloud Provider Program may utilize VMware Flex Model. All products used must be reported to the Aggregator on a monthly basis. Service Providers with valid VMware Cloud Provider Agreements will have the products with points value listed below delivered in their MyVMware license portals automatically, unless indicated otherwise.

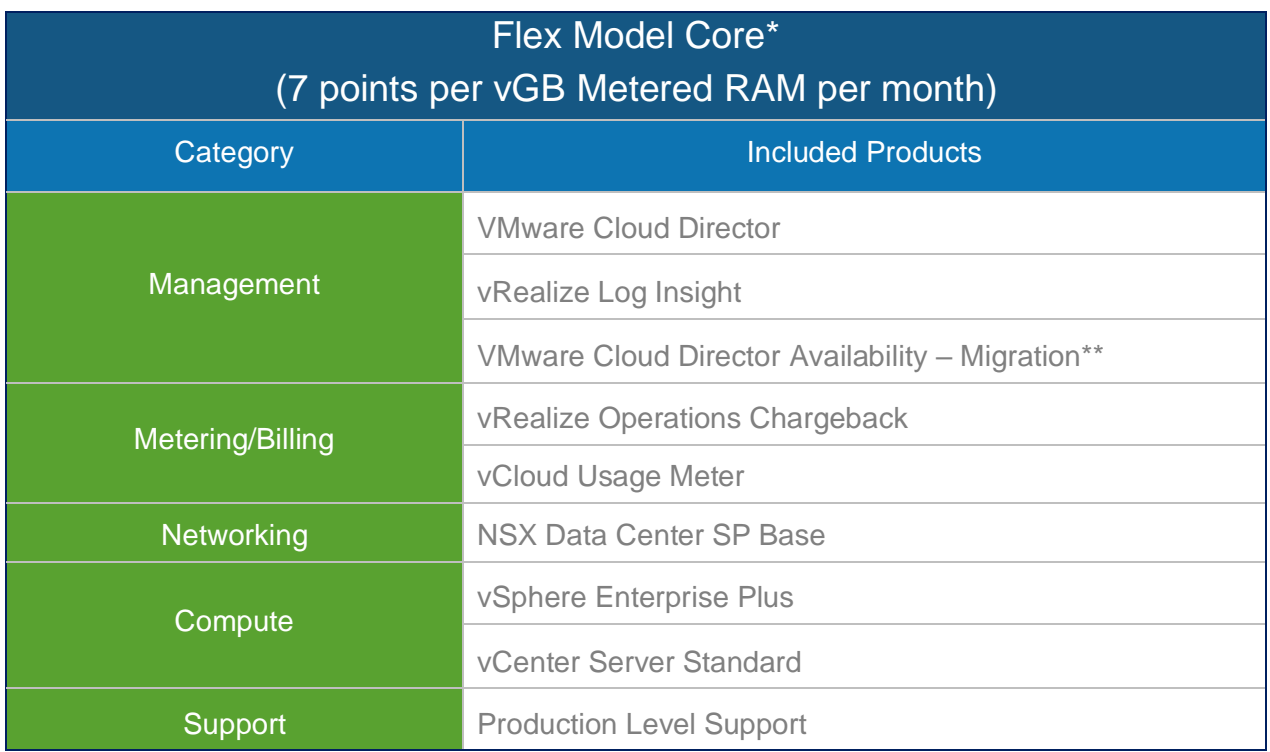

The Flex Model Pricing FAQ can be found on Partner Central. If you have additional questions, please reach out to your aggregator or VMware Business Development Manager.

\* Existing partners, as of May 1, 2019 may continue to use current bundles. Current bundles are not available to new VCPP partners that joined after April 30, 2019.

\*\* Other VCDA features are not included

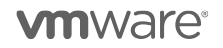

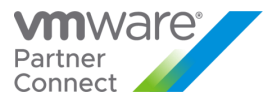

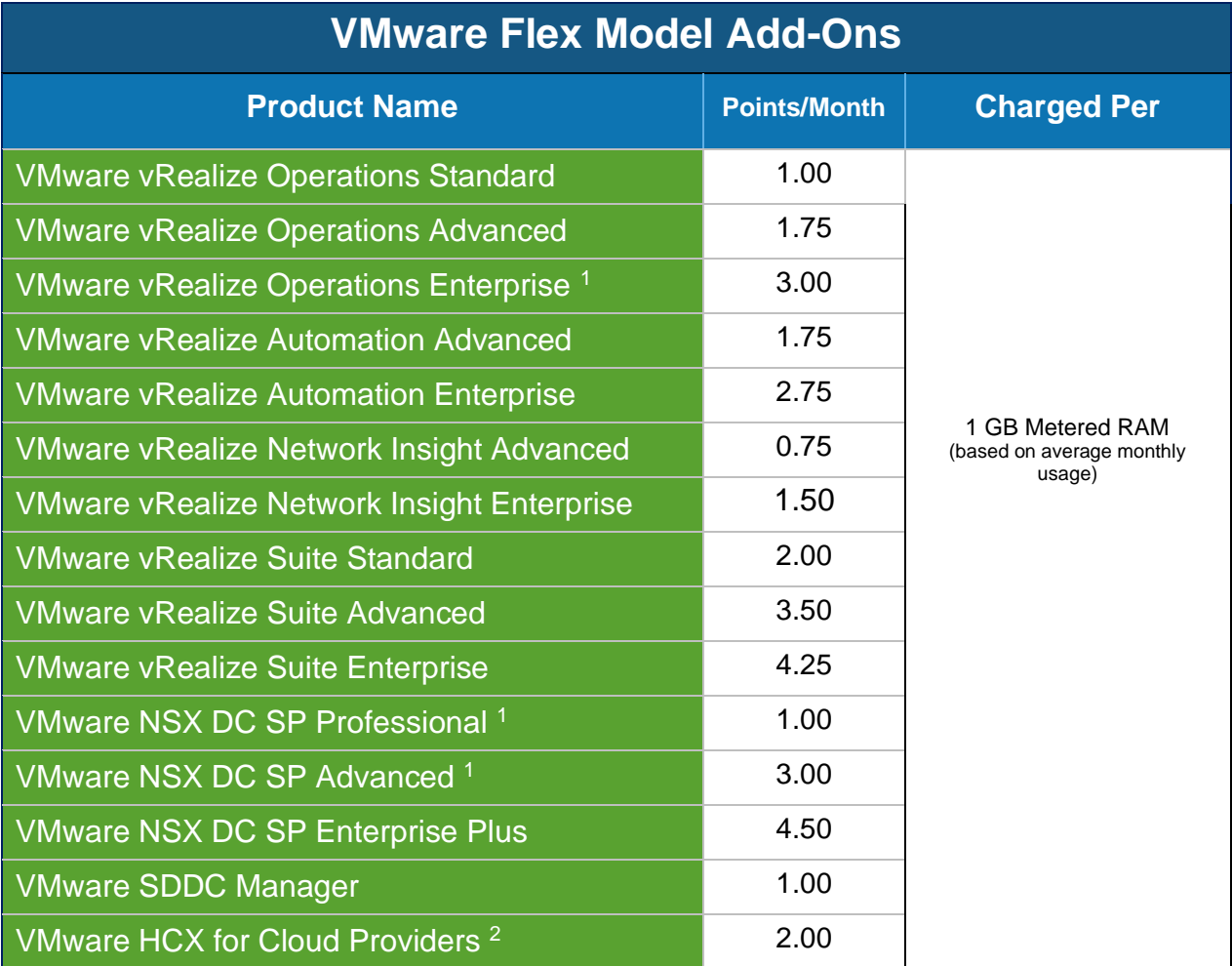

<sup>1</sup> vRealize Operations and NSX add-ons are part of Bundle-to-Flex translation built into the Commerce Portal. To manually report add-on products in a monthly usage report, refer to [Appendix A.](#page-122-0)

<sup>2</sup> VMware HCX for Cloud Providers is a restricted product and may require validation before being provided activation and software access. To learn more, please see the product page for VMware HCX for Cloud Providers.

**vm**ware<sup>®</sup>

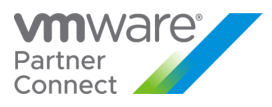

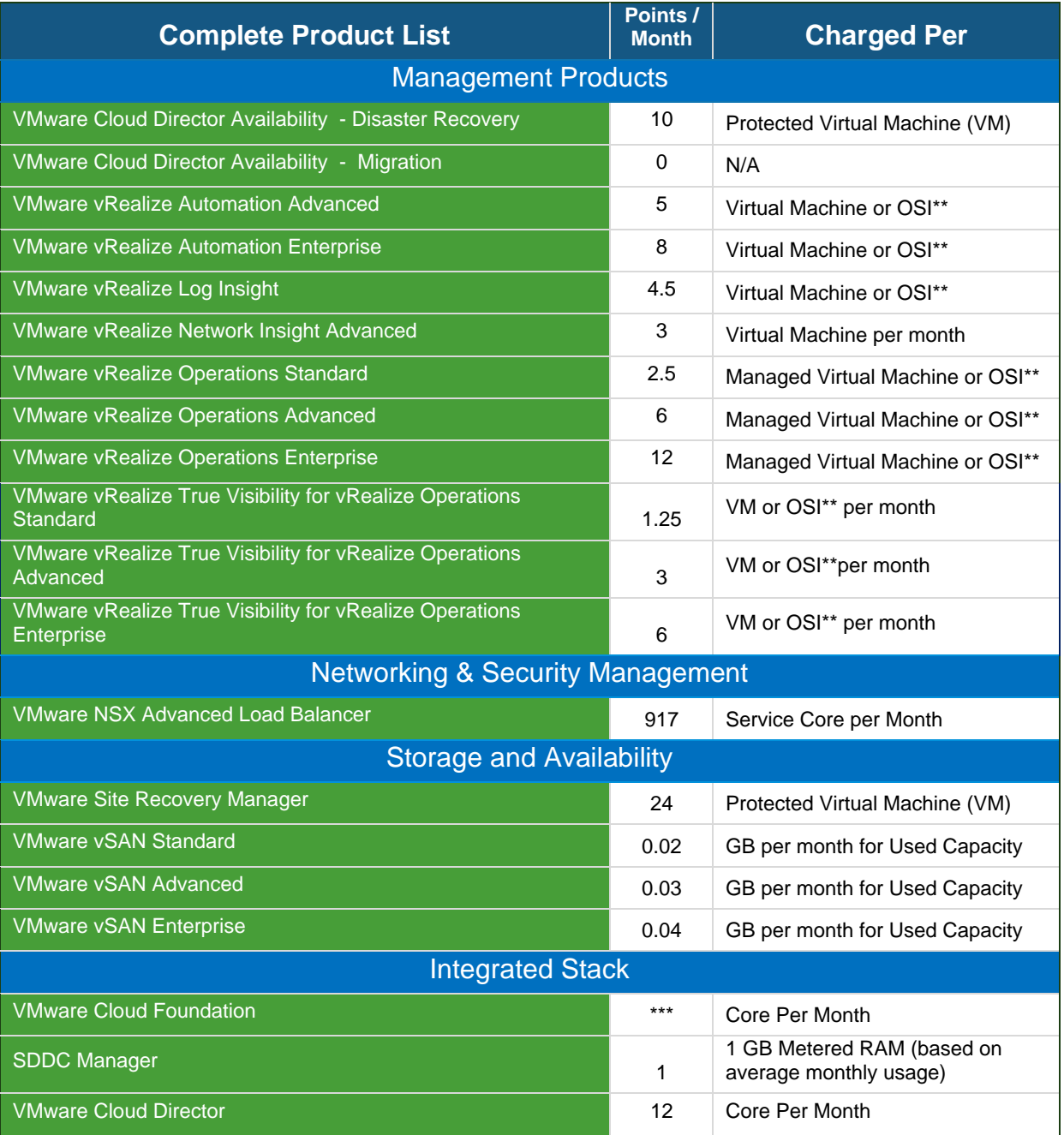

**vm**ware<sup>®</sup>

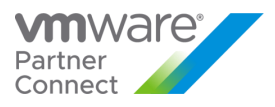

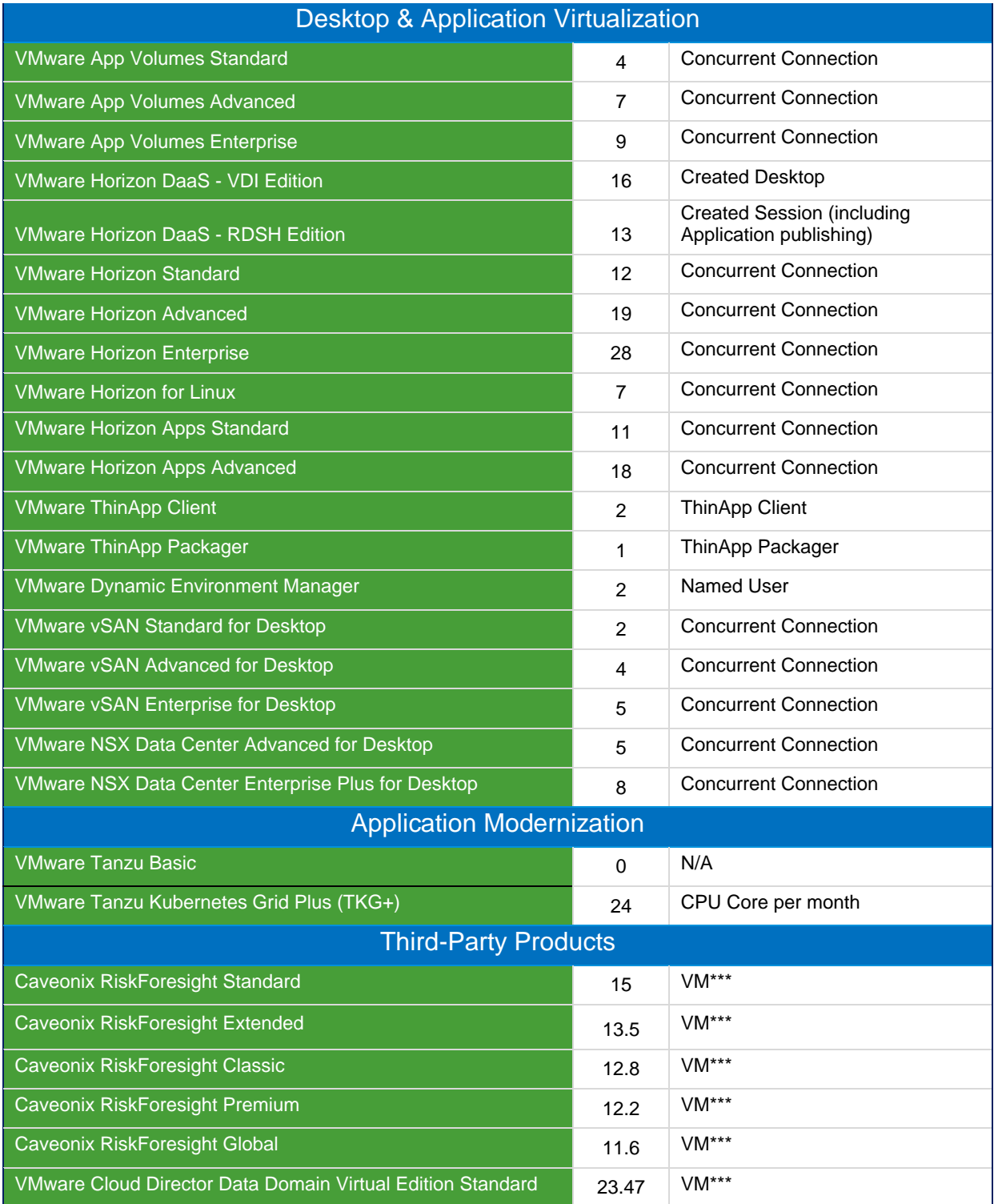

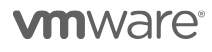

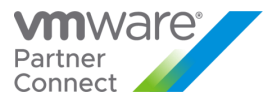

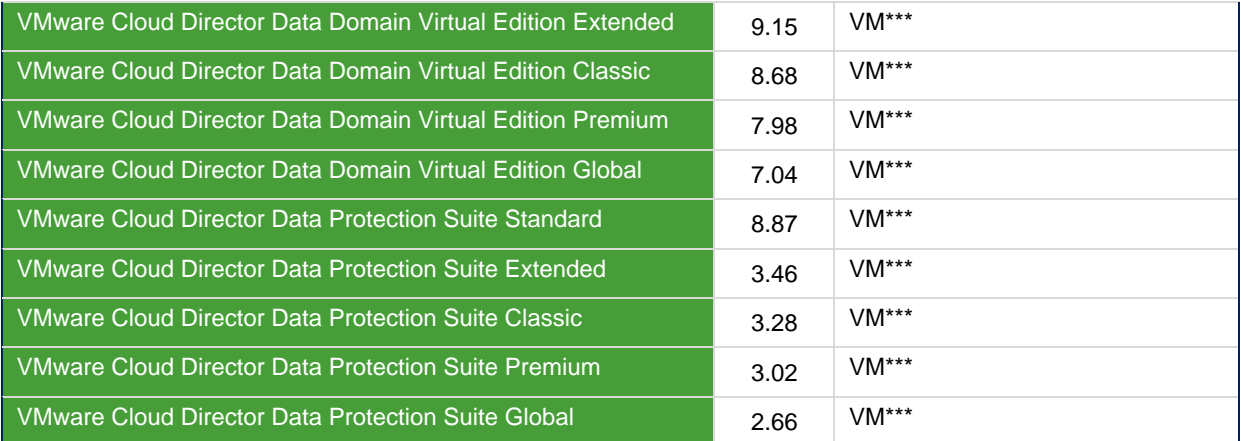

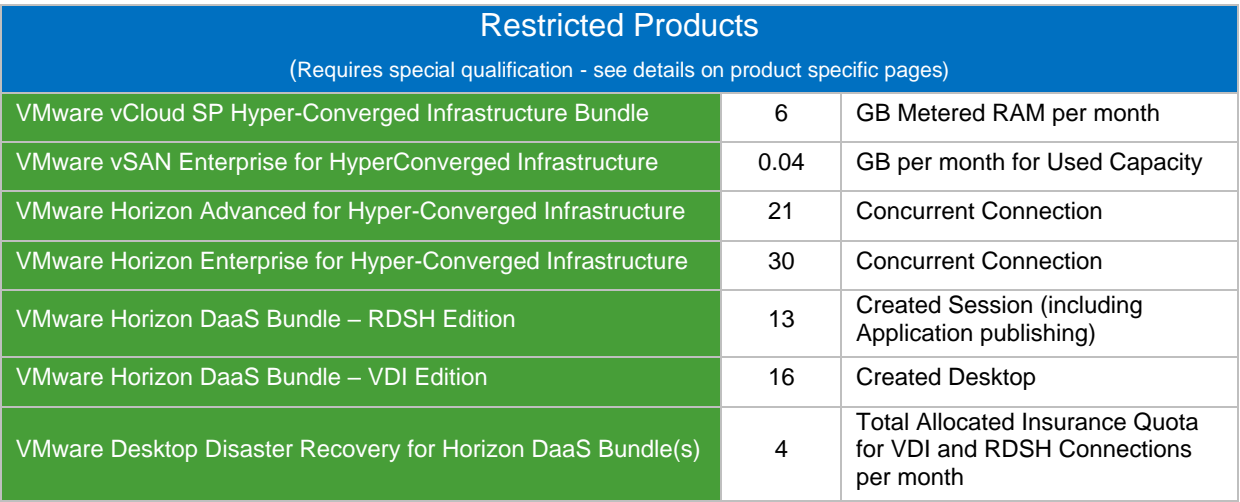

\*\*OSI stands for OS Instance. This measure is used for non-VMware environments, including physical.

\*\*\* See product-specific details. Also note: Price per point for third party products VM is different to your contracted VCPP price per point

**vm**ware<sup>®</sup>

VMware Confidential

17

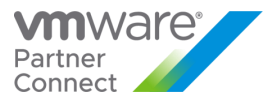

#### VMWARE FLEX MODEL FOR USAGE METER

There are no changes needed to the Usage Meter instances that are deployed in your datacenter in order to adopt Flex.

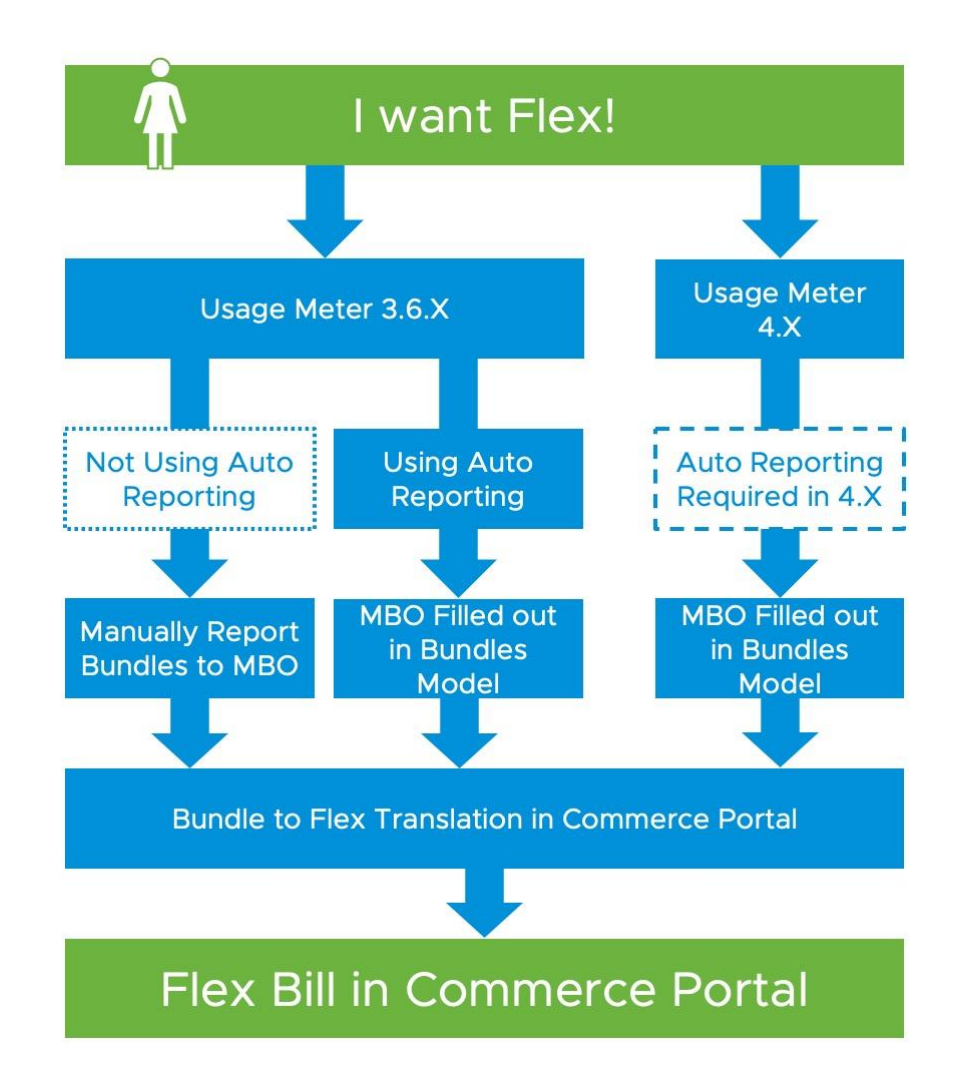

**vm**ware<sup>®</sup>

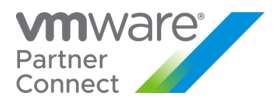

#### VMWARE CHARGEBACK MANAGER FOR FLEX MODEL

If you have vROps 7.5 installed, no change to metering is required in order to use vROps Chargeback Edition. If you instead use vROps version 7 or earlier for tenant facing chargeback functions only, you should not report its usage as vROps Chargeback as it is included in Flex Core at no additional cost. For Usage Meter to not include it into metering, please perform the following action: on the Usage Meter product screen, do not submit vROps credentials when prompted.

#### vRealize Operations Manager

The vrops server host/port will be auto-detected. Please accept the certificate first and type in username/password using "Edit" b

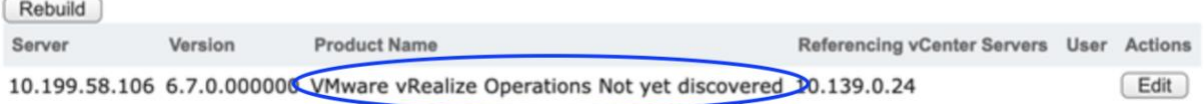

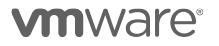

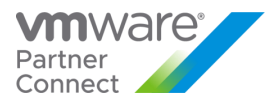

#### <span id="page-20-0"></span>Product Specific Usage Information

#### *VMware Cloud Provider Program Specific Licensing Usage Information*

The VMware Cloud Provider Program Partner Agreement provides a VMware EULA exception for Service Providers to install and use VMware Products as part of a Hosted IT Service. Prior written approval is required from the VMware Cloud Provider Program Office for any deviation from the requirements outlined below.

VMware Cloud Provider Program partners can only leverage VMware perpetual licenses, including OEM versions, to support internal IT operations. Internal IT operations are any IT function that exclusively supports a system that is not connected, either directly or in an ancillary manner, to the partner's hosting environment. In addition, VMware perpetual licenses may not be used to support the management or operations of an environment utilized to host for unaffiliated third parties. Virtual machines running on hosts with perpetual license keys should be tagged in the vCloud Usage Meter and are not considered billable.

In the VMware Cloud Provider Program, a Hosted IT Service means the provision of services created by a Service Provider for its tenants that:

- 1. Provide access to compute, storage, network resources or software applications ("hosting infrastructure") from systems that are installed and operated by Service Provider among its customers; and
- 2. May be accessed via the Internet, telephone or private network based.

There are two categories of Hosted IT Service architectures:

- **Multi-tenant:** The hosting infrastructure is hosted by Service Provider at the Service Provider's premise(s) and shared between multiple tenants.
- **Single-tenant:** The hosting infrastructure is dedicated to a particular tenant and not shared with other tenant(s). Single-tenant Hosted IT services may be delivered by the Service Provider at their premise(s) or offered as a managed service at the tenant's premise(s).

The VMware Cloud Provider Program allows for Service Providers to install and use VMware products as part of a Hosted IT Service. "Hosted IT Services" means Service Provider's internet, telephone or private network based, subscription computing service that allows third party companies to access the processing power, computing, or software applications from systems that are installed and operated by Service Provider. Except as expressly approved by VMware in writing, Service Providers may install software only on hardware systems that are (a) owned or leased by Service Provider for its dedicated use, or owned or leased by the End User for the Service Provider's dedicated use to provide Hosted IT Services solely to the End User and (b) located either within datacenter space owned or leased by Service Provider or on an End User's premises solely to provide Hosted IT Services to the End User, provided that the Service Provider maintains dayto-day management and administrative control of the systems.

Upon request, Service Provider will promptly identify the license keys installed on the systems located at each End User site. Service Provider shall not permit End User (or any third-party agent providing service to the End User) to access, maintain, or otherwise use the software, except for the sole purpose of accessing the functionality of the software in the form of hosted IT Services in accordance with the terms of th[e Partner Connect Program Guide](https://vmstarcommunity.force.com/partnerconnect/s/contentdocument/0692H000003sVqQ) <https://sforce.co/2ZoTfhk> ). The Service Provider is responsible for usage reporting and all obligations of the [Partner Connect Program Guide](https://vmstarcommunity.force.com/partnerconnect/s/contentdocument/0692H000003sVqQ)  [\(https://sforce.co/2ZoTfhk](https://sforce.co/2ZoTfhk) ) regardless of the physical location of the servers. Service Provider will be responsible to VMware for any unauthorized installation, use, copying or distribution of the software by the End User.

**vm**ware<sup>®</sup>

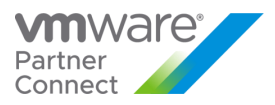

# MANAGEMENT PRODUCTS

## <span id="page-21-0"></span>VMware Cloud Director Availability

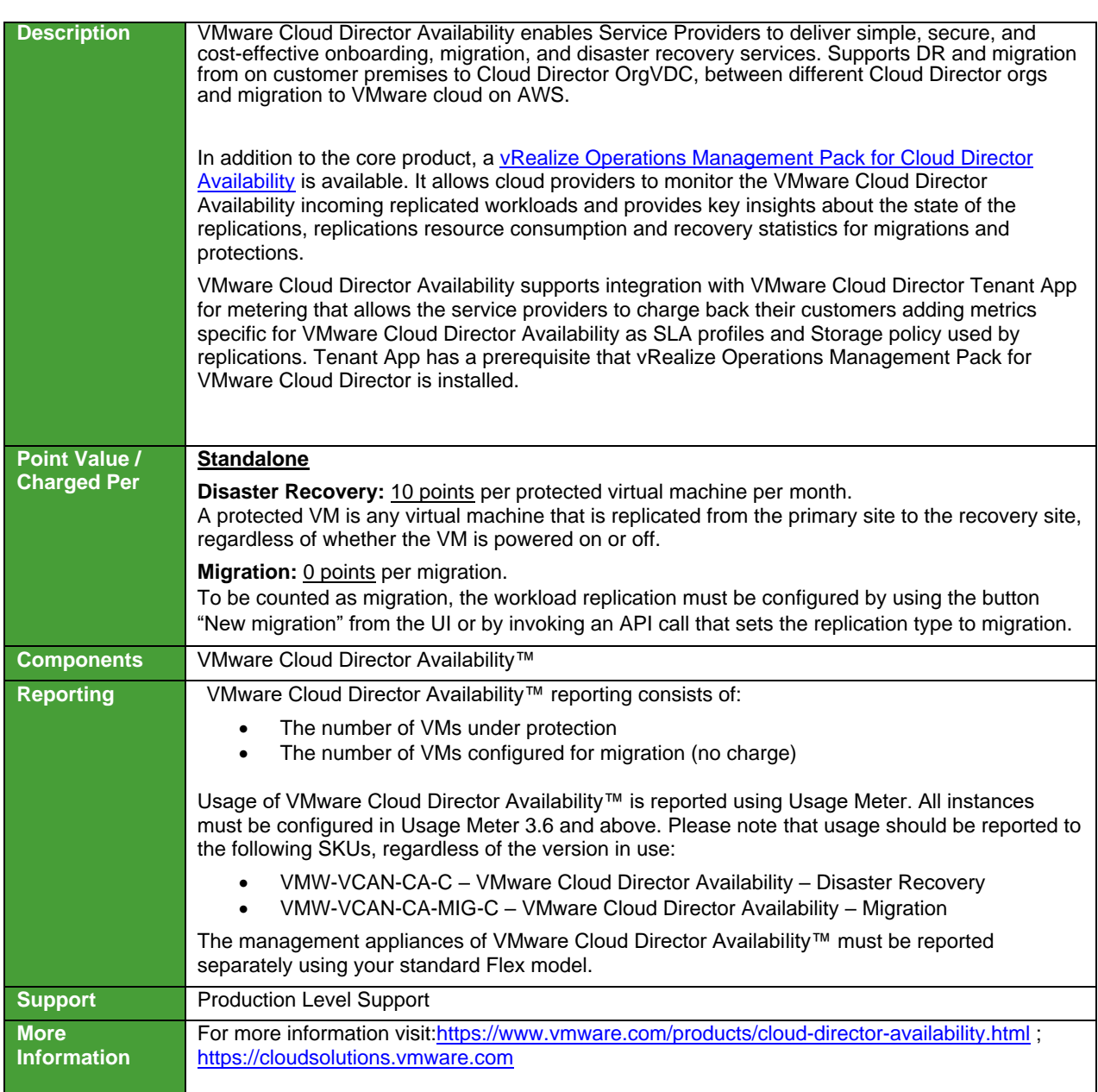

**vm**ware<sup>®</sup>

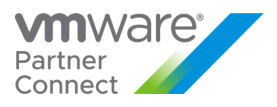

Cloud Providers who are delivering DRaaS with Cloud Director Availability can be eligible for our Validated Service and listen on [https://cloud.vmware.com/providers/draas-powered.](https://cloud.vmware.com/providers/draas-powered) Please see <https://bit.ly/ApplyDRaaS> for more information.

Go-To-Market kits are available to help jump start your sales and marketing, these can be found on<https://partnerdemandcenter.vmware.com/> , requiring a Partner Connect account.

Checklist to make sure you and your team take full advantage of all the program initiatives around VMware Cloud and Cloud Director Availability - <https://bit.ly/DRWelcomePack>

As of November 14th, 2021, vCloud Availability, version 3.5 is no longer available for download from VMware and has also reached End of General Support (EOGS). Note: VMware Cloud Director Availability, formerly known as vCloud Availability.

**vm**ware<sup>®</sup>

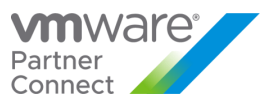

## <span id="page-23-0"></span>VMware Cloud Director

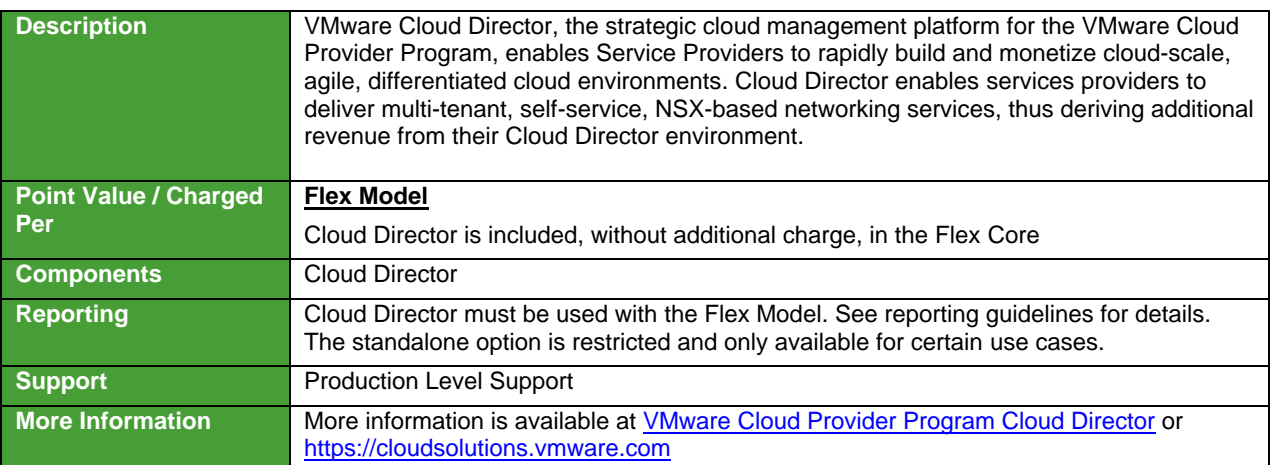

**vm**ware<sup>®</sup>

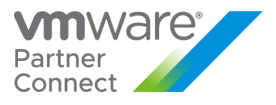

### <span id="page-24-0"></span>VMware vRealize Automation

VMware vRealize Automation is available to VMware Cloud Provider Program Service Providers in two editions (refer to Table 2):

- vRealize Automation Advanced
- vRealize Automation Enterprise

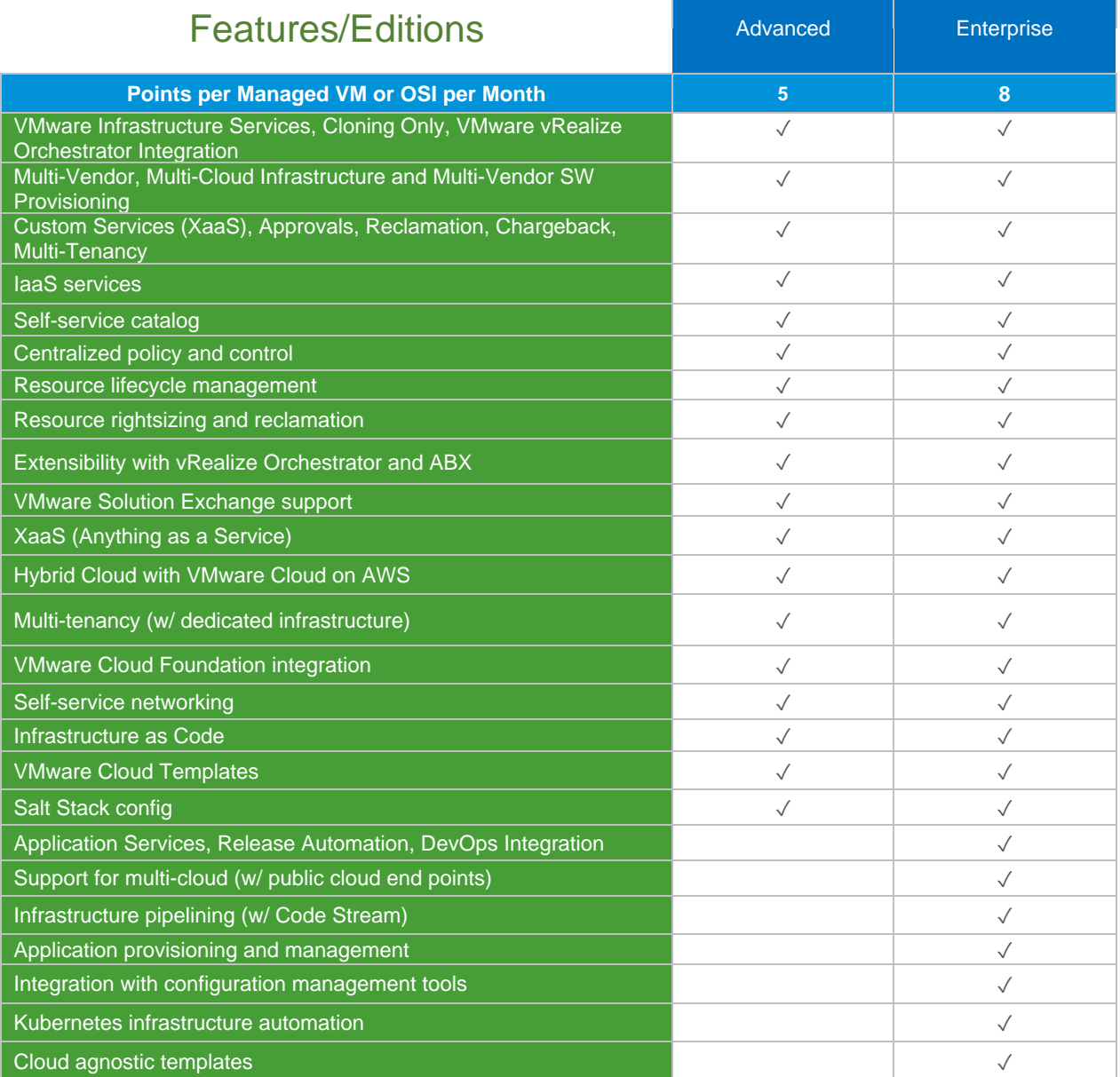

**Table 1**

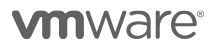

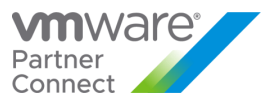

## <span id="page-25-0"></span>VMware vRealize Automation Advanced

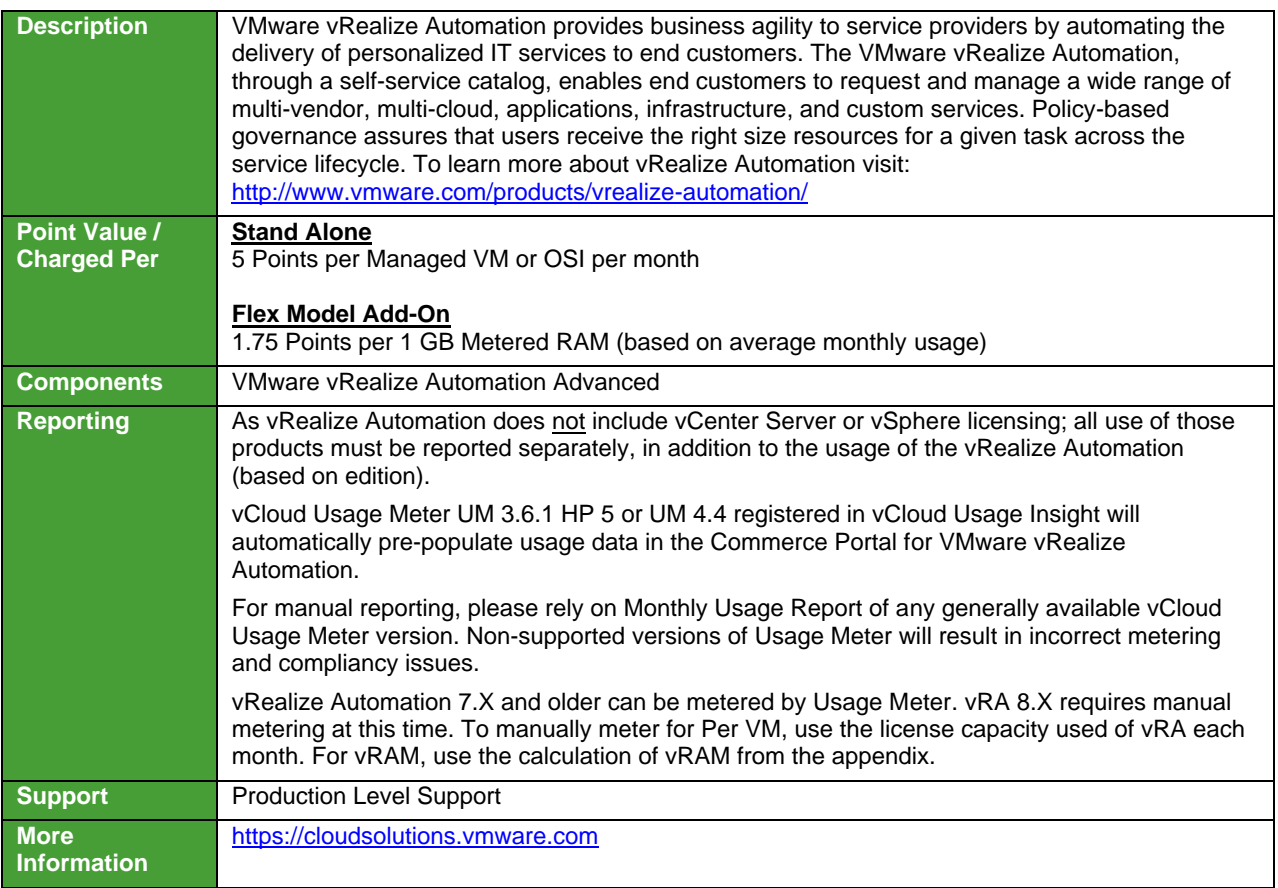

**vm**ware<sup>®</sup>

25

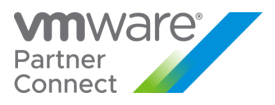

## <span id="page-26-0"></span>VMware vRealize Automation Enterprise

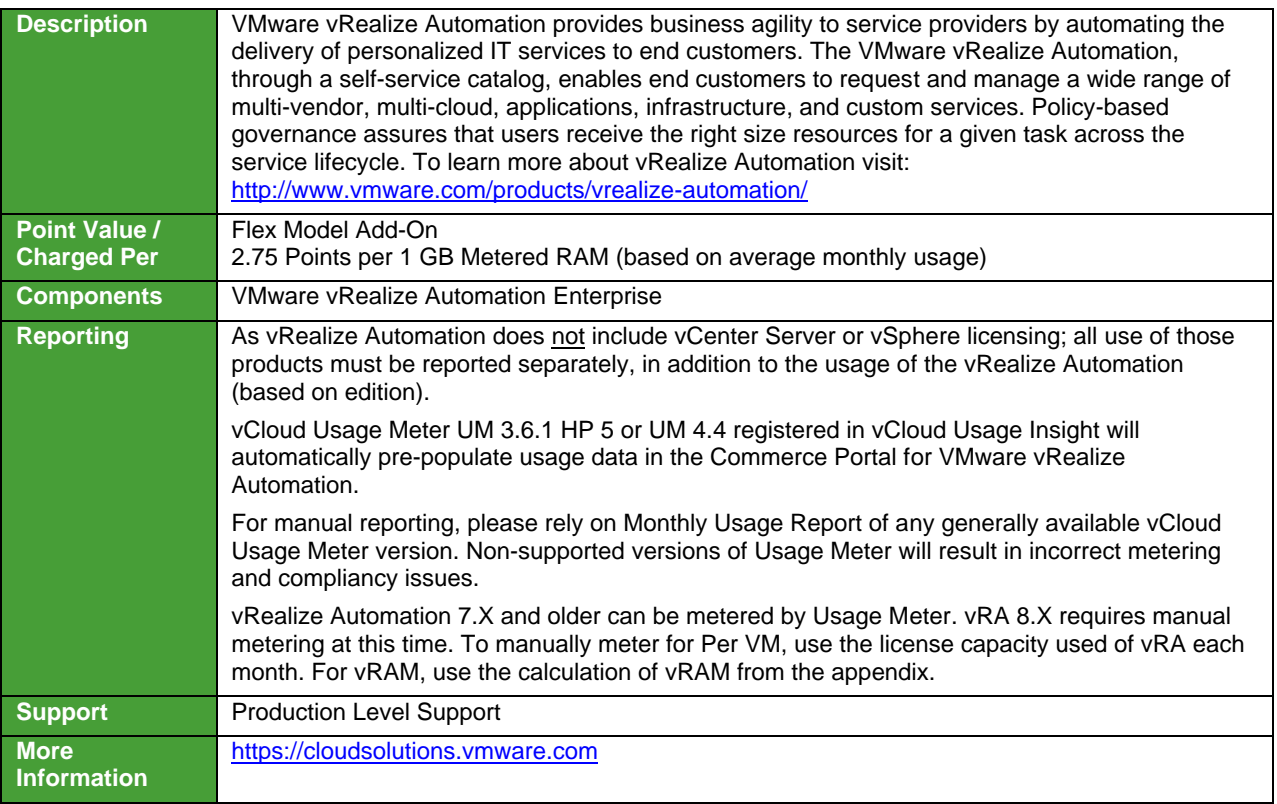

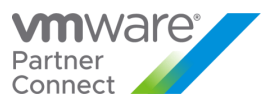

## <span id="page-27-0"></span>VMware vRealize Log Insight

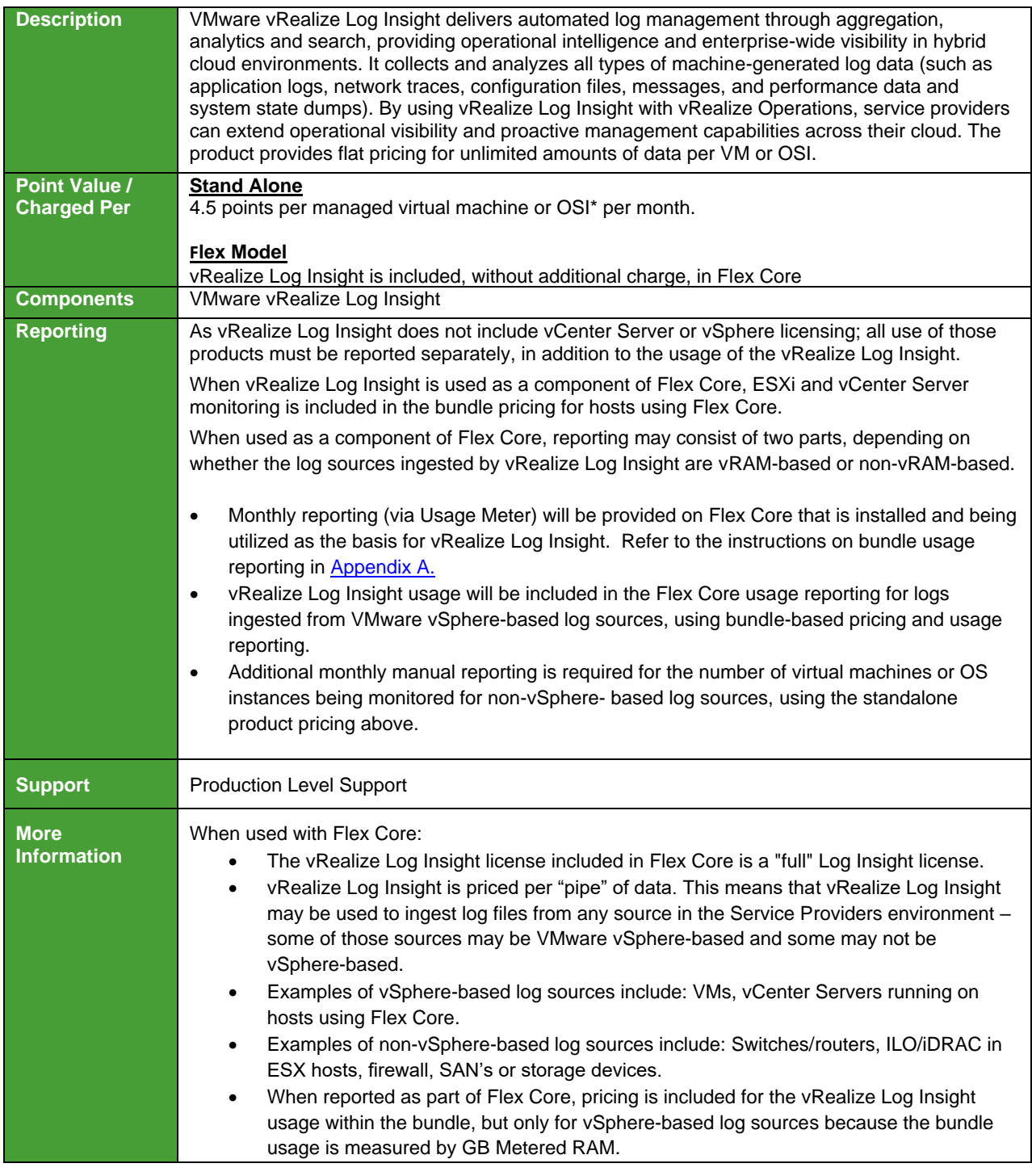

**vm**ware<sup>®</sup>

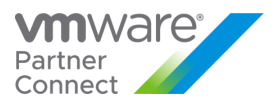

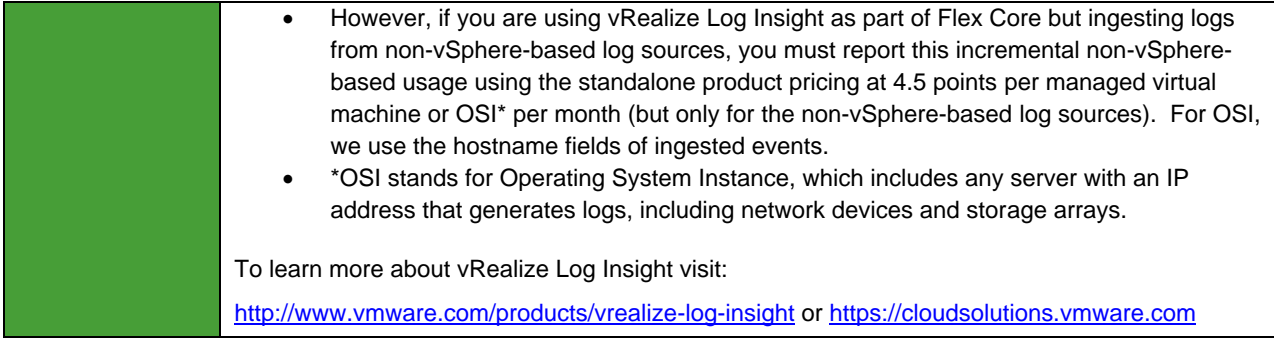

\*OSI stands for Operating System Instance. This measure is used for non-VMware environments, including physical.

**vm**ware<sup>®</sup>

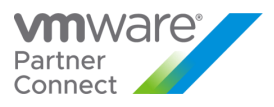

#### <span id="page-29-0"></span>VMware vRealize Network Insight

VMware vRealize Network Insight delivers intelligent operations for software-defined networking and security, optimizes network performance and availability with visibility and analytics across virtual and physical networks, and provide planning and recommendations for implementing micro-segmentation security, plus operational views to quickly and confidently manage and scale VMware NSX deployments.

#### **Plan Micro-Segmentation and Deployment and Ensure Compliance**

Comprehensive net flow assessment and analysis lets you model security groups and firewall rules. vRealize Network Insight collects and analyzes network flows in real time and puts them in the context of the source and destination of the VMs and applications. Users can easily understand who is talking to whom and what flows need to be allowed or blocked. Recommendations make micro-segmentation easier to deploy and continuous monitoring keeps configurations in compliance over time.

#### **Optimize Network Performance with 360 Visibility**

Get converged visibility across overlay and underlay, virtual and physical, private and public clouds. Integration with virtual (NSX) and physical layers (physical switches, routers, firewalls) connects the dots across vendors and clouds.

#### **Ensure Health and Availability of NSX Deployment**

The simple search and intuitive UI lets admins and operators easily manage and troubleshoot NSX. Best practice checks guide users through their VXLAN and firewall implementation and alerts them to any pitfalls in their design and implementation of NSX.

#### **Deliver Audit and Compliance**

A data center time machine tracks all changes for audit and compliance purpose. Customers can go back in time and look at historical changes and see how each change impacted the security of a virtual machine.

**vm**ware<sup>®</sup>

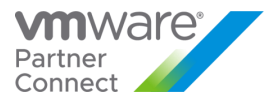

VMware vRealize Network Insight is available to Service Providers in two editions through Flex Model and standalone (refer to Table 3):

- vRealize Network Insight Advanced
- vRealize Network Insight Enterprise

VMware vRealize Network Insight Advanced is also available as part of the NSX Data Center Service Provider Enterprise Plus edition.

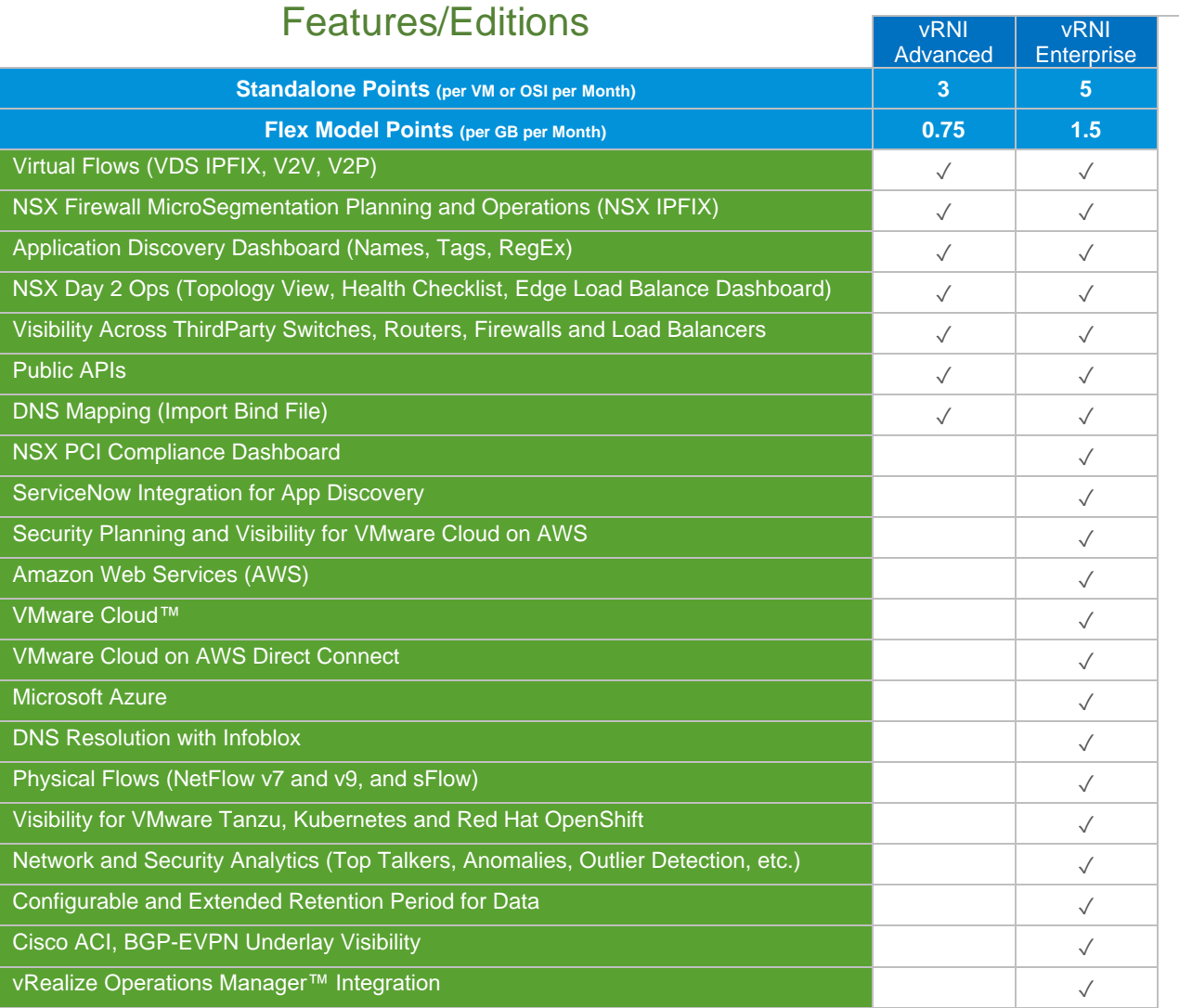

#### **Table 3**

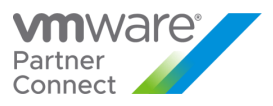

## <span id="page-31-0"></span>VMware vRealize Network Insight Advanced

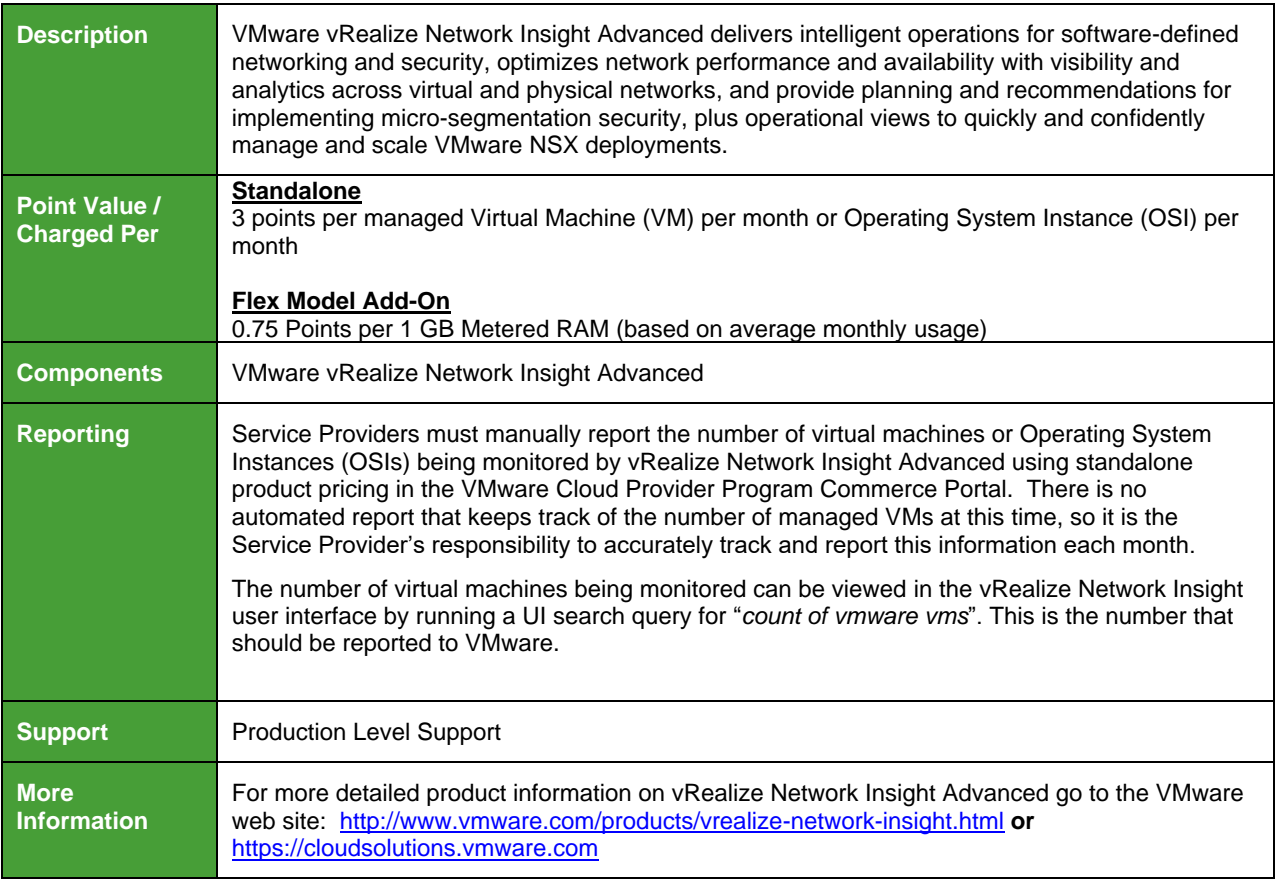

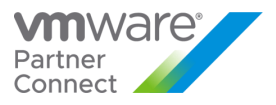

## <span id="page-32-0"></span>VMware vRealize Network Insight Enterprise

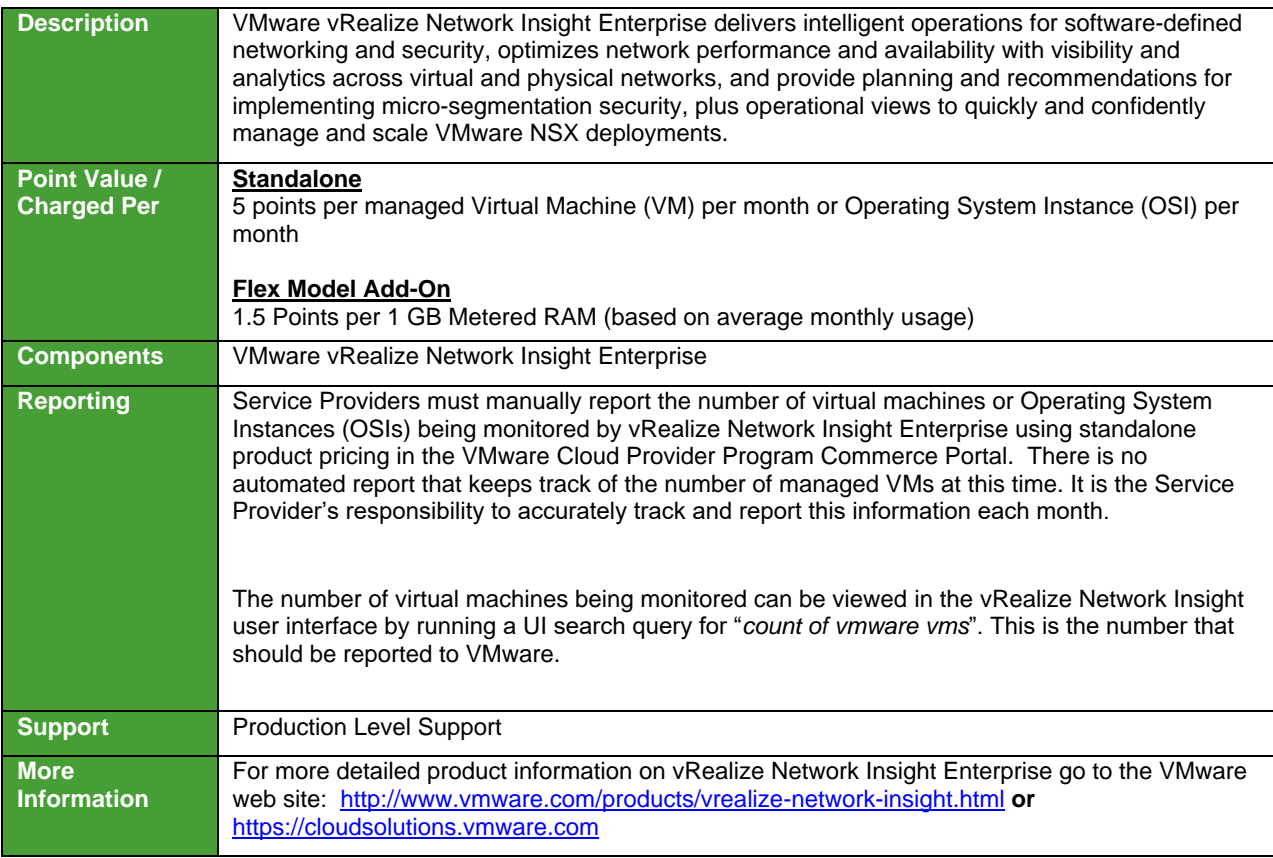

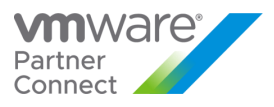

#### <span id="page-33-0"></span>VMware vRealize Operations

VMware vRealize Operations delivers Self-Driving operations management across physical, virtual, and cloud infrastructures – from on-premises VMware vSphere management to planning migration and capacity and what-if scenarios across VMware Cloud on AWS, Microsoft Azure, Google Cloud Platform, IBM Cloud, and more. It correlates data from enterprise applications to storage utilization in a unified, easy-to-use management console that provides actionable recommendations over performance, capacity, and configuration, with predictive analytics driving proactive action and policy-based automation.

vCenter servers that are not monitored by vCloud Usage Meter using vRealize operations will always be reported as a standalone line item on the monthly usage report. Usage of vRealize Operations is reported using vCloud Usage Meter 3.6.1 HP 5 (or) Usage Meter 4.4.

Actual capabilities of vRealize Operations Manager vary by edition. License keys for vRealize Operation 8.x will also work for vRealize Operations 7.x.

VMware vRealize Operations is available to Service Providers in four editions (refer to Table 4):

- · vRealize Operations Chargeback
- · vRealize Operations Standard
- · vRealize Operations Advanced
- · vRealize Operations Enterprise

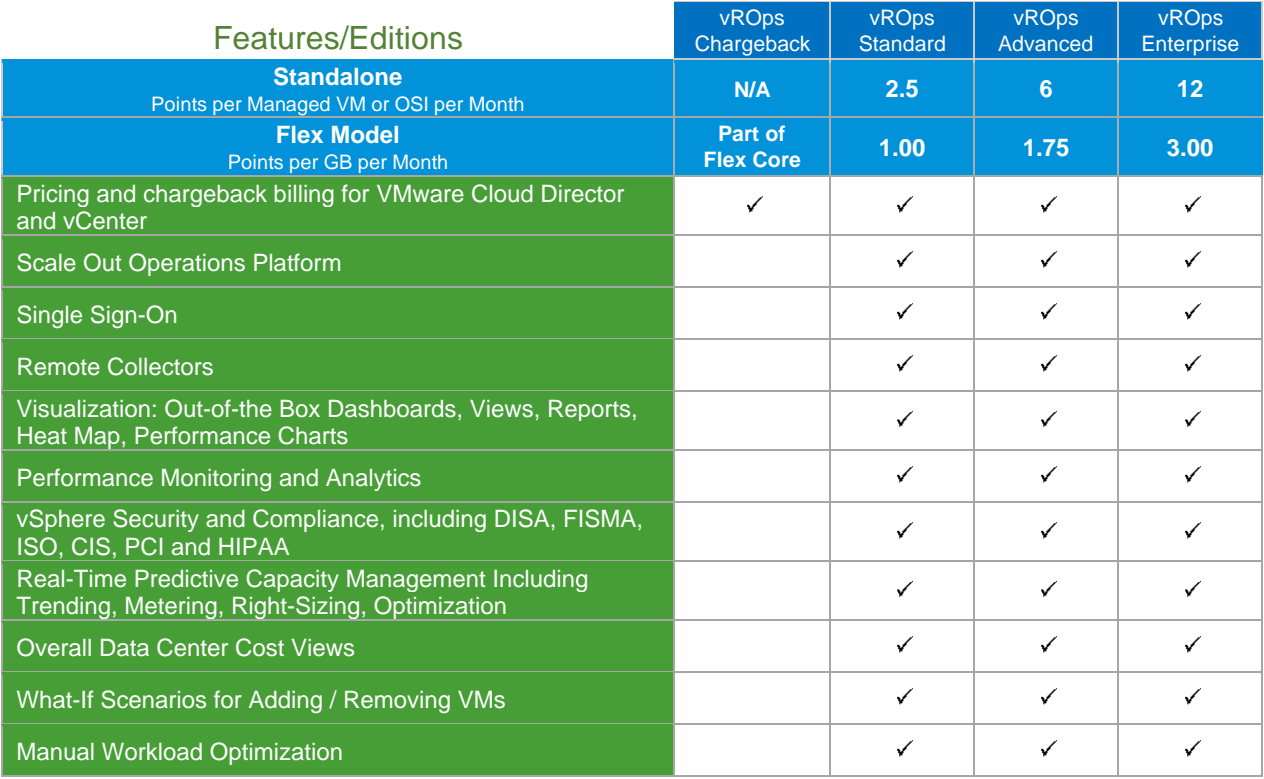

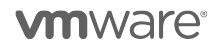

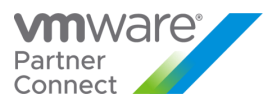

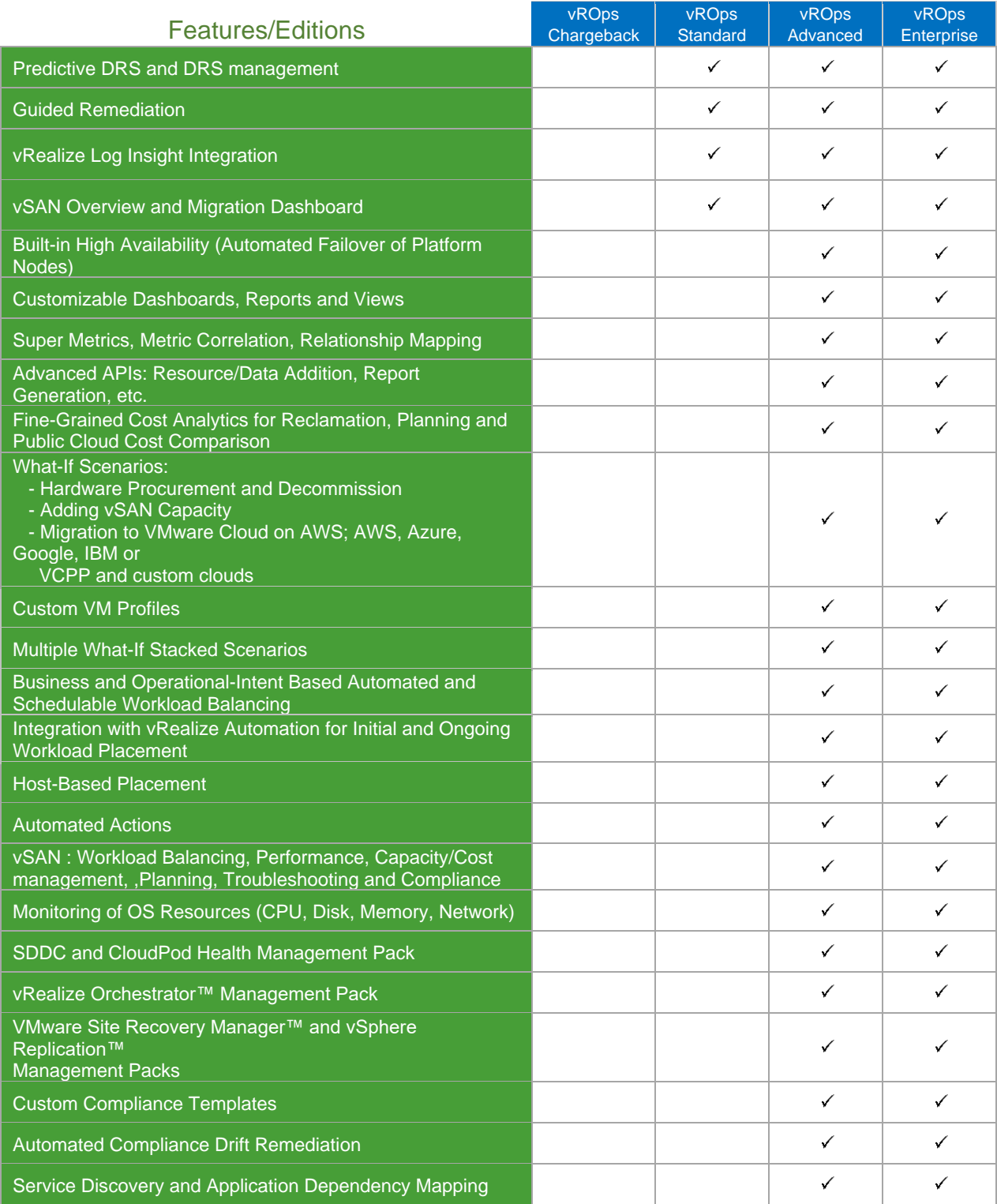

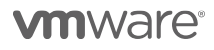

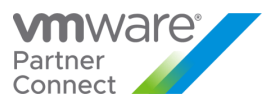

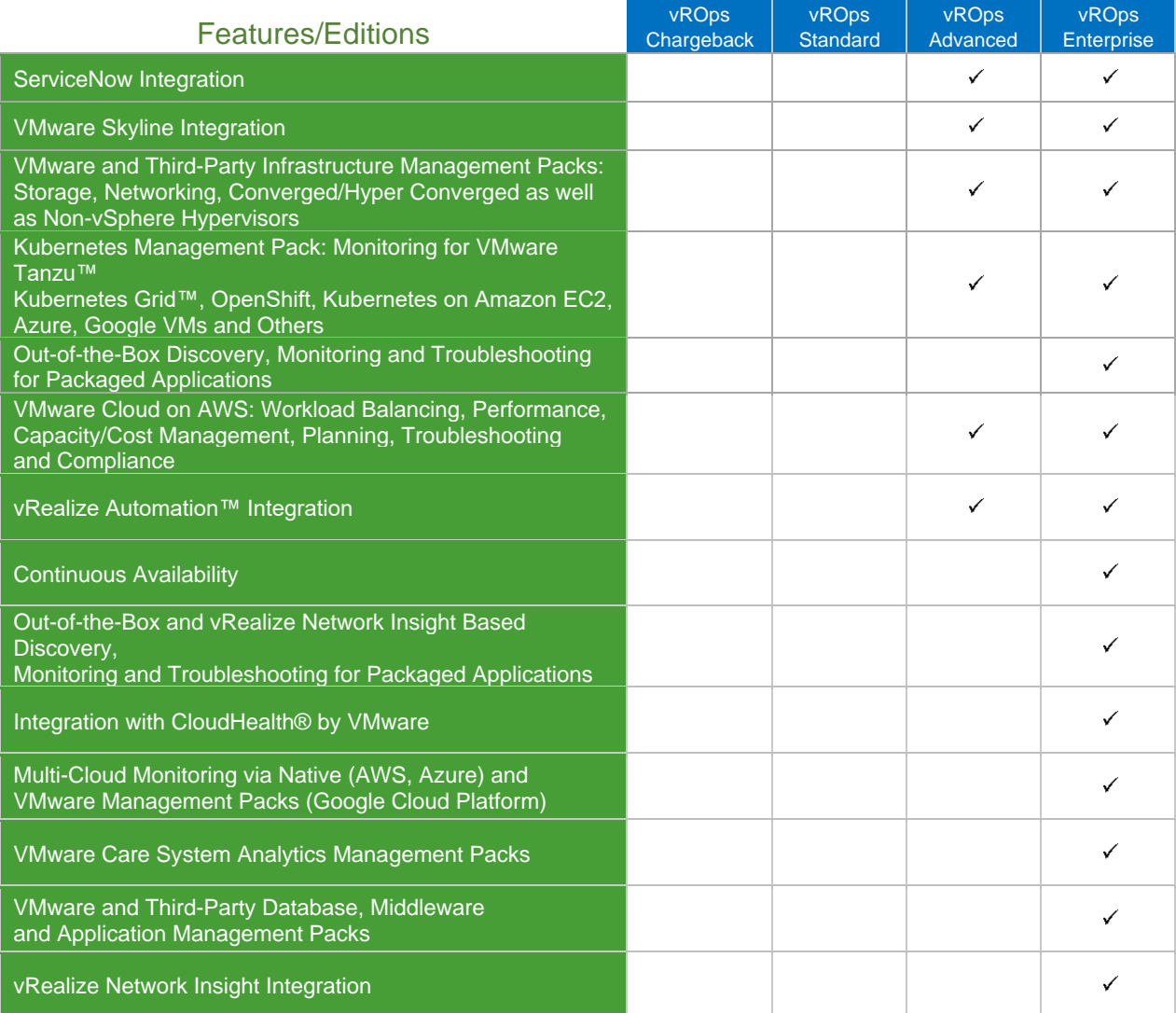

**Table 4**

**vm**ware<sup>®</sup>
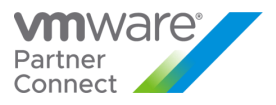

#### **TenantApp Editions**

TenantApp can be backed by different editions of vROps and that decides the capabilities available to a provider.

The most basic edition included in VCPP Flex Core is referred to as the "Chargeback" edition. In this case, vROPs VA does not provide a UI of its own, and the only way to configure functionalities is using TenantApp.

When using regular editions of vROps (Standard, Advanced and Enterprise), they provide functionality as described here : [https://www.vmware.com/content/dam/digitalmarketing/vmware/en/pdf/products/vmware-vrealize-operations](https://www.vmware.com/content/dam/digitalmarketing/vmware/en/pdf/products/vmware-vrealize-operations-datasheet.pdf)[datasheet.pdf.](https://www.vmware.com/content/dam/digitalmarketing/vmware/en/pdf/products/vmware-vrealize-operations-datasheet.pdf) i.e. In a TenantApp setup with a TenantApp VA, and a vROps VA running "Standard" edition, logging into vROps using the vROps URL, provides the functionalities exposed in the data sheet.

However, some of the TenantApp features themselves are dependent on these editions. Below we describe them by picking the items from Datasheet that affect TenantApp features.

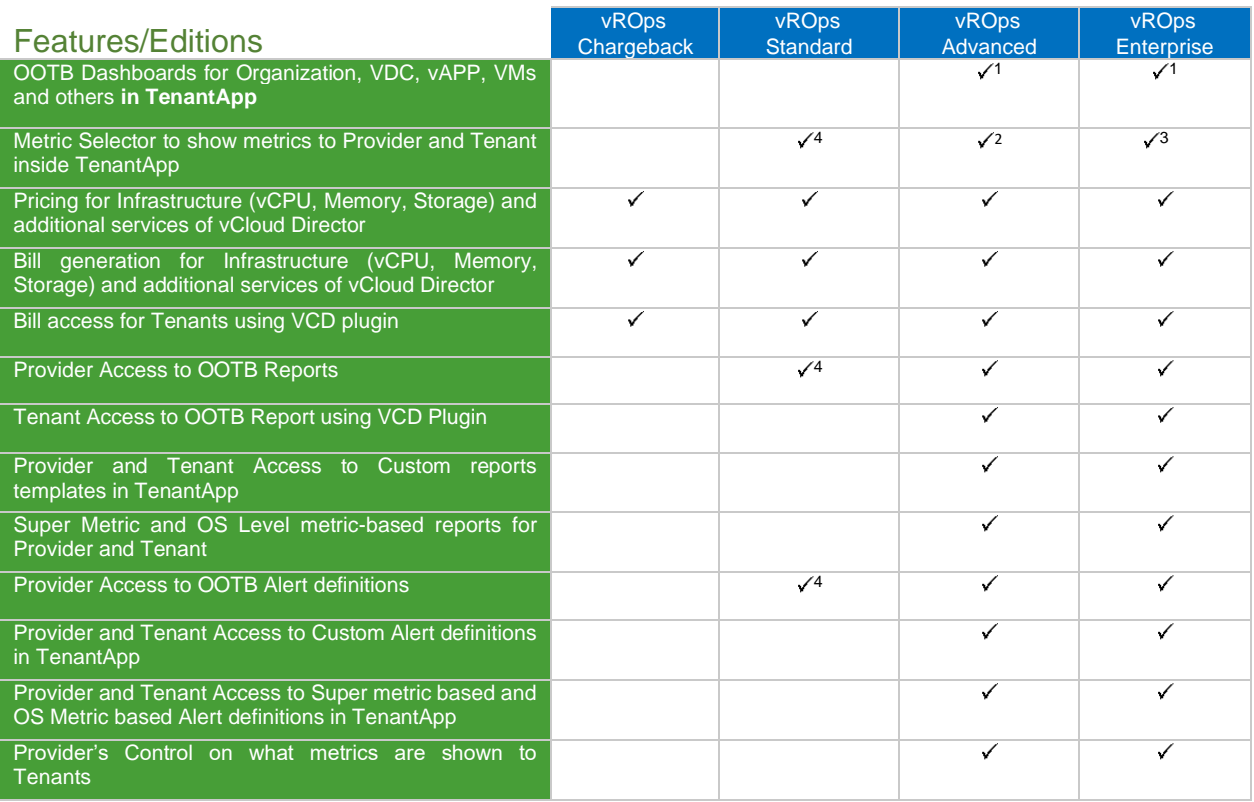

#### **Table 5**

<sup>1</sup> Available from both TenantApp and vROps

<sup>2</sup> Custom Super Metrics & OS Level Resource Metrics

<sup>3</sup> Near real time metrics (20 s granularity) & APM (App Dynamics, DataDog etc.) Metrics

<sup>4</sup> Available from vROps UI for Provider, cannot be exposed to Tenants using TenantApp

**vm**ware<sup>®</sup>

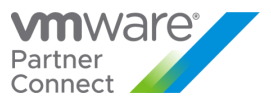

# VMware vRealize Operations Chargeback

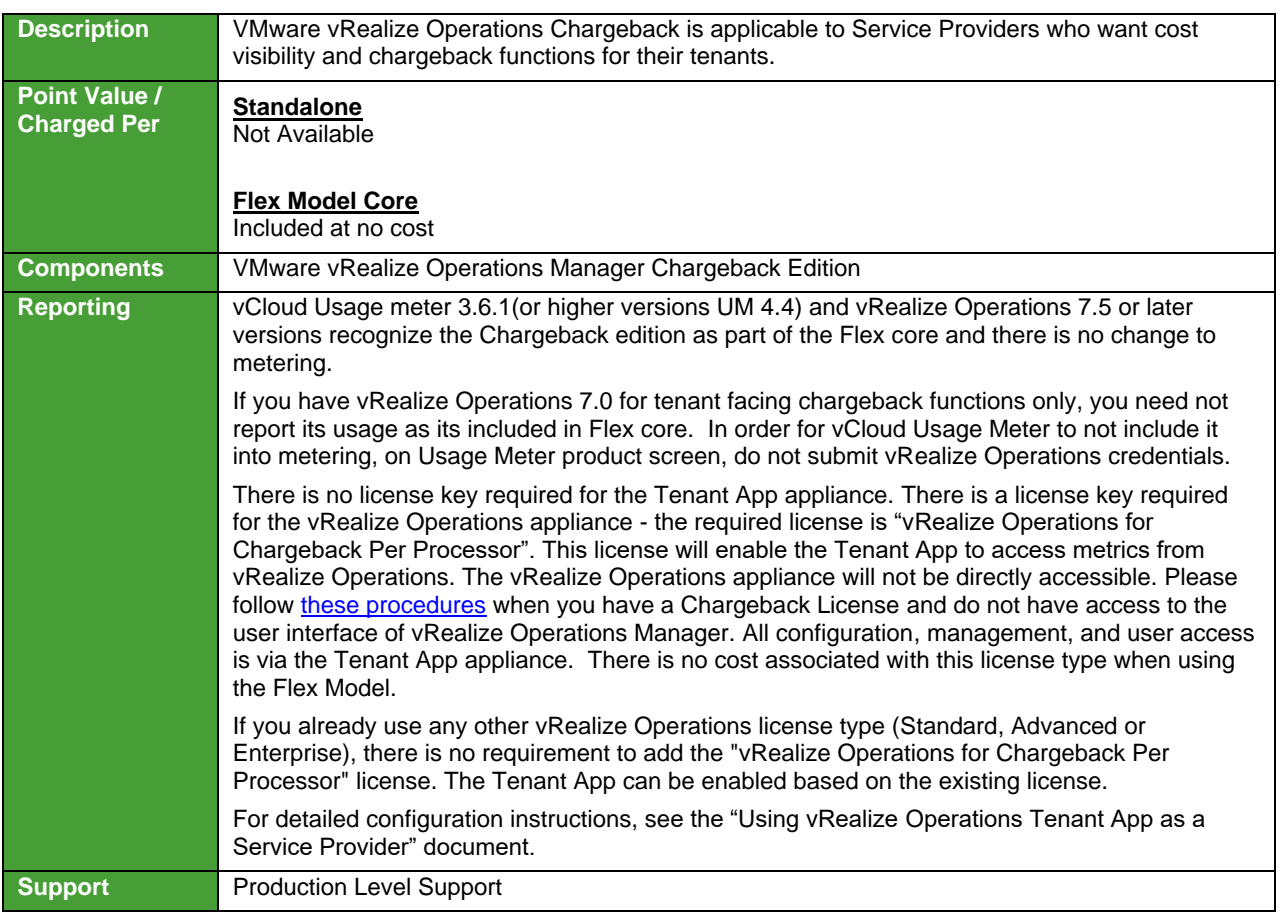

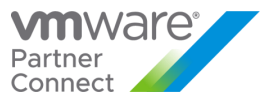

# VMware vRealize Operations Standard

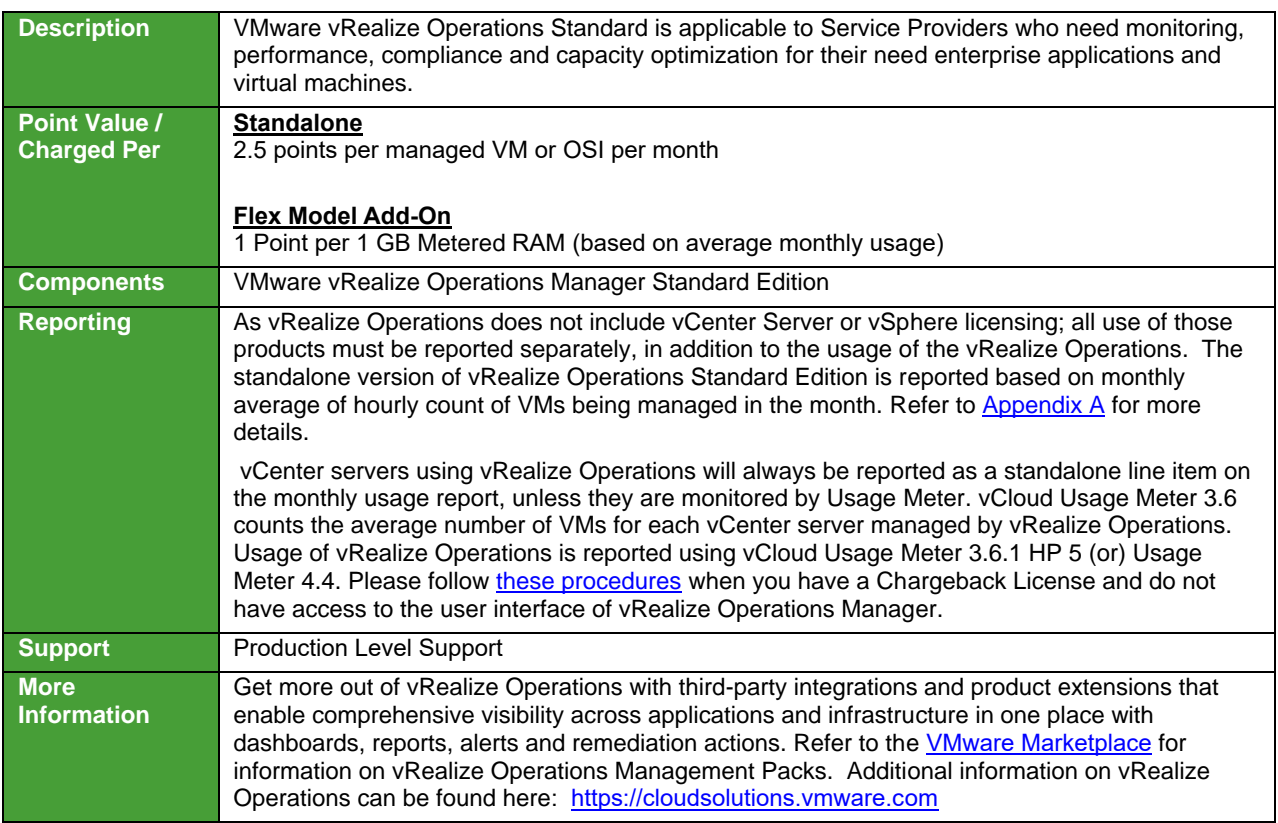

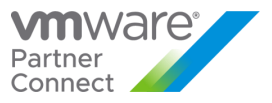

# VMware vRealize Operations Advanced

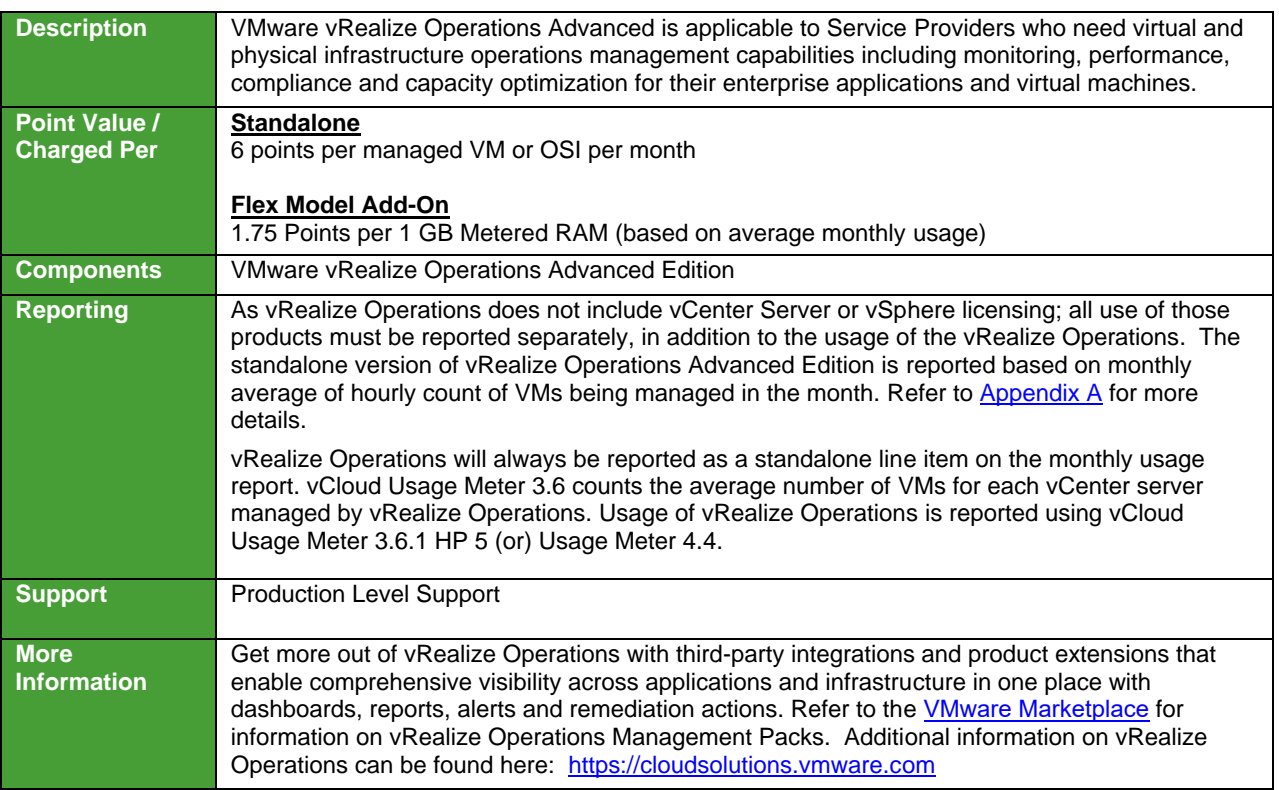

**vm**ware<sup>®</sup>

PRODUCT USAGE GUIDE

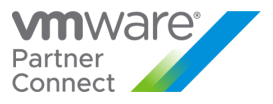

# VMware vRealize Operations Enterprise

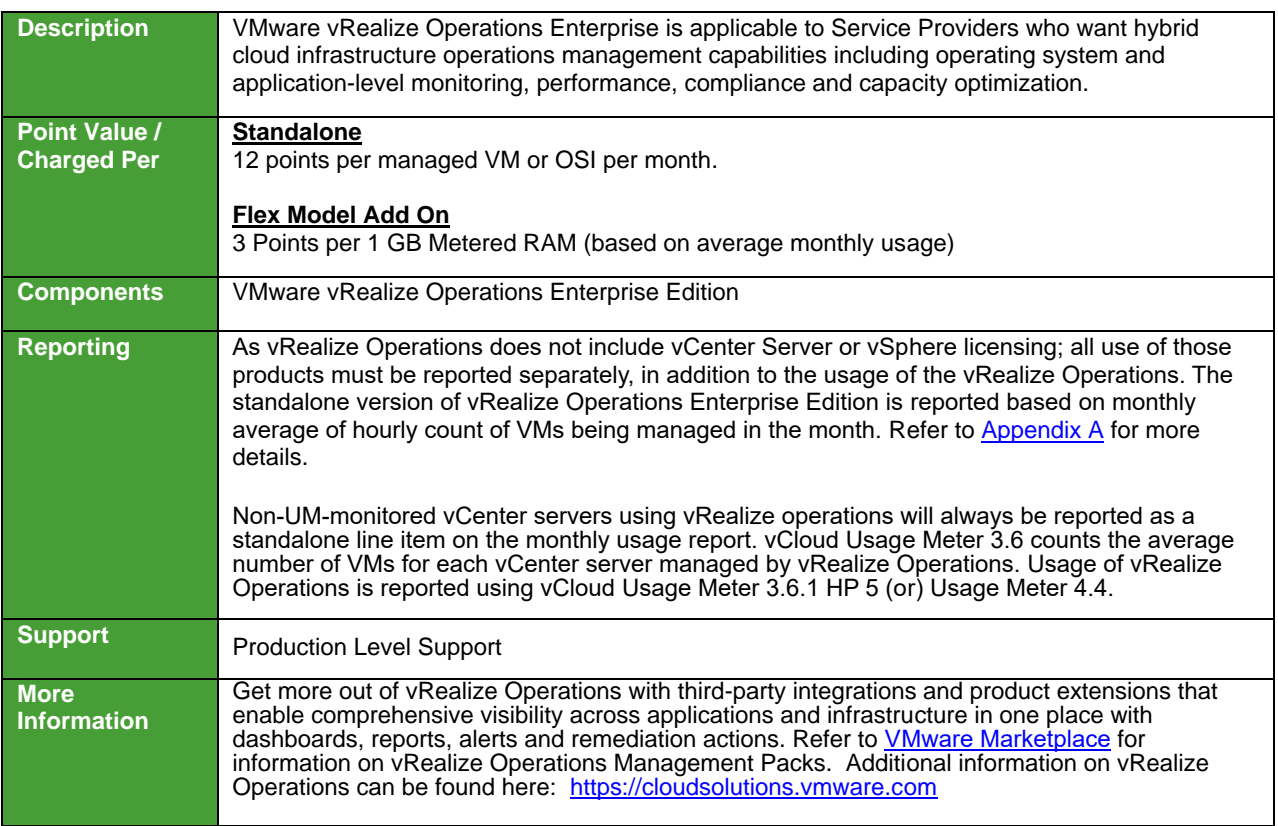

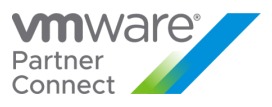

## VMware vRealize Suite

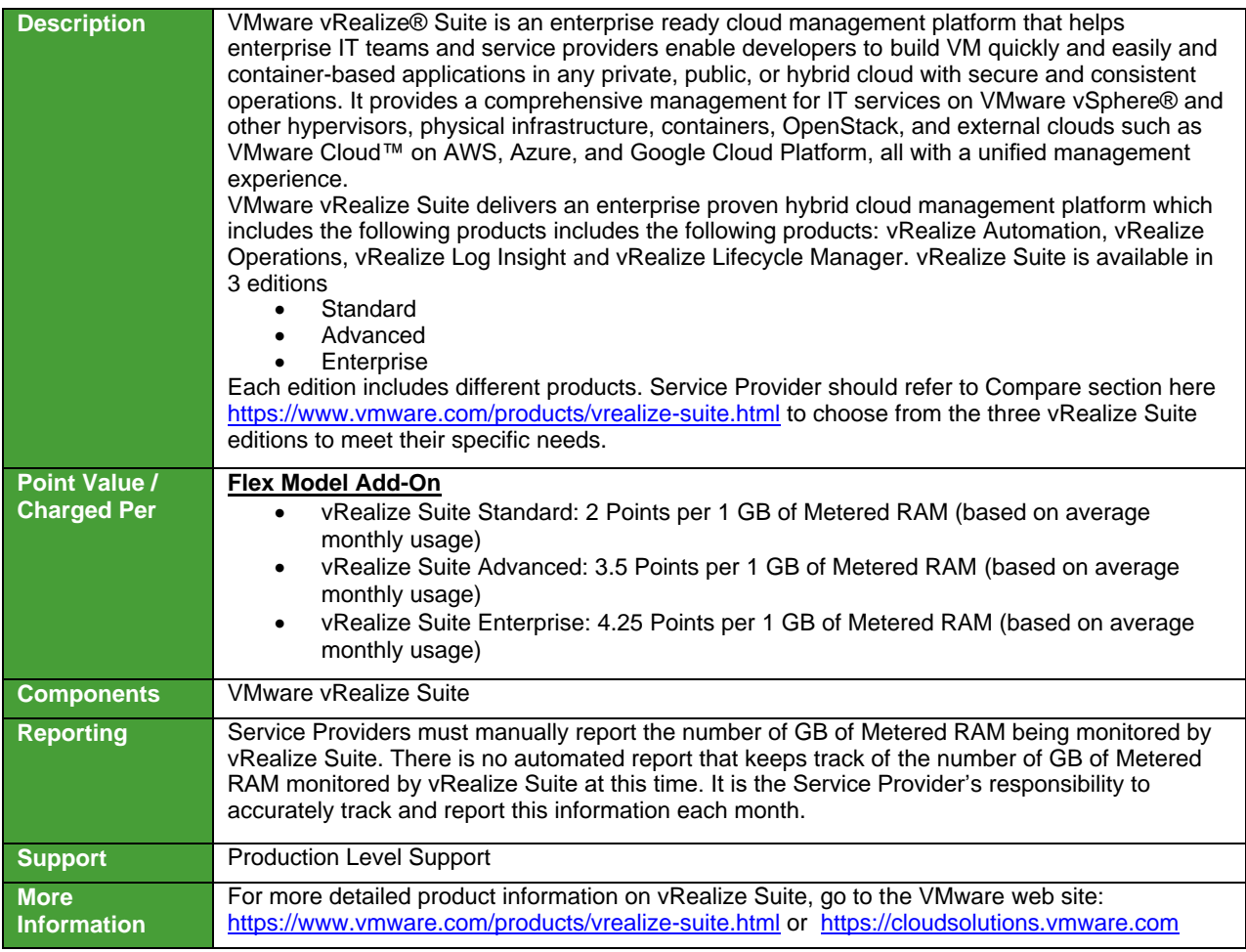

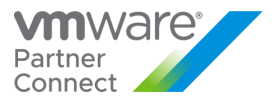

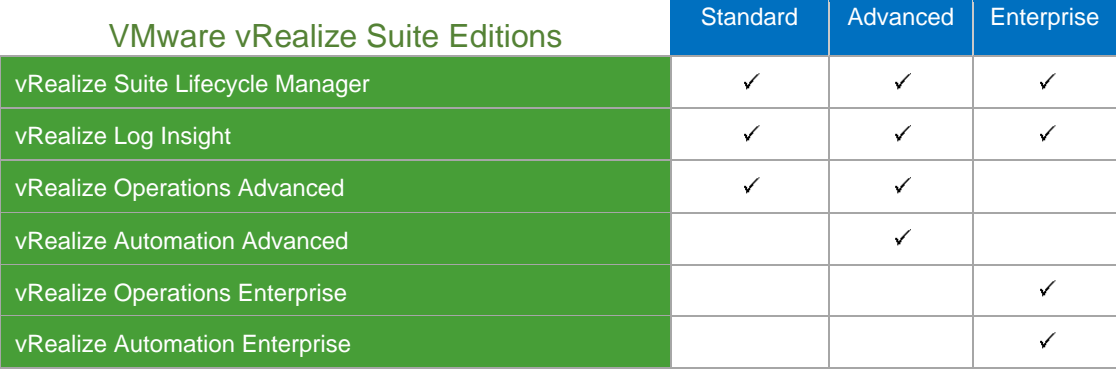

PLU for 1 vSphere CPU or 15 non-vSphere OSIs

Note: Application Monitoring is included in the vRealize Operations Enterprise edition and is available as an add-on for the vRealize Suite Standard and Advanced editions.

**vm**ware<sup>®</sup>

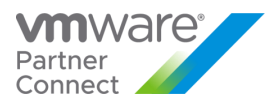

#### VMware vRealize True Visibility Suite

VMware vRealize True Visibility Suite provides additional value to vRealize Operations by providing Service Provider partners with advanced analysis, capacity planning, monitoring, reporting, and alerting for the entire infrastructure. True Visibility Suite provides comprehensive storage, compute, network, converged infrastructure, container, database, and application monitoring within vRealize Operations, enabling staff to monitor and troubleshoot their entire infrastructure within one tool. Actual capabilities of vRealize Operations Manager vary by edition.

VMware vRealize True Visibility Suite is available to VMware Cloud Provider Program Service Providers in three editions:

- VMware vRealize True Visibility Suite Standard
- VMware vRealize True Visibility Suite Advanced
- VMware vRealize True Visibility Suite Enterprise

**vm**ware<sup>®</sup>

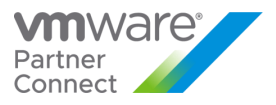

### VMware vRealize True Visibility Suite Standard\*

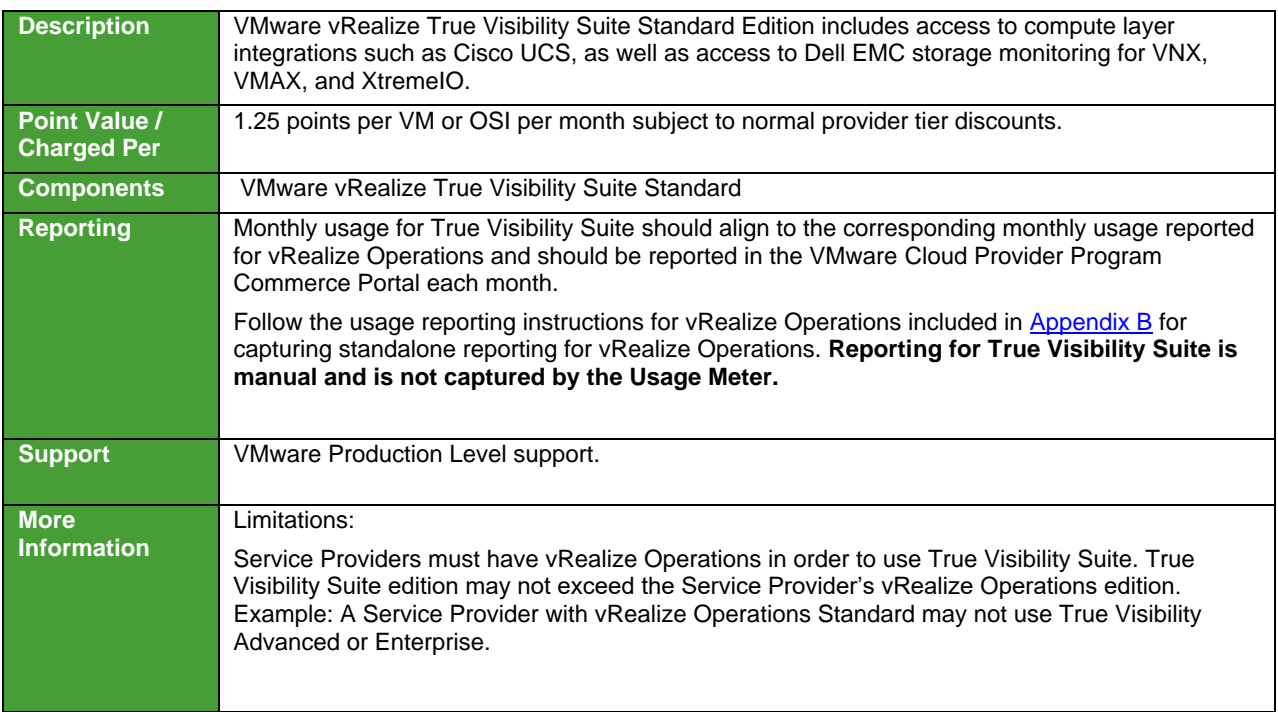

\* VMware vRealize True Visibility Suite Standard has reached End of Availability (EOA) as of November 4, 2021. The information in this guide is for reference only and will be removed from the next Product Usage Guide update.

**vm**ware<sup>®</sup>

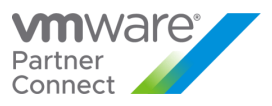

# VMware vRealize True Visibility Suite Advanced

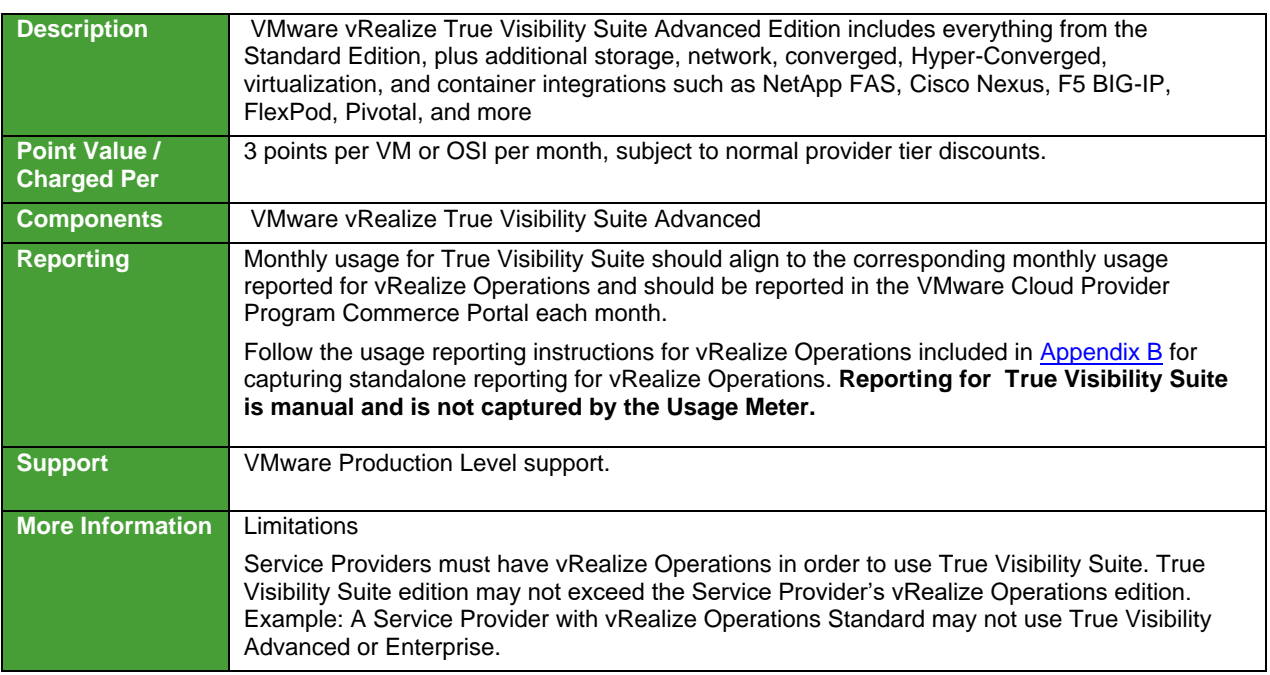

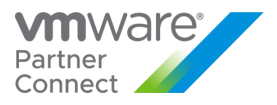

# VMware vRealize True Visibility Suite Enterprise

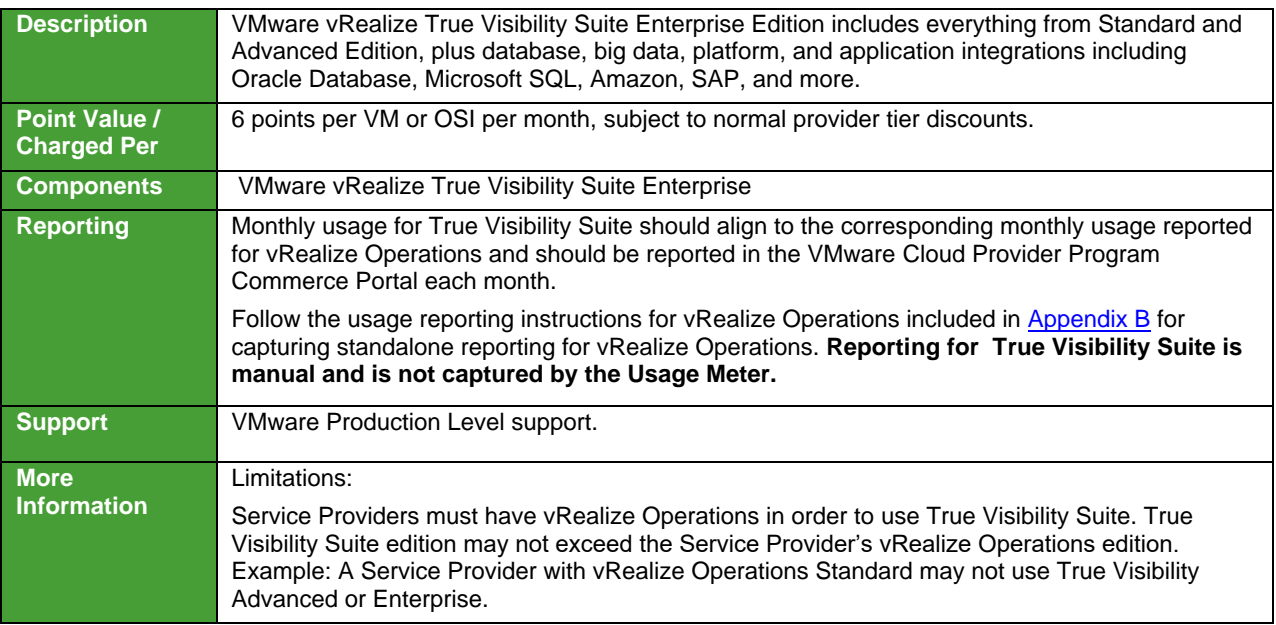

**vm**ware<sup>®</sup>

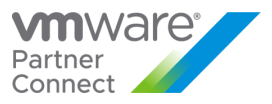

# NETWORKING AND SECURITY MANAGEMENT

#### [VMware NSX](http://www.vmware.com/products/nsx/)

VMware NSX is the network virtualization platform for the Software-Defined Data Center, delivering the operational model of a virtual machine for entire networks.

**Flex Model** - VMware NSX Data Center is available to Service Providers in four editions:

- NSX Data Center SP Enterprise Plus (Add-on): 4.5 Points per 1 GB Metered RAM (based on average monthly usage)
- NSX Data Center SP Advanced (Add-on): 3 Points per 1 GB Metered RAM (based on average monthly usage)
- NSX Data Center SP Professional (Add-on): 1 Points per 1 GB Metered RAM (based on average monthly usage)
- NSX Data Center SP Base (Part of Core): No additional cost

The new NSX Data Center SP editions are only available in Flex model. The NSX Data Center SP editions are only effective with NSX-v 6.4.1 or later and NSX-T 2.2 or later.

Note: Service Providers can download either NSX-v or NSX-T with any of the NSX editions. Please use the following product licenses for each of the editions:

- NSX DC SP Base per Process for VCPP program only
- NSX DC SP Advanced per Process for VCPP program only
- NSX DC SP Professional per Processor for VCPP program only
- NSX DC SP Enterprise+ per Processor for VCPP program only

The table 6 below shows features of different NSX Editions specific to the VMware Cloud Provider Program in Flex.

**vm**ware<sup>®</sup>

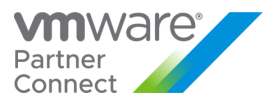

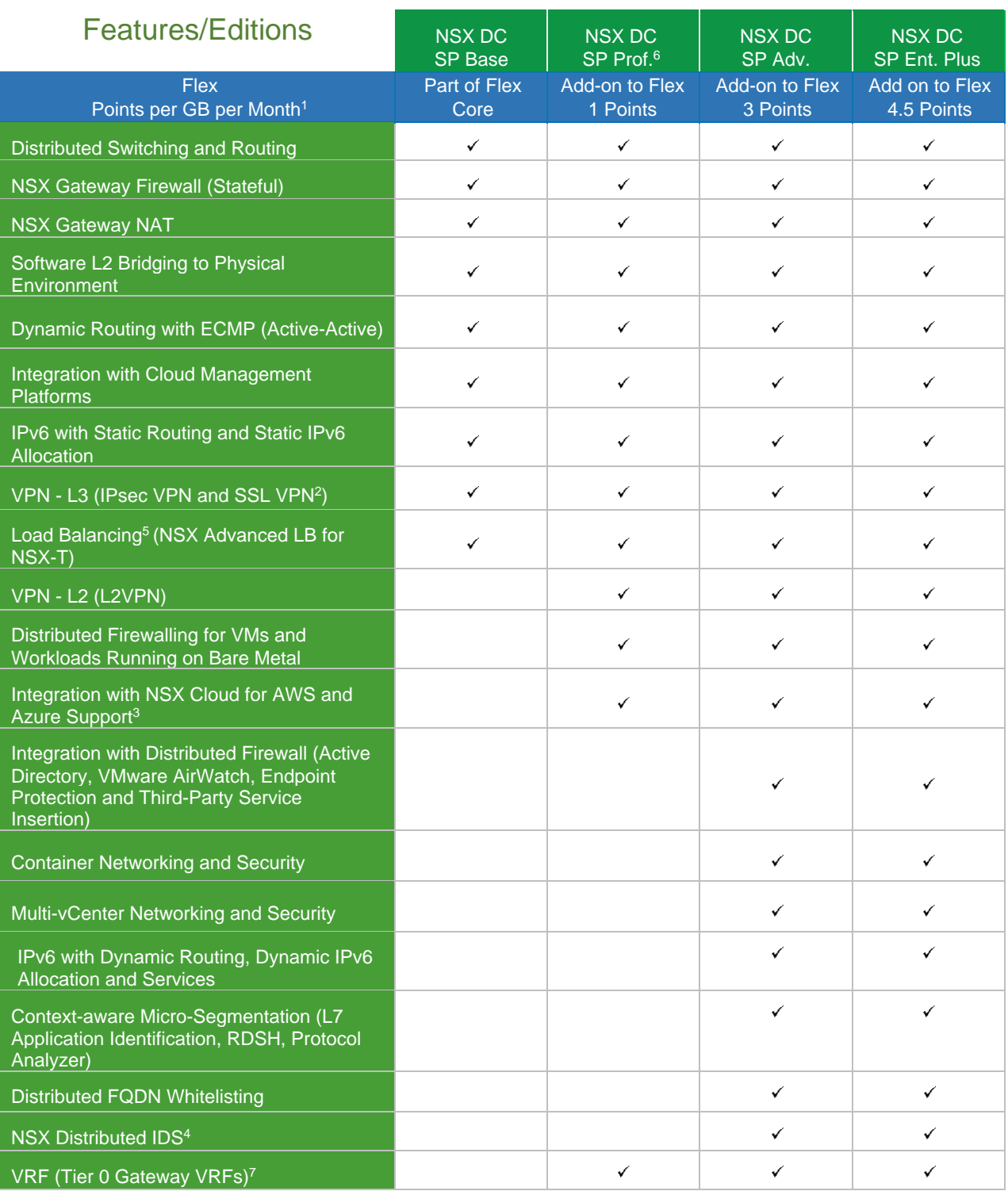

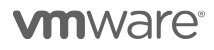

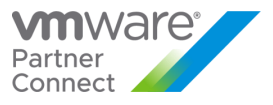

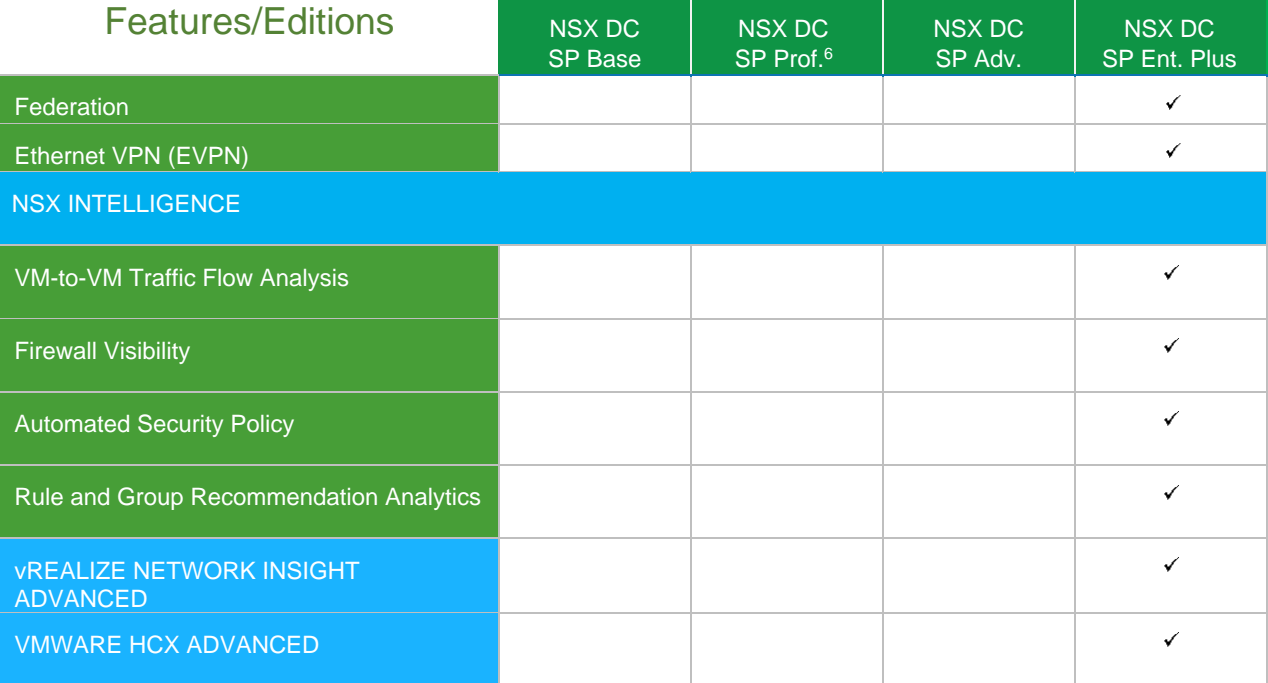

**Table 6**

<sup>1</sup> Per 1 GB Metered RAM (based on average monthly usage)

<sup>2</sup> SSL VPN support in the NSX Data SP Base edition is limited to SSL VPN on NSX-v only.

<sup>3</sup> NSX Cloud is not included in VCPP NSX

<sup>4</sup> NSX Distributed IDS requires an additional subscription and is not in VCPP yet.

<sup>5</sup> NSX Advanced Load Balancer is included in NSX-DC SP Base as a replacement for NSX-T load balancer

<sup>6</sup> NSX Professional is now offered at 1 Pts

<sup>7</sup> VRF-Lite is included in NSX Professional and is to be reported manually. When deploying VRF-Lite on T0, report the usage of all VMs connected to this T0/T1 as NSX DC SP Professional.

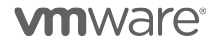

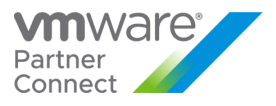

#### **NSX DC SP Base and VMware NSX Advanced Load Balancer – Basic Edition**

With EOL for NSX for vSphere (in January 2022), all NSX editions now support NSX-T. With NSX-T, the native NSX load balancer is being replaced by the VMware NSX Advanced Load Balancer - Basic Edition (from Avi Networks) referred to as NSX ALB Basic. NSX ALB Basic is entitled to be used with NSX-T deployments only. The following describes how the NSX ALB Basic is offered in NSX DC SP Base edition for VCPP SPs.

- NSX ALB Basic is offered as a feature parity replacement for NSX-T LB in NSX DC SP Base. NSX ALB Enterprise features such as WAF, DNS, rate-limiting etc. are not supported with NSX ALB Basic.
- NSX ALB Basic would be made available without any capacity restrictions.
- Accessing NSX ALB Basic Binaries: The process of acquiring the binaries for NSX ALB Basic for NSX DC SP Base is as follows:
	- NSX ALB Basic binaries can be accessed through the [customerconnect.vmware.com](https://customerconnect.vmware.com/home) portal by following the process described in this KB article:<https://kb.vmware.com/s/article/82049>
- Deploying NSX ALB Basic: Setup a new Avi Controller Cluster
	- Download the latest version of Avi Controller OVA image fro[m https://customerconnect.vmware.com](https://customerconnect.vmware.com/home) portal (Customer connect) by following this KB[: https://kb.vmware.com/s/article/82049](https://kb.vmware.com/s/article/82049)
	- Setup a 3 node Avi Controller Cluster
- Setting up licenses for NSX ALB Basic: Beginning with Avi v20.1.7-2p6 & v21.1.2, Avi Controller can use NSX-T SP license(s) to provision NSX ALB Basic edition service-core license(s).
	- Partners can use their existing NSX DC SP Base (Ent+) license(s) on the Avi Controller.
	- 1 unit of NSX ALB Basic edition service-core license will be deposited for every 4 units of NSX DC SP Base (Ent+) CPU license.
	- Partners are entitled to use as many NSX DC SP Base (Ent+) license(s) for their NSX ALB Basic needs as required.
	- If Partners need additional NSX ALB Basic license(s) or are running a release prior to Avi v20.1.7 & v21.1.2, follow this process:
		- Send email with the following details
			- To[: vcpp-alb-basic-license-request@groups.vmware.com](mailto:vcpp-alb-basic-license-request@groups.vmware.com)
			- Subject: Requesting additional NSX ALB Basic edition Licenses Cloud Provider Partner
			- In the body of the email please include the following information:
				- 1. Partner Name
				- 2. Primary Partner contact (email)
				- 3. NSX Entitlement: Please specify your EA account # from [customerconnect.vmware.com](https://customerconnect.vmware.com/home) (Customer connect)
				- 4. Number of additional NSX ALB Basic edition License(s) requested
				- 5. Reason for the request
		- VMware will review the request and will generate the appropriate NSX ALB Basic edition license(s)
		- Notify the Partner when the NSX ALB Basic edition license is available
		- Partner will receive an email notification from VMware
		- The additional license(s) will be available on the Avi Networks Portal [\(https://portal.avinetworks.com/\)](https://portal.avinetworks.com/)
- Reporting NSX ALB Basic usage: While NSX ALB Basic usage for Cloud Provider Partner is unrestricted, VMware requires Partners to report monthly usage of NSX ALB Basic edition. Follow these steps to report NSX ALB Basic usage:
	- Partners should report NSX ALB Basic usage every month through the vcpp\_license\_usage.py script provided on the Avi Controller.
		- The script output would contain the following:
			- 1. Avi Controller Cluster UUID
			- 2. Service Core Usage

**vm**ware<sup>®</sup>

VMware Confidential

50

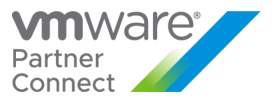

#### 3. NSX ALB (Avi) License Edition

• Report these three items in the Commerce Portal

Sample usage of the vcpp\_license\_usage.py script to report monthly NSX ALB Basic edition usage (from Avi Controller shell) ssh admin@<AVI\_CONTROLLER\_IP> sudo su (Enter admin password) python3 /opt/avi/scripts/vcpp\_licence\_usage.py --controller\_ip <AVI\_CONTROLLER\_IP> --user admin --password xxxx --startdate 2021-04-01 -- enddate 2021-05-01 Please report this usage for the period between 2021-01-01 and 2021-02-01 on the VCPP Commerce Portal 1. Cluster UUID: cluster-c1218463-d44b-4bb0-8bc6-924eb846299d 2. Service Cores: 12

3. License Tier: BASIC

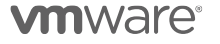

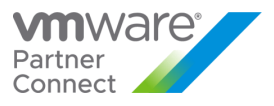

#### VMware NSX Advanced Load Balancer (Avi Networks Load Balancer)

Enterprises wanting to automate L4-L7 services and enable self-service for their developers find that appliance-based load balancers slow down application rollouts, cause overprovisioning, and increase their operational costs. IT teams lack comprehensive visibility into the end-user experience and application performance. Legacy application delivery controllers (ADCs) offer little more than traffic counters; they lack analytics and insights, which makes troubleshooting application problems slow and complex. These legacy solutions also lack native integration with VMware vCenter, making it complex to deploy and manage applications, requiring manual virtual machine setup and networking configuration.

NSX Advanced Load Balancer is built on software-defined architectural principles delivering the flexibility and simplicity expected by IT and lines of business. Unlike legacy ADCs, which carry forward the disadvantages of their hardware appliances into their virtual software balancers, NSX Advanced Load Balancer separates the data and control planes to deliver application services in on-premises or cloud environments. This provides a centrally managed dynamic pool of load balancing resources for individual applications. Native integration with VMware vCenter automates configuration and deployment of application delivery, analytics, and autoscaling services.

#### **KEY LOAD BALANCING CAPABILITIES**

- **30-second Load Balancer:** Integrates with VMware vCenter to:
	- o Discover networks, pool members, and server configurations from vCenter
	- o Spin up/download balancers by querying vCenter images
	- o Horizontally autoscale load balancers
- **Pinpoint Analytics:** End-to-end traffic visibility delivers:
	- o Real-time insights into network traffic
	- o Network-DVR capabilities to record-and-replay network incidents
	- o Rapid troubleshooting in under a minute
	- **Multi-cloud Load Balancing:** Infrastructure-agnostic load balancing supports:
		- o Multiple hypervisors in an environment
		- o Multi-cloud deployments across public and private clouds
		- o Distributed data plane to deploy load balancers close to applications
- **Predictive Autoscaling: Autoscales resources to support:** 
	- o Zero-touch scaling via rate thresholds without requiring manual configurations
	- o Load balancer autoscaling on VM tier with vCenter APIs
	- o Trigger autoscaling of applications based real time traffic patterns
- **Multitenancy:** Provides complete isolation to:
	- o Prevent service disruptions across multiple tenants
	- o Deploy load balancers per-application
	- o Deploy distributed load balancers and manage centrally

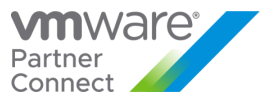

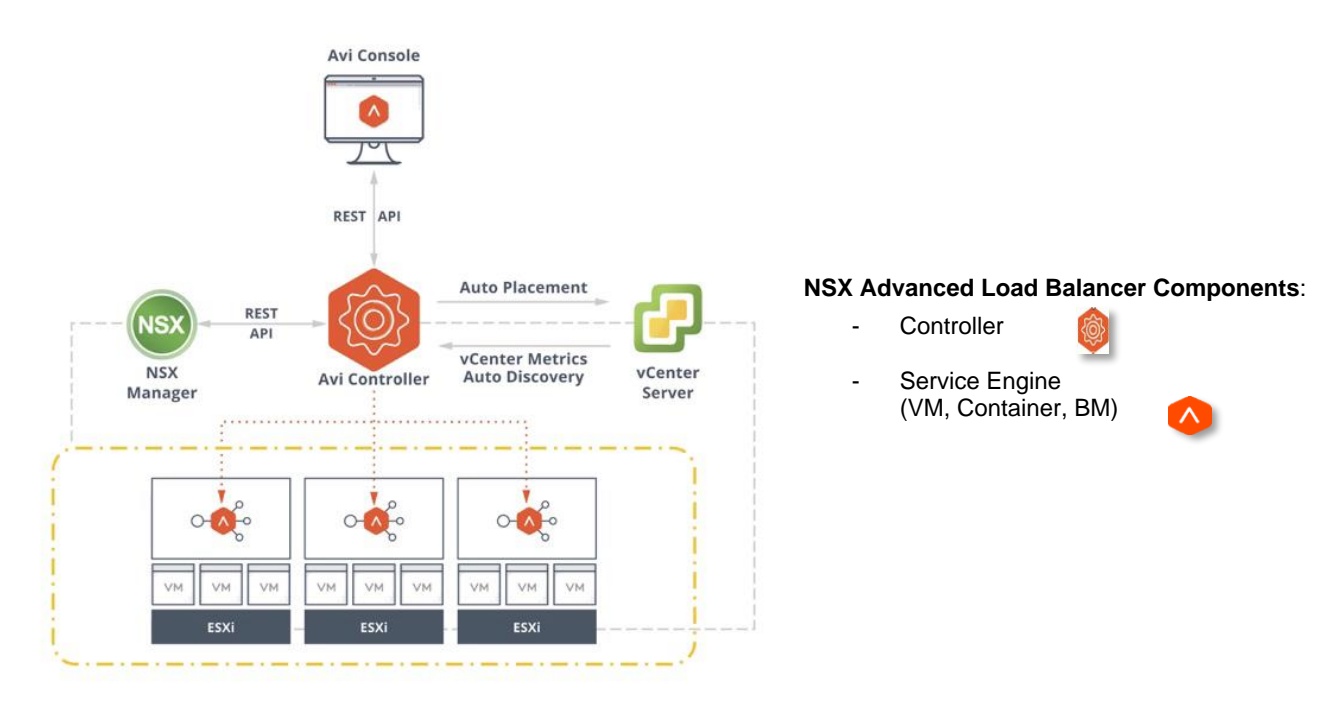

#### **NSX Advanced Load Balancer (Avi LB) Architecture & Components**

#### **Avi Load Balancer Metering and Reporting of Service Engines**:

- You only pay for the Service Engines, Controllers are free
- Avi Service Engine runs as a VM in ESXi (Containers and BM are also options)
- Each Avi Service Engine consumes one or more Service Cores (vCPUs)<br>• Total consumption is the number of active Service Cores (highest number
- Total consumption is the number of active Service Cores (highest number) for that month

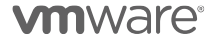

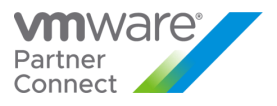

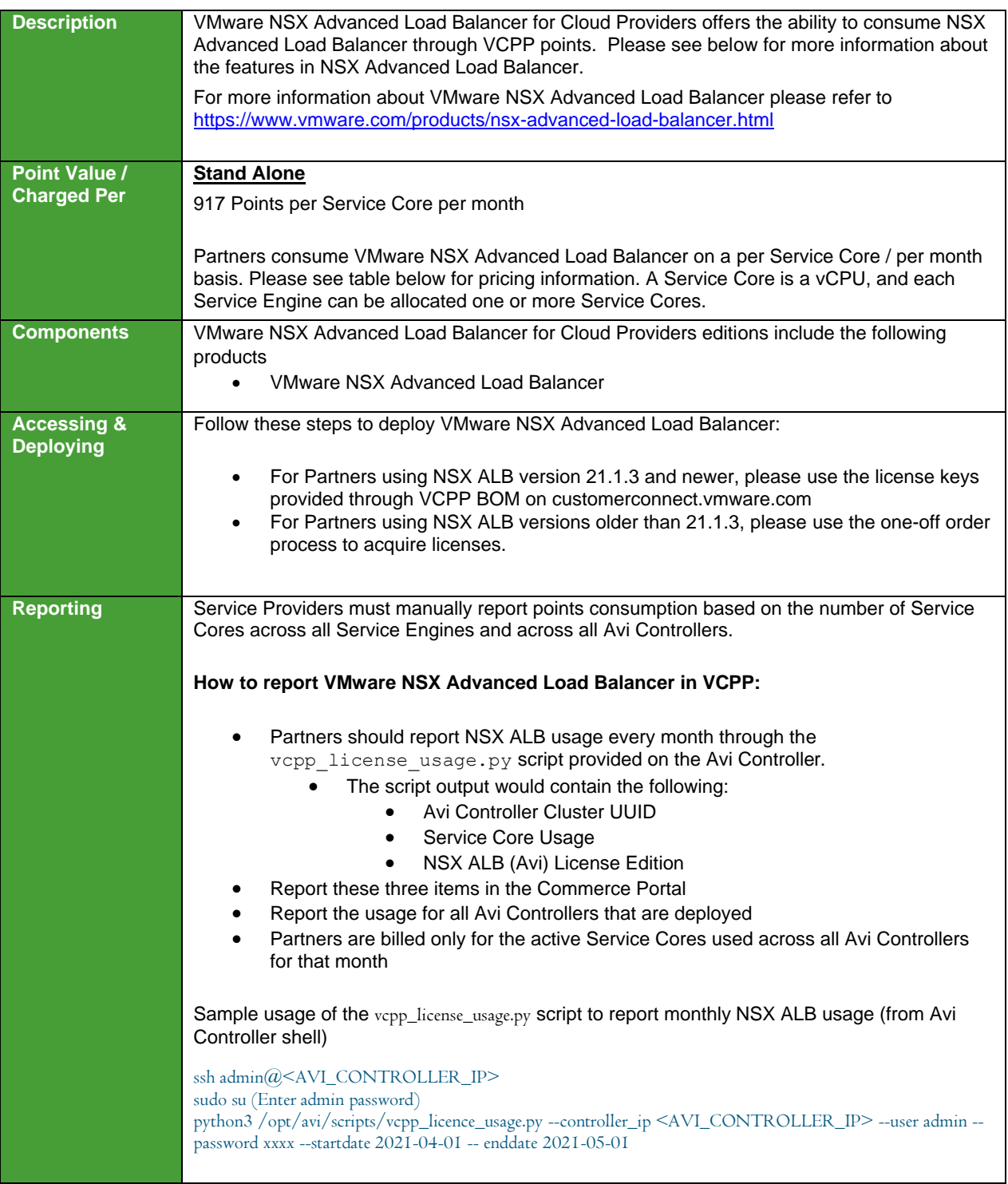

**vm**ware<sup>®</sup>

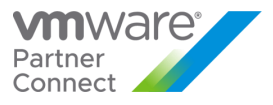

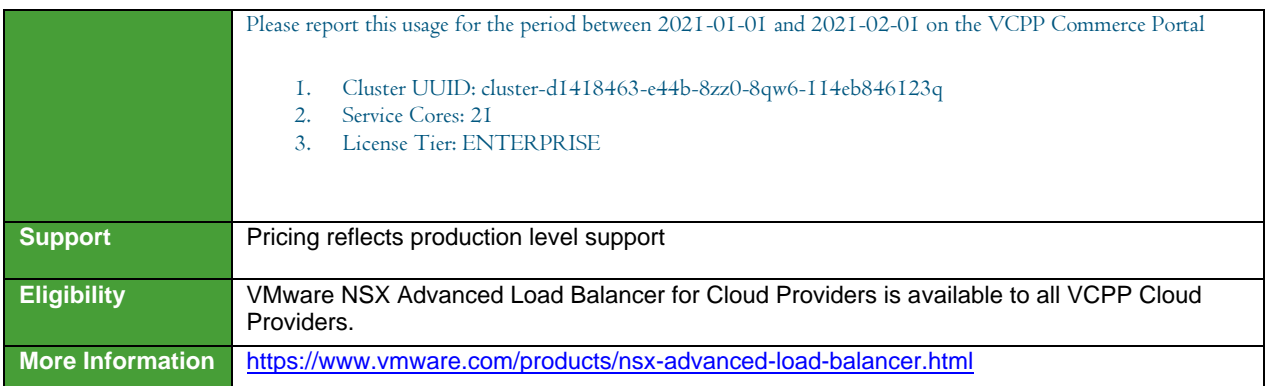

**vm**ware<sup>®</sup>

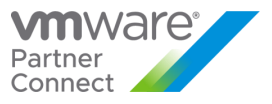

#### **NSX Advanced Load Balancer Features**

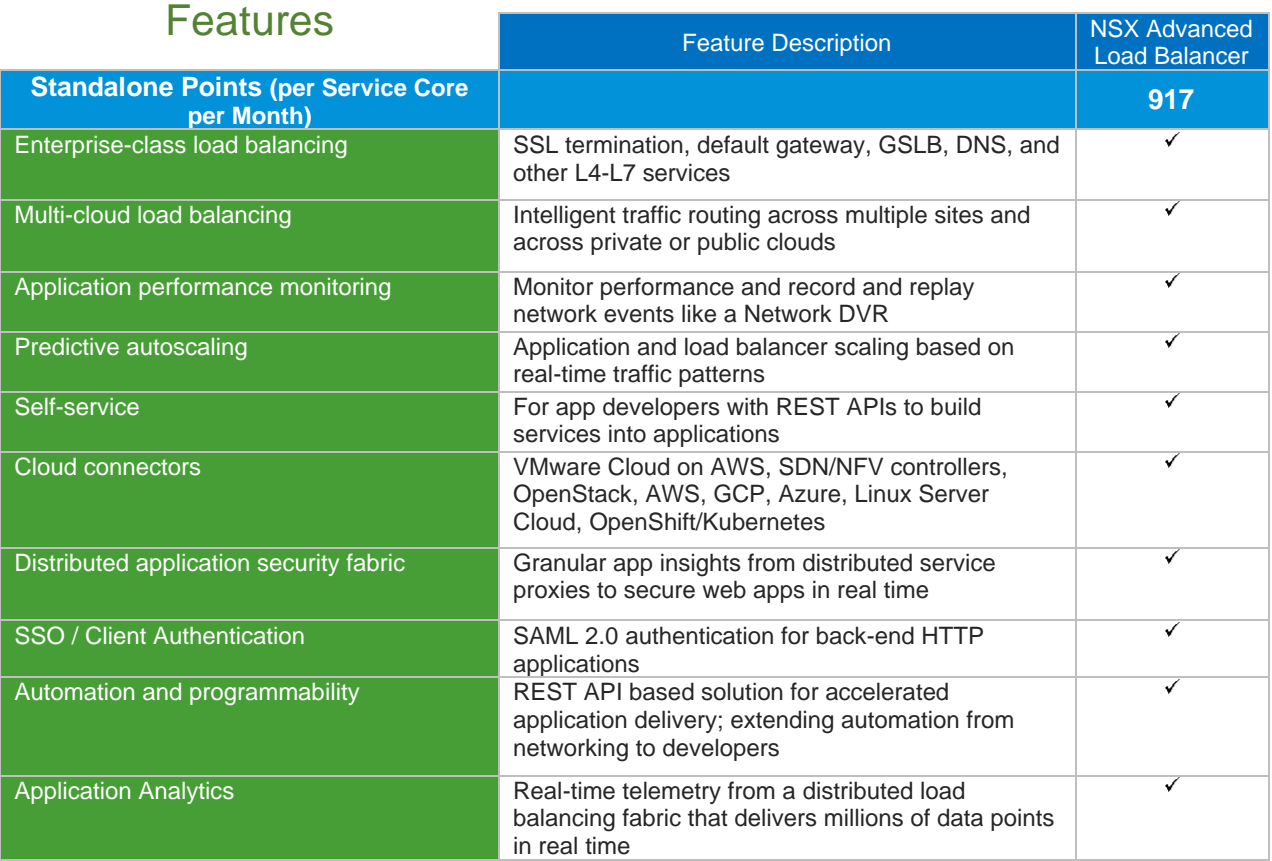

**Table 8**

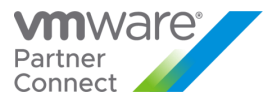

## VMware HCX

The table below shows features of different HCX Editions specific to the VMware Cloud Provider Program.

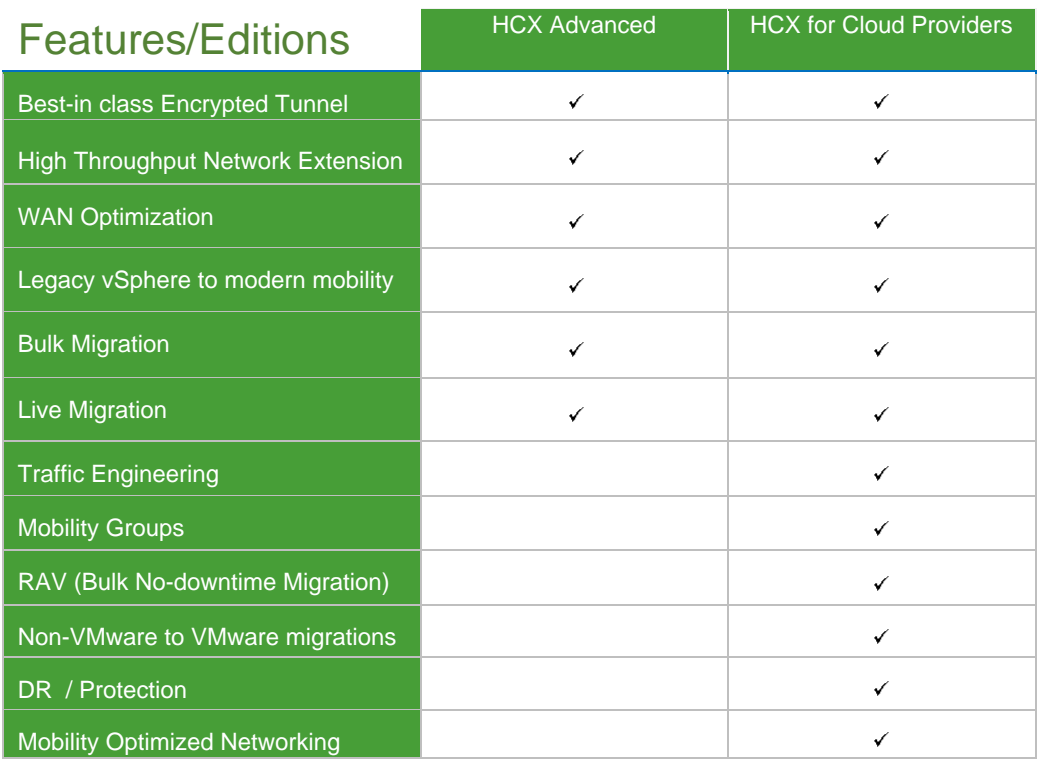

 **Table 9**

**vm**ware<sup>®</sup>

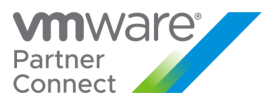

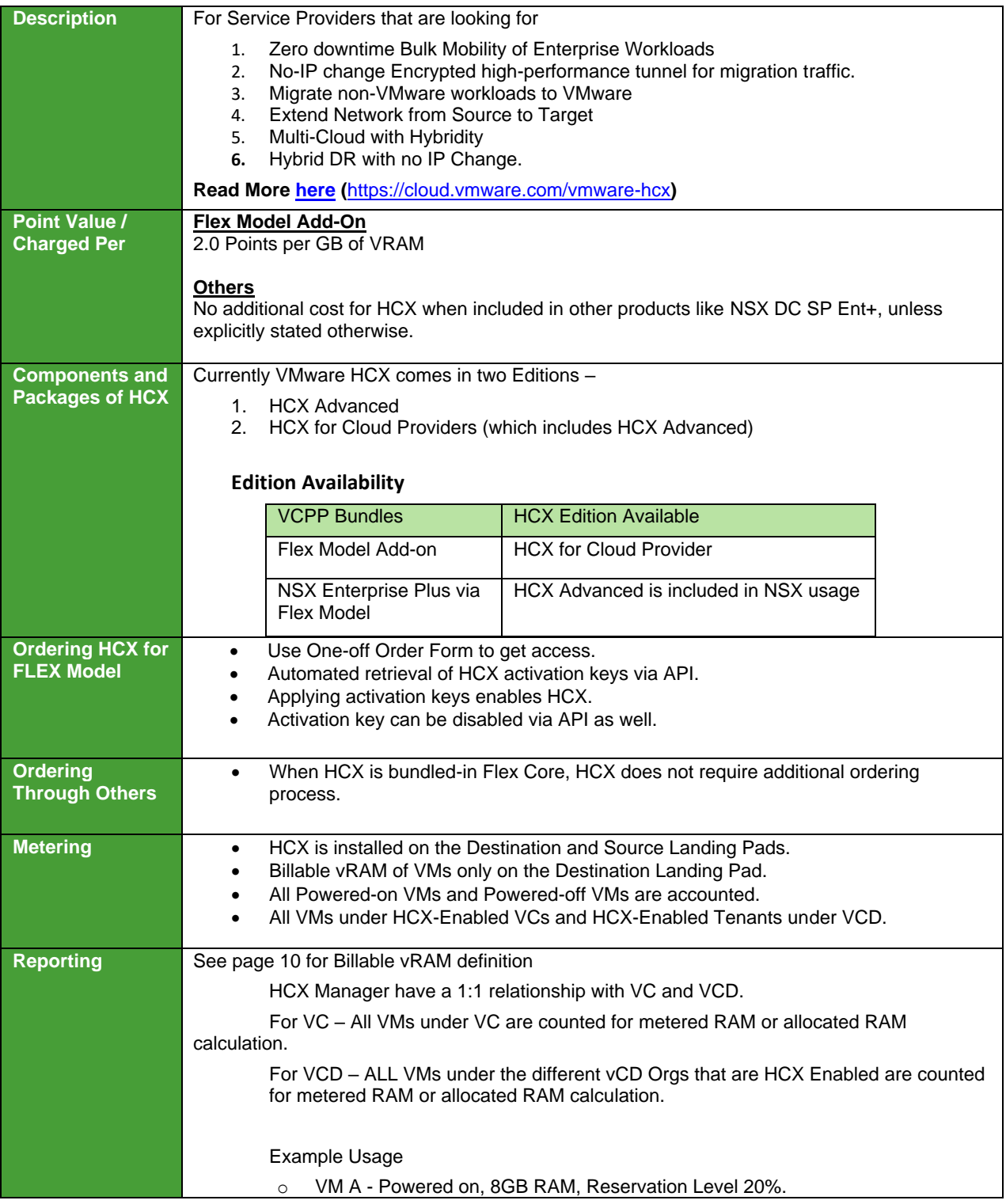

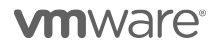

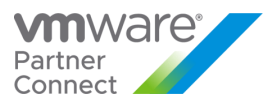

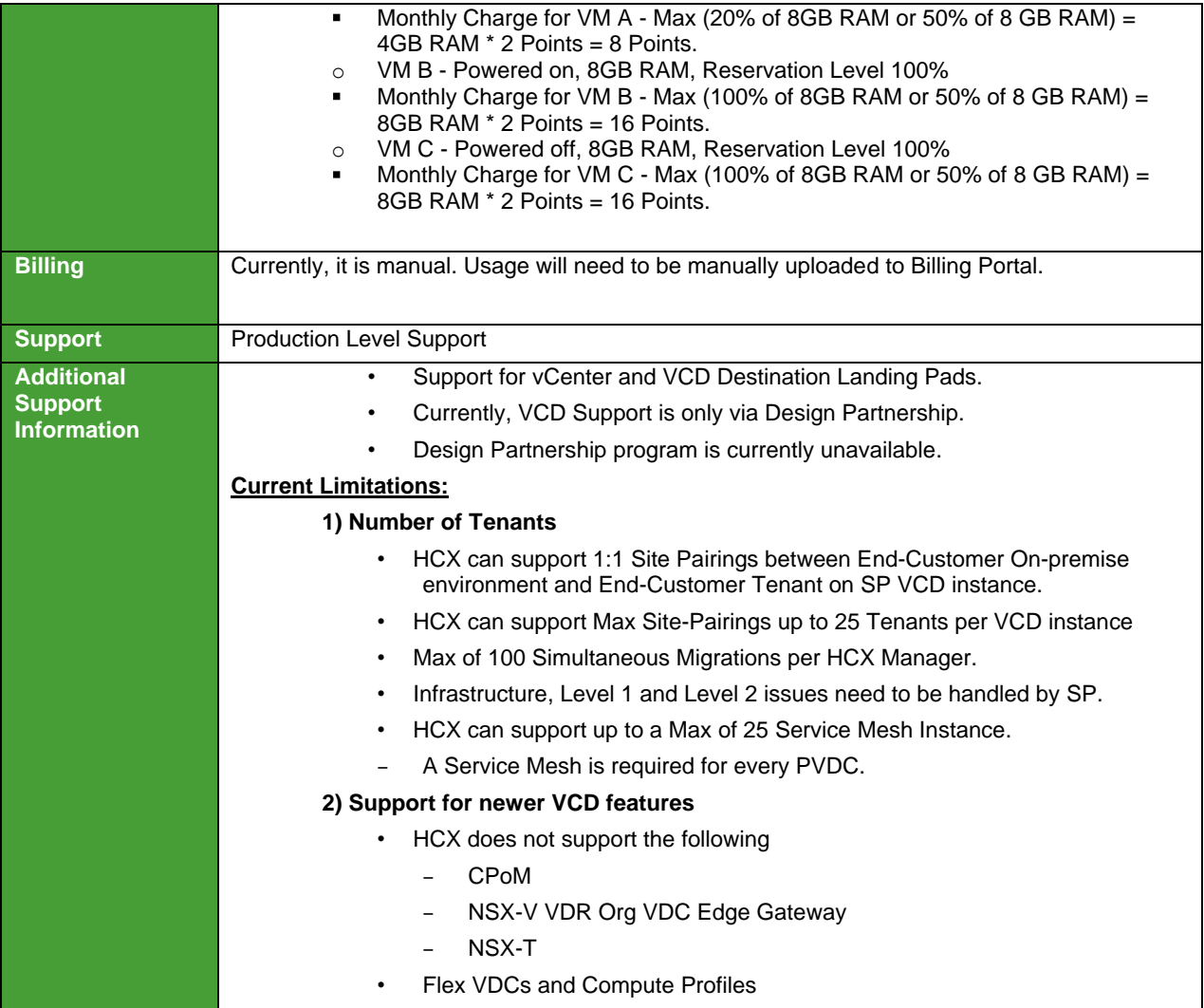

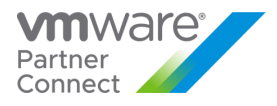

# STORAGE AND AVAILABILITY

## VMware [Site Recovery Manager](http://www.vmware.com/products/site-recovery-manager/)

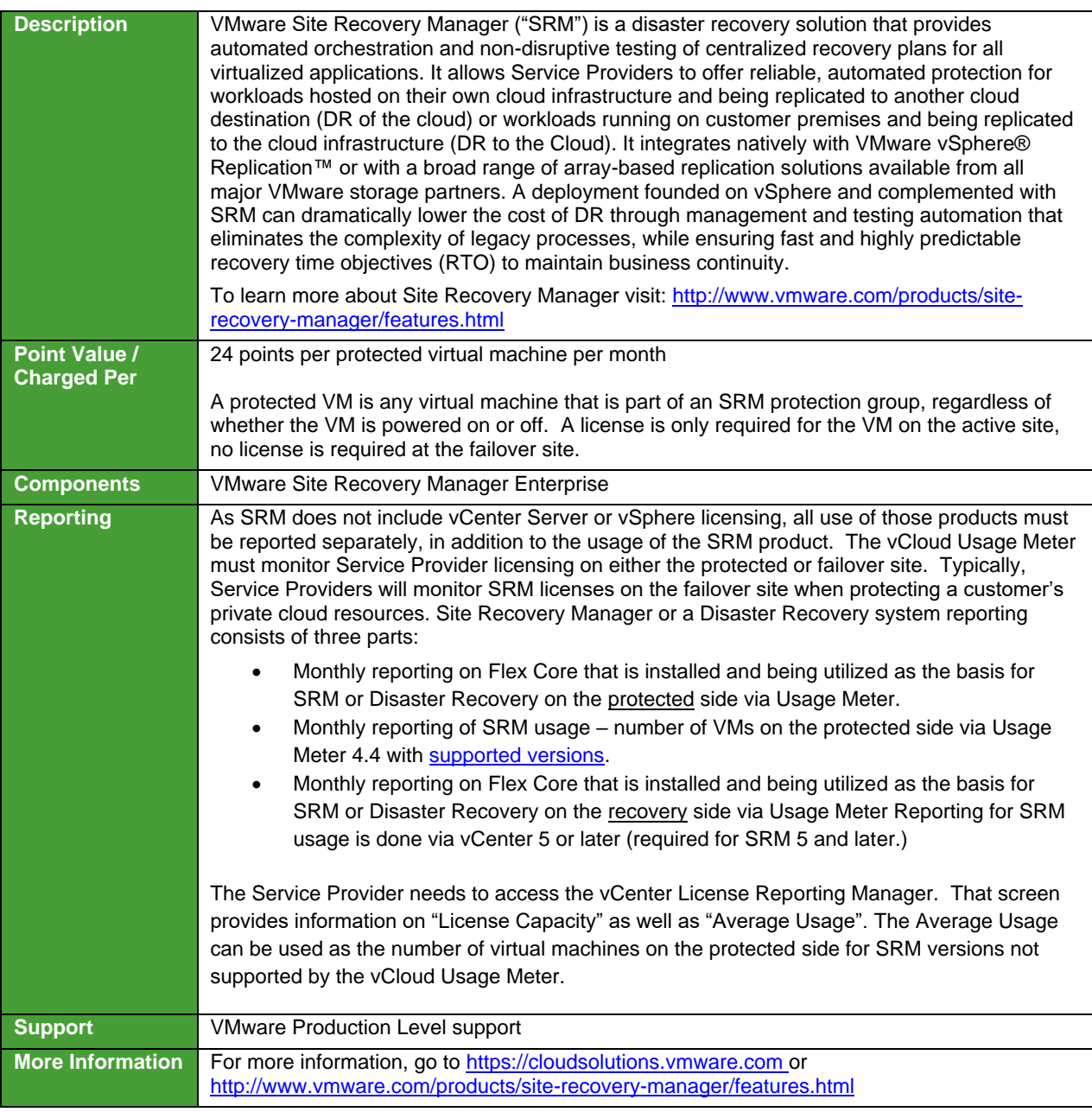

**vm**ware<sup>®</sup>

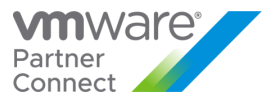

**Interoperability** SRM / vCenter Compatibility: • SRM / Storage Array interop: [http://www.vmware.com/pdf/srm\\_storage\\_partners.pdf](http://www.vmware.com/pdf/srm_storage_partners.pdf) **EXALUS IS NOT A SRM** is not compatible with VMware Cloud Director. See vCloud Availability.

**vm**ware<sup>®</sup>

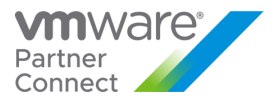

## [VMware vSAN](http://www.vmware.com/partners/service-provider/solutions/staas.html)

VMware vSAN is a Hyper-Converged storage software that Hyper-Converged delivers immense value to datacenter storage with simple management, high performance and low cost.

vSAN is available in three editions to VMware Cloud Provider Program Service Providers:

- [vSAN Standard](#page-64-0)
- vSAN Advanced
- vSAN Enterprise

The table below shows features of each edition.

**vm**ware<sup>®</sup>

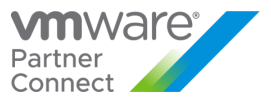

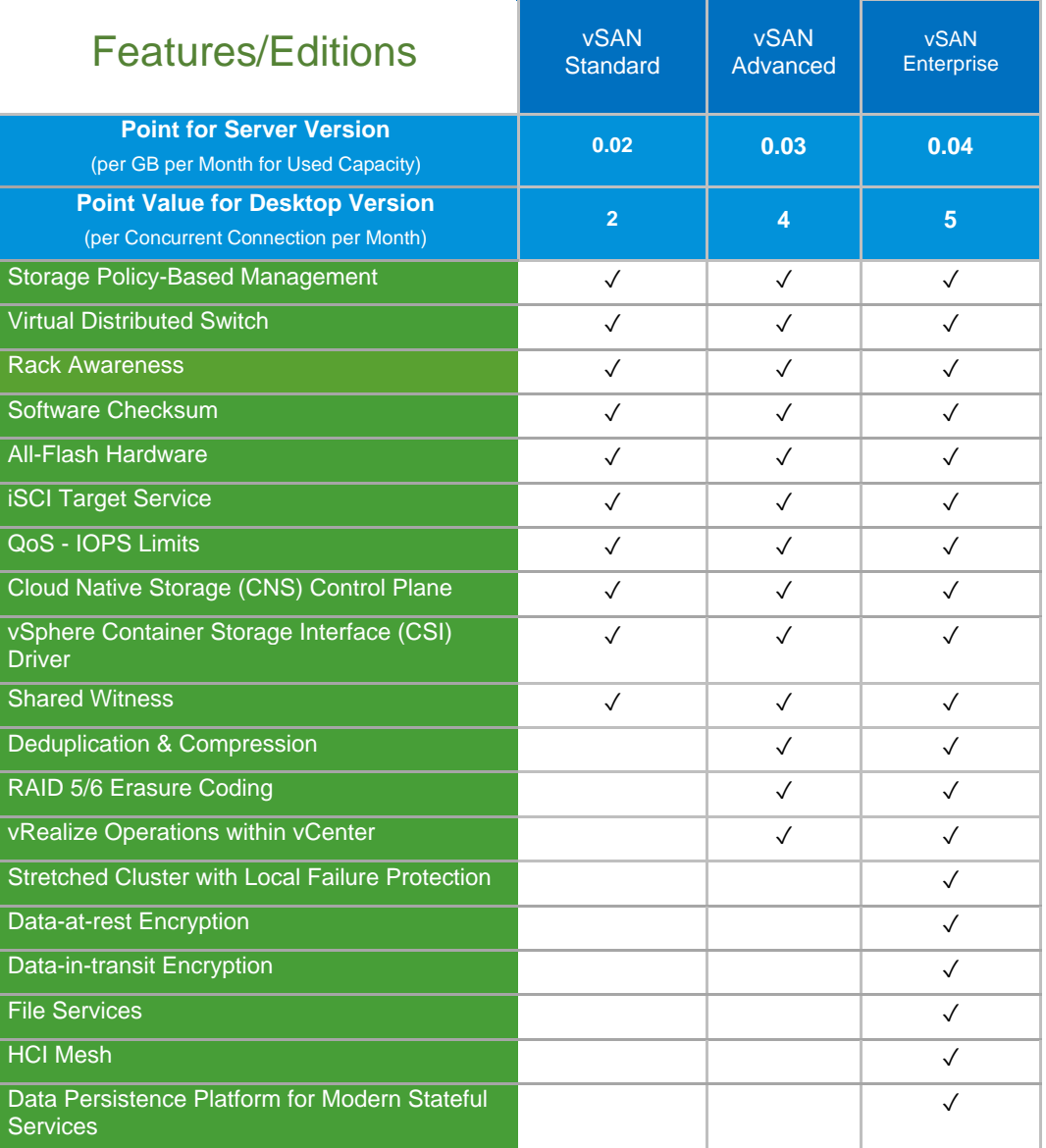

#### **Table 10**

This table applies to Usage Meter 4.4 and above. In order to take advantage of latest features identified in this Product Usage Guide, you need to be on Usage Meter 4.4.

Usage Meter 4.4 and 3.6.1 do not meter the same way. Please see Appendix A for vSAN feature-based metering for Usage Meter  $3.6.1.$ 

Partner Connect – [Production Detection Whitepaper](https://vmstarcommunity.force.com/partnerconnect/PC_Login?ec=302&startURL=%2Fpartnerconnect%2Fs%2Fcontentdocument%2F06934000001zu0V)

**vm**ware<sup>®</sup>

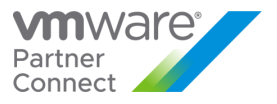

## <span id="page-64-0"></span>VMware vSAN Standard

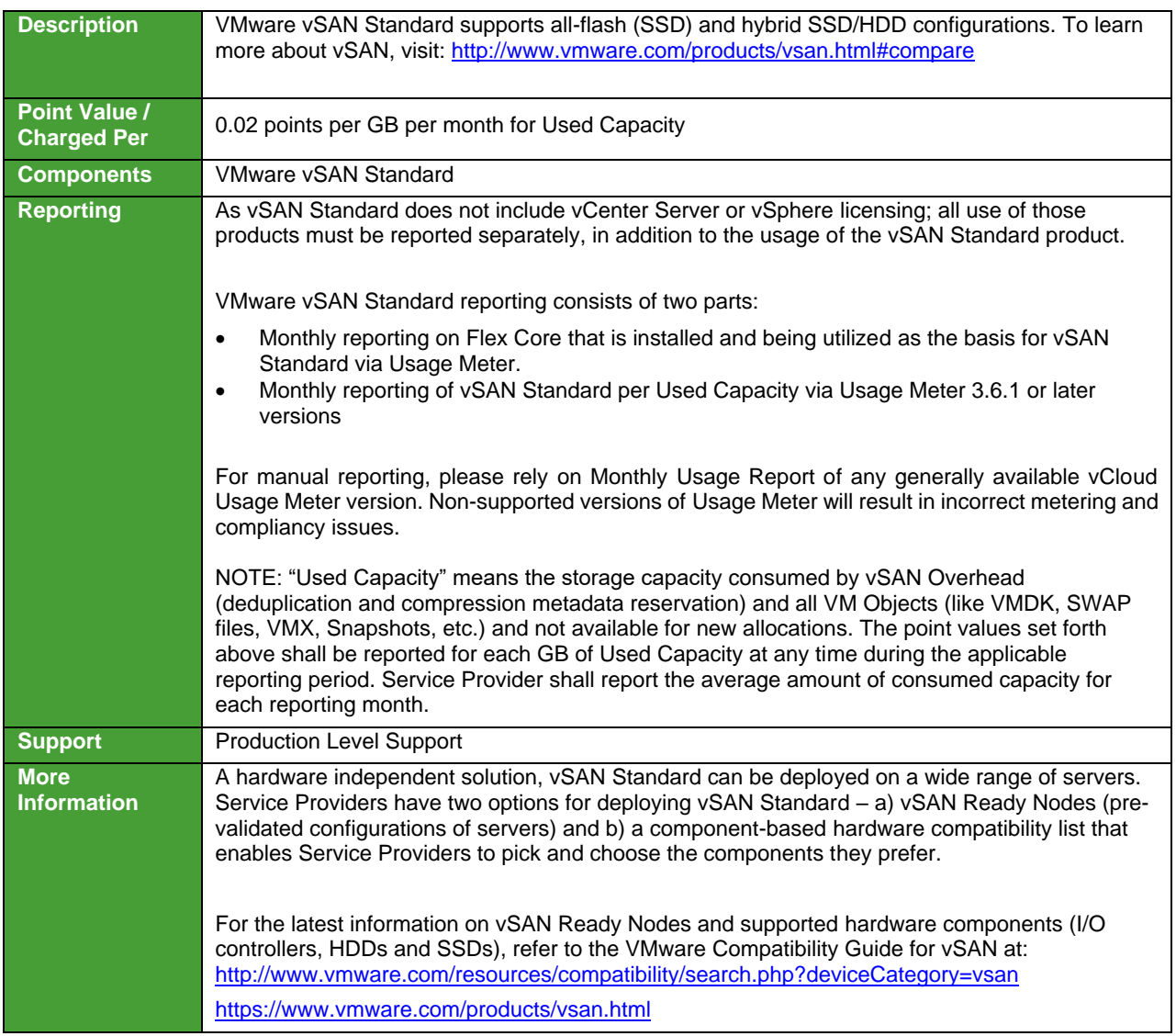

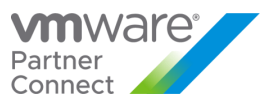

# VMware vSAN Advanced

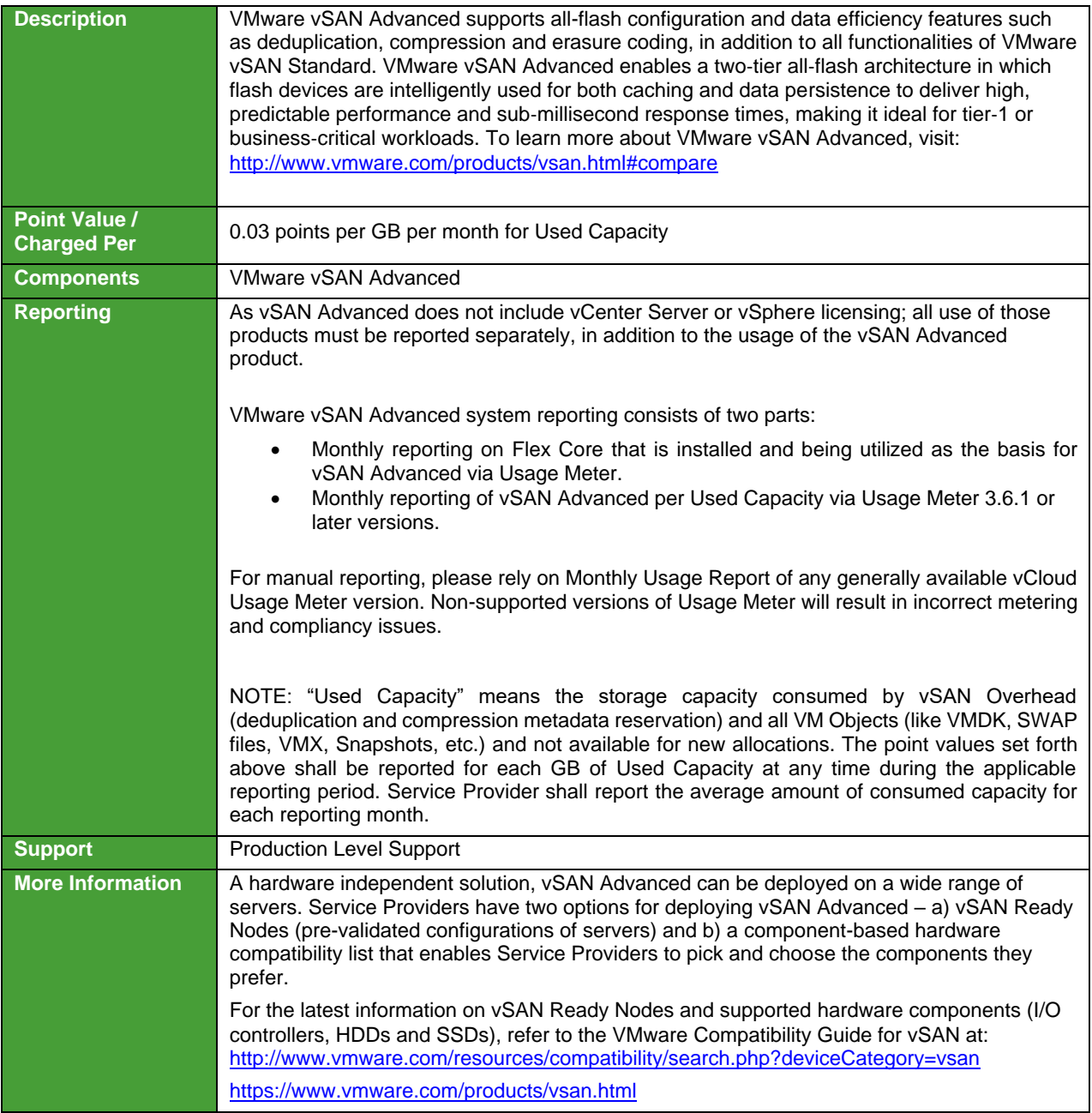

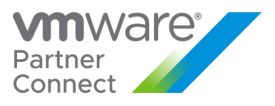

# VMware vSAN Enterprise

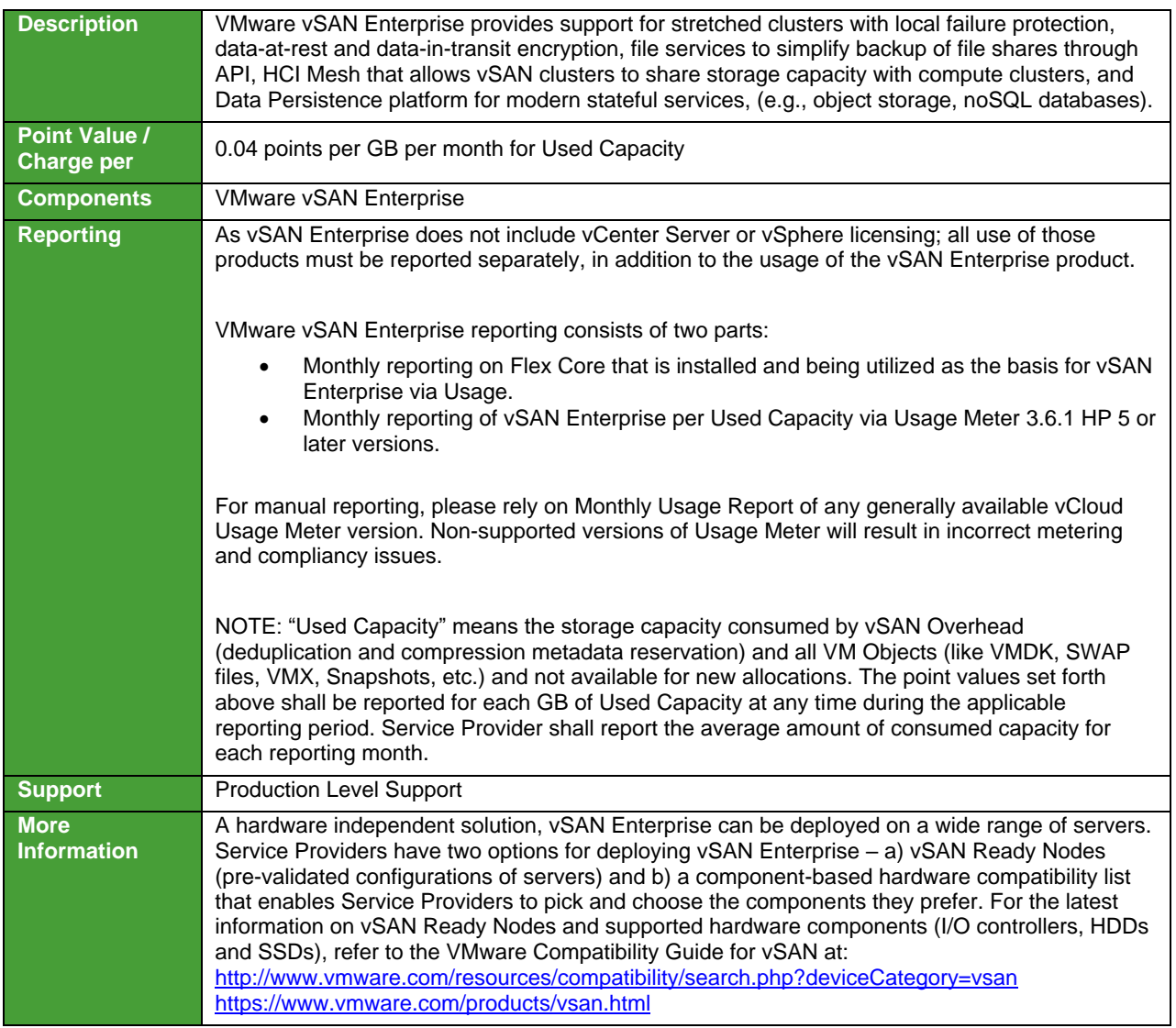

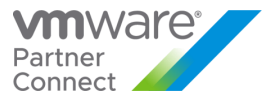

# Hyper-Converged Infrastructure for VxRail Appliance

Review Table 11 (below) for Hyper-Converged Infrastructure product comparison:

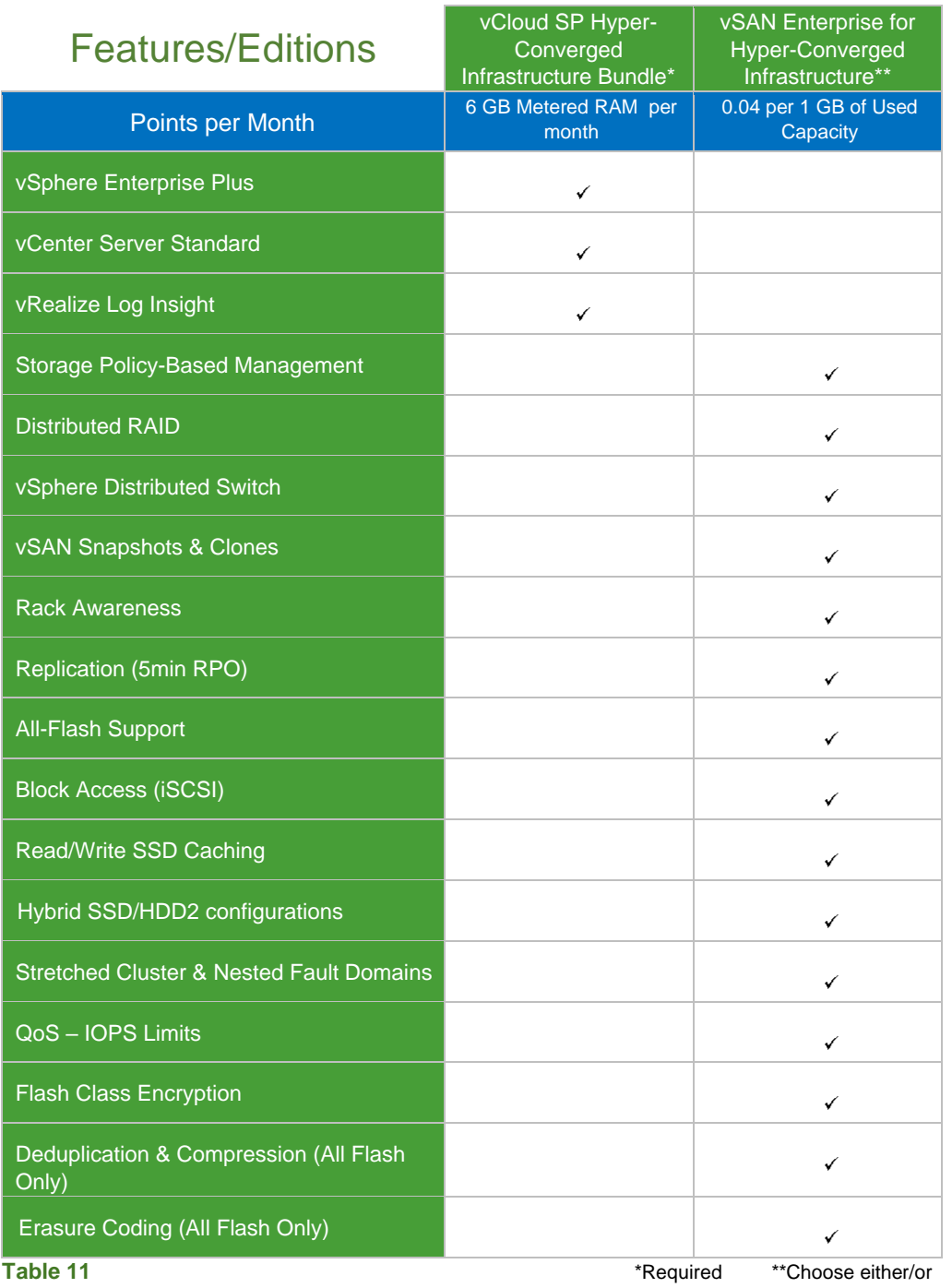

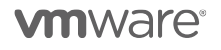

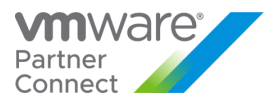

# VMware vCloud SP Bundle for Hyper-Converged Infrastructure (RESTRICTED)

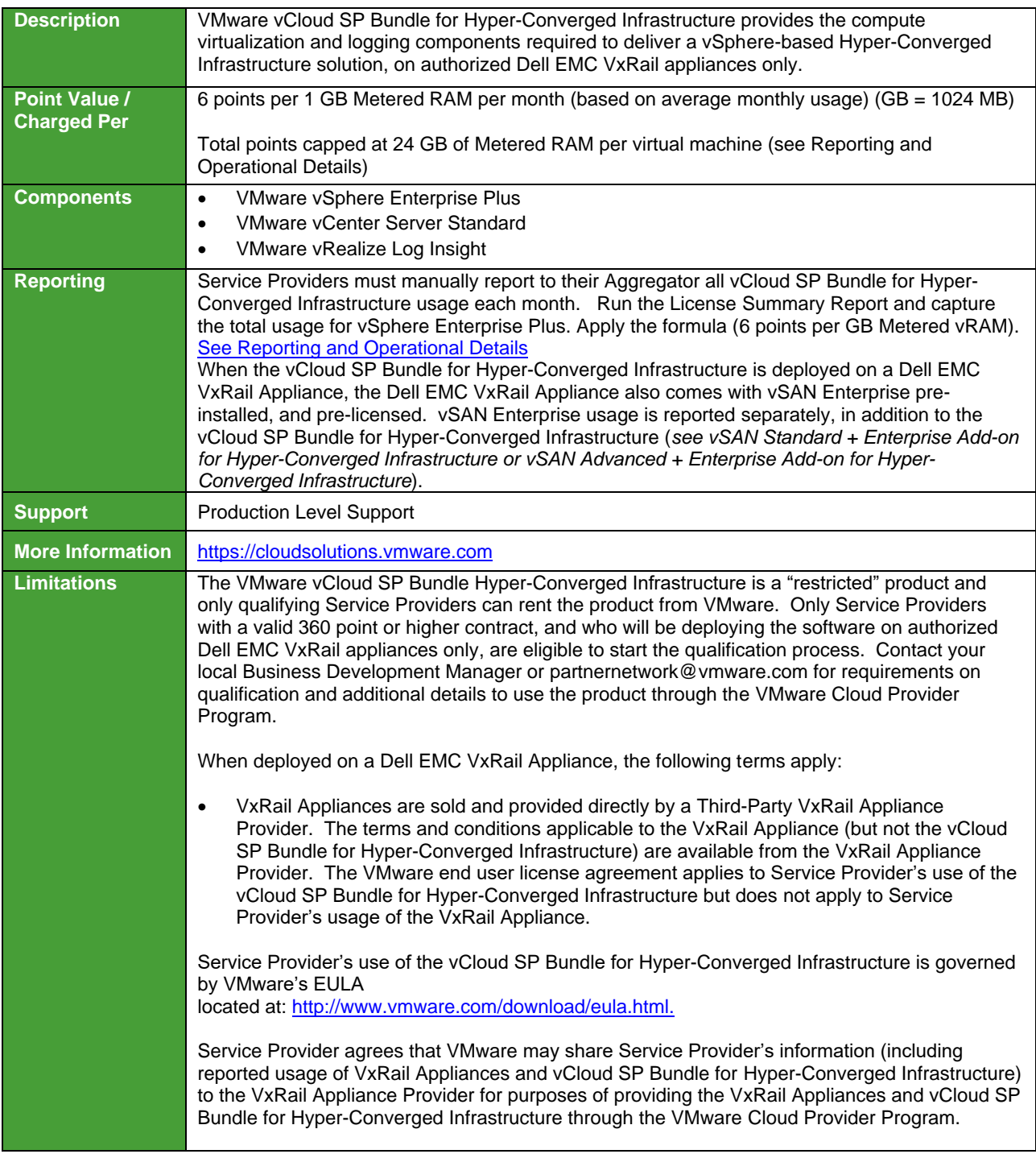

**vm**ware<sup>®</sup>

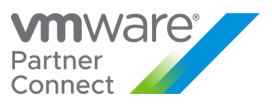

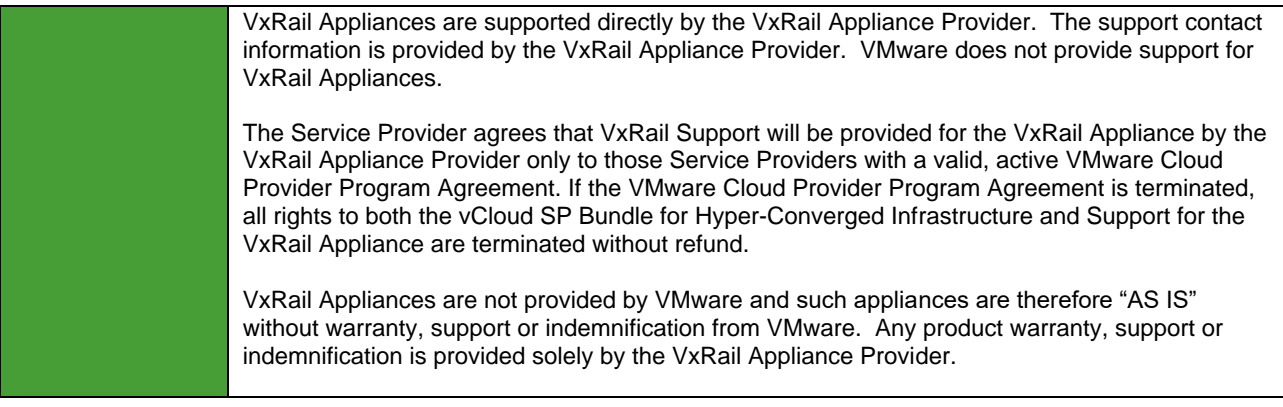

**vm**ware<sup>®</sup>

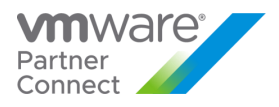

# VMware vSAN Enterprise for Hyper-Converged Infrastructure (RESTRICTED)

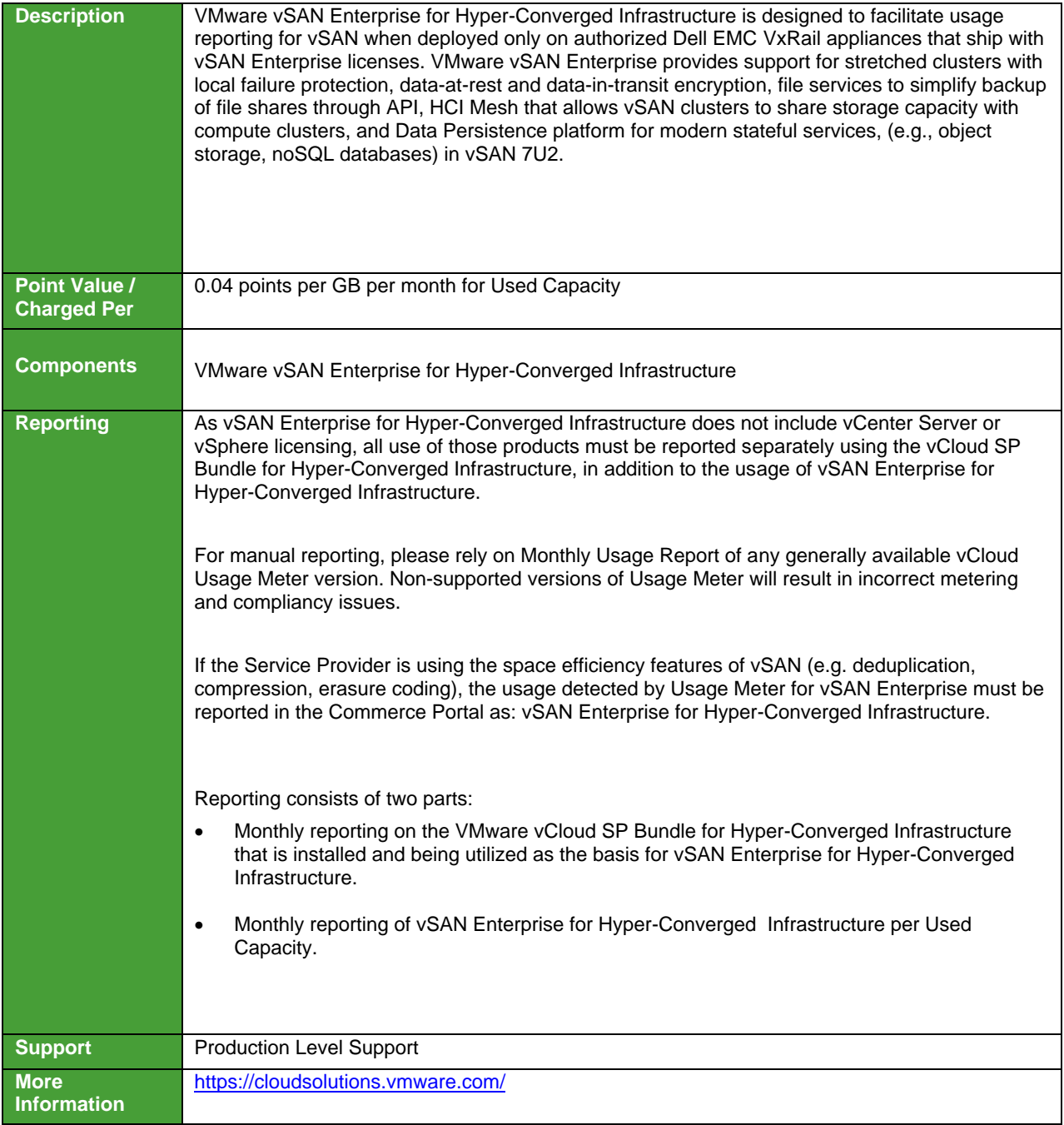

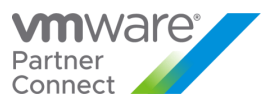

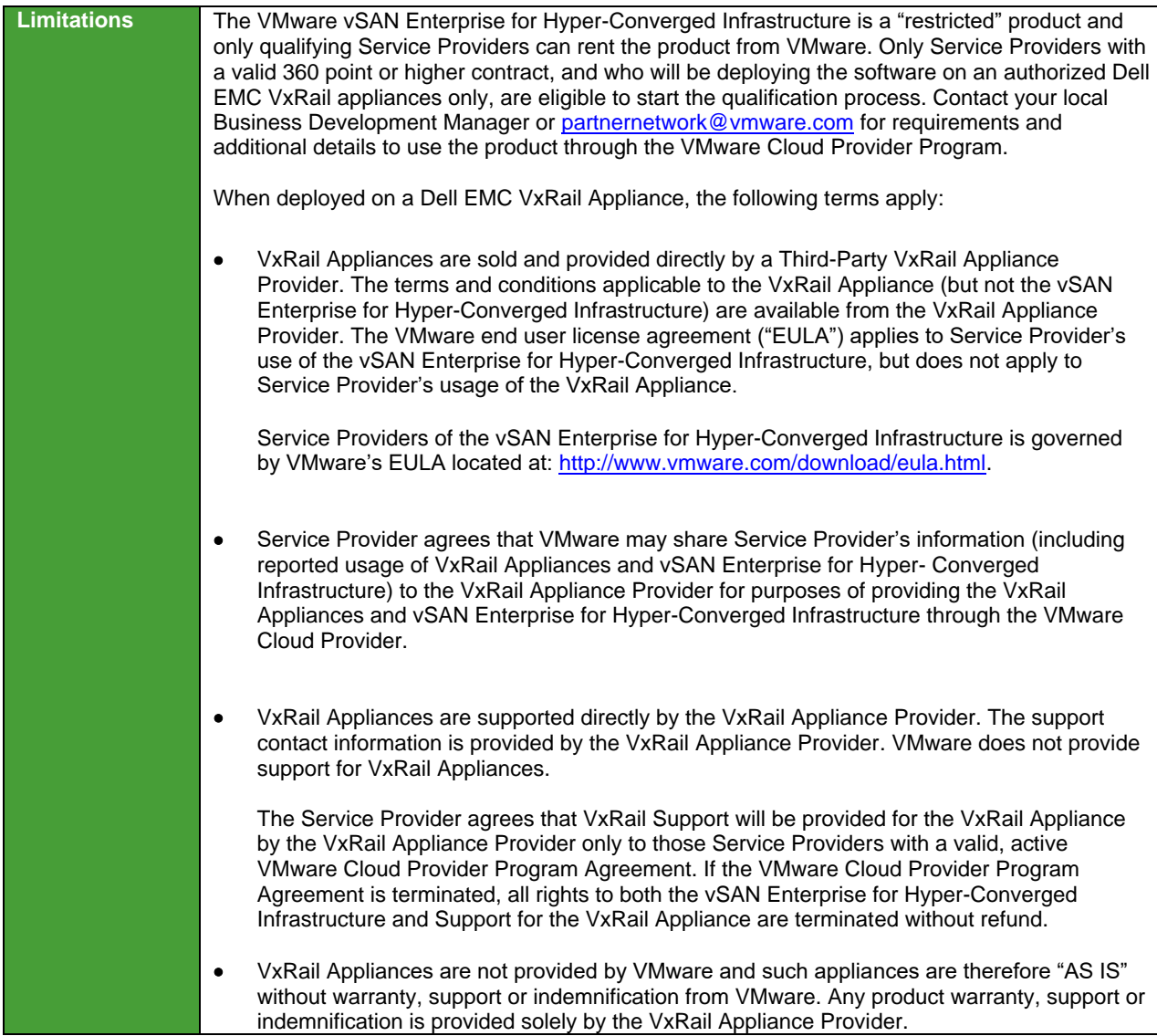

**vm**ware<sup>®</sup>
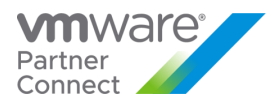

#### VMware Horizon Advanced for Hyper-Converged Infrastructure (RESTRICTED)

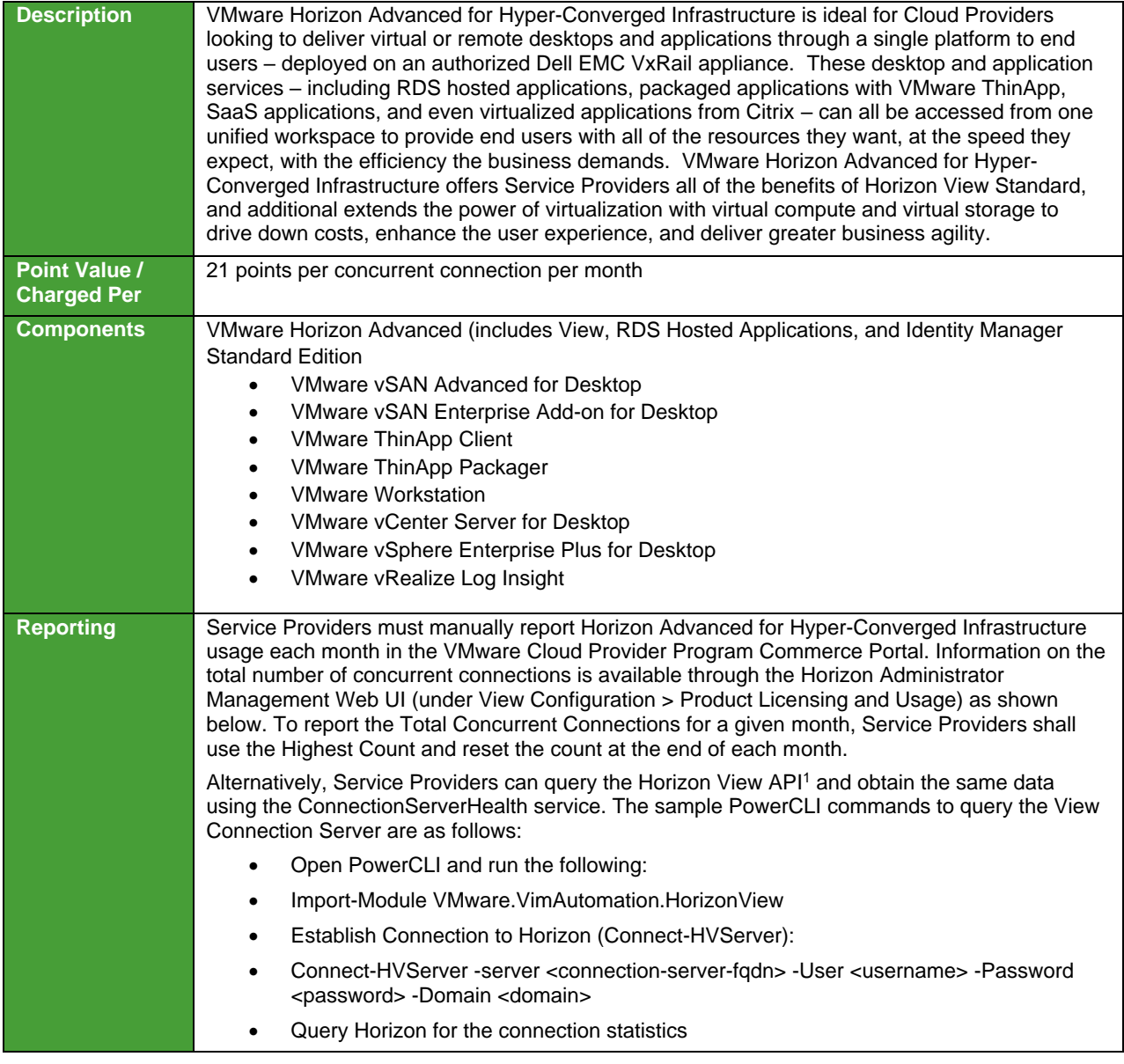

<span id="page-72-0"></span><sup>1</sup> The API module for Horizon requires PowerCLI 6.5 R1 and it is compatible with vSphere 5.5 and higher, and Horizon 7.0.2 and higher. For more information on Horizon View API and PowerCLI, refer to VMware EUC blog at https://blogs.vmware.com/euc/2017/01/VMware-horizon-7-powercli-6-5.html

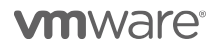

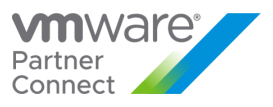

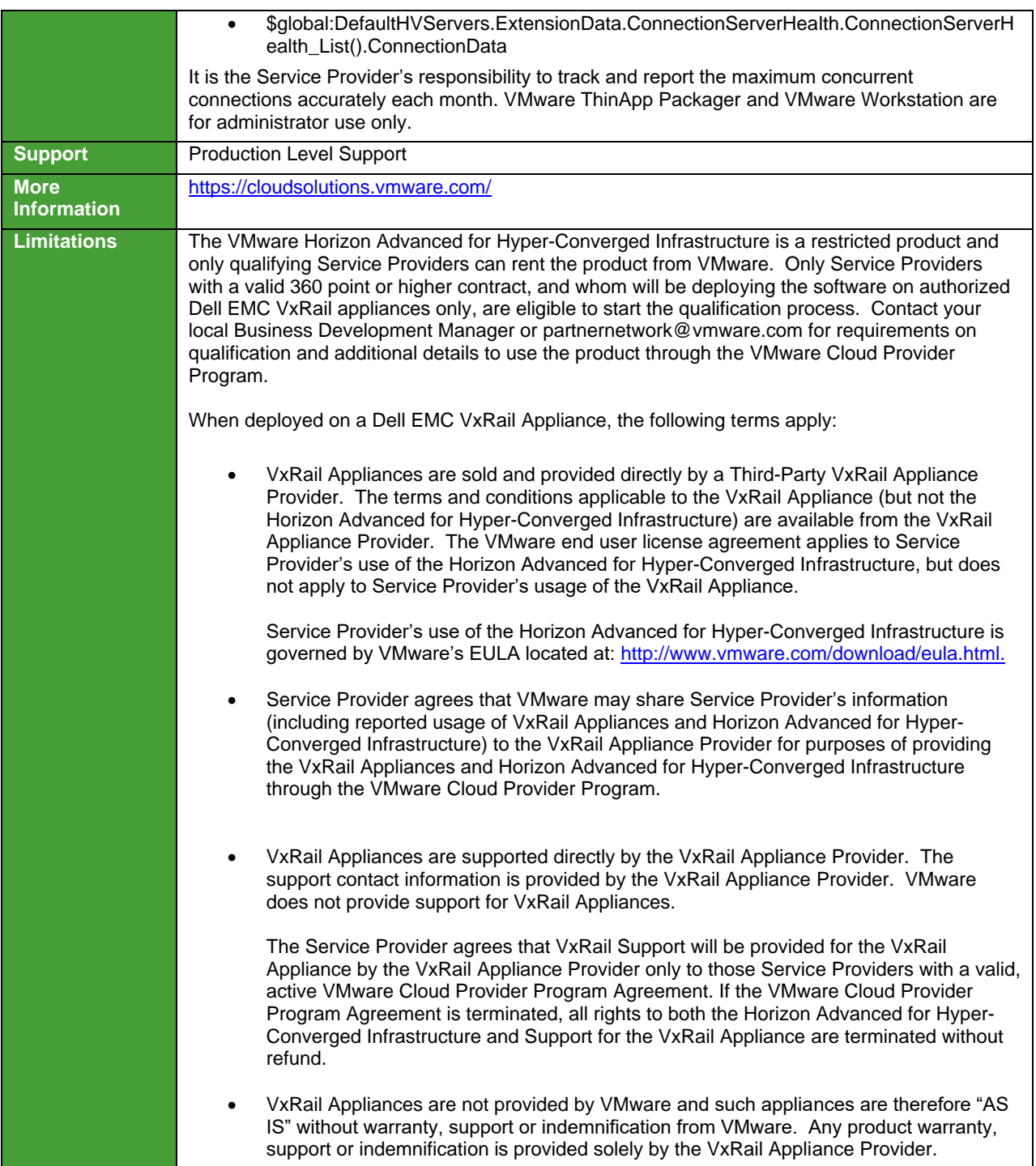

**vm**ware<sup>®</sup>

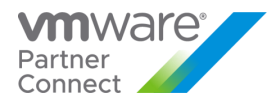

# VMware Horizon Enterprise for Hyper-Converged Infrastructure (RESTRICTED)

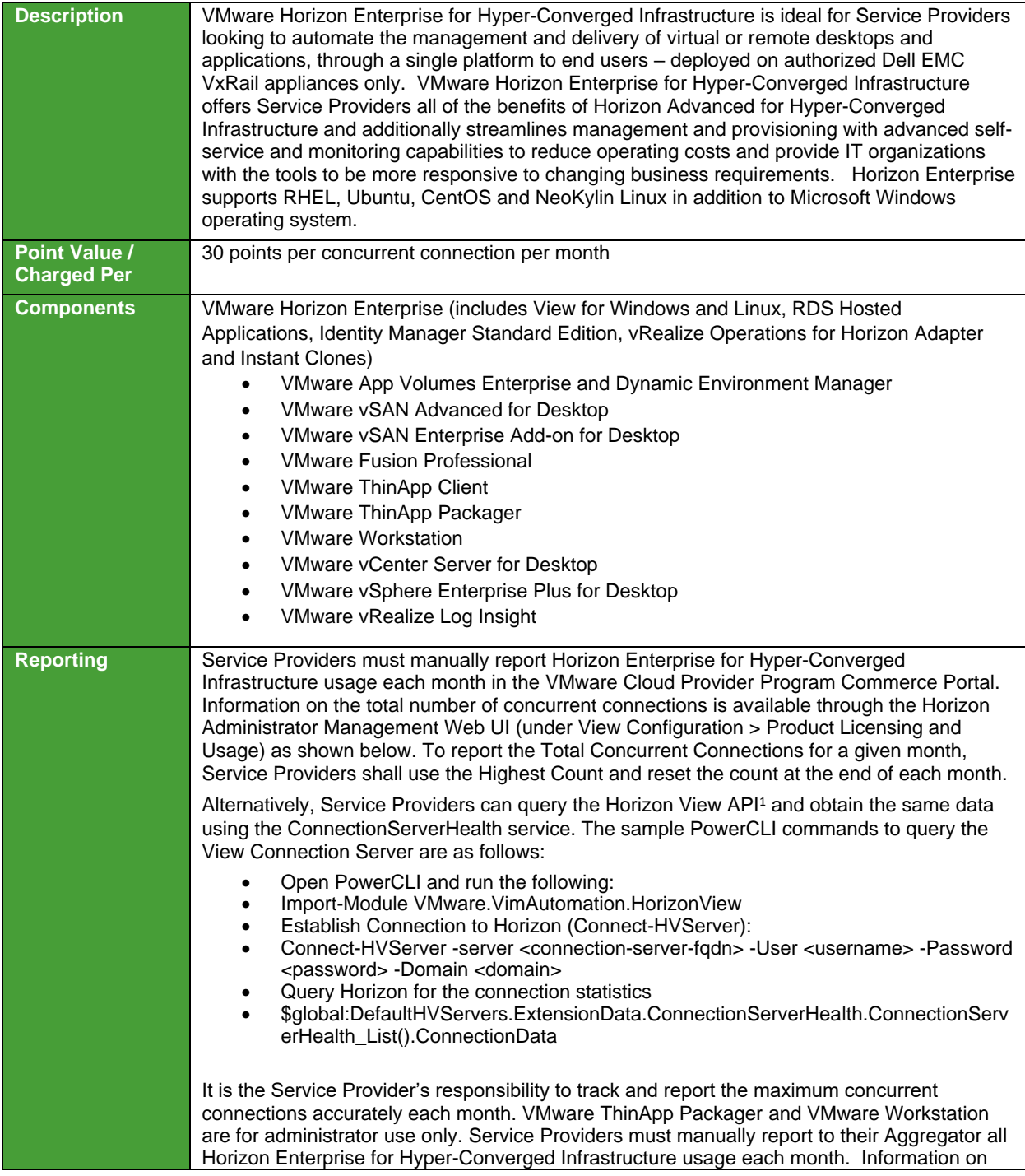

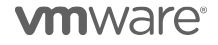

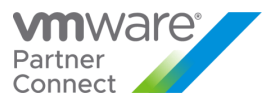

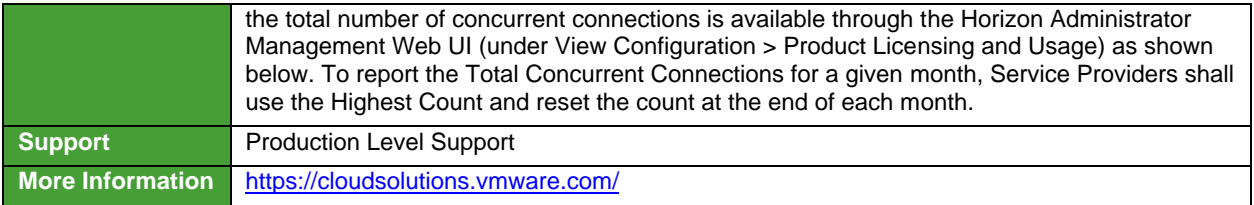

<sup>1</sup> The API module for Horizon requires PowerCLI 6.5 R1 and it is compatible with vSphere 5.5 and higher, and Horizon 7.0.2 and higher. For more information on Horizon View API and PowerCLI, refer to VMware EUC blog at https://blogs.vmware.com/euc/2017/01/VMware-horizon-7-powercli-6-5.html

**vm**ware<sup>®</sup>

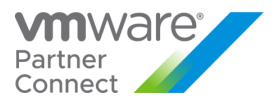

# VMWARE INTEGRATED STACK

#### VMware Cloud Foundation

VMware Cloud Foundation is a product that bundles vSphere, NSX, vSAN, SDDC Manager, and vRealize Suite into a single, integrated product with Day 0 automation and Day 2 Lifecycle Management.

VMware Cloud Foundation is available in two pricing strategies:

- **Physical Cores**
	- o Based on the count of Physical Cores from hosts that are actively running workloads, including all Management and Workload Domain hosts.
	- o Core model bundles all of the products into a single line item
	- o vRealize Suite Enterprise included in VCF Advanced and Enterprise editions
	- o vRealize products available in Per VM pricing for VCF Standard

#### • **vRAM Reserved**

- o Based on reporting each of the products individually.
	- vSphere, NSX, and SDDC Manager are each available through vRAM based licensing
	- vSAN available based on GBs of Storage Used
- o Available as a Build-Your-Own VCF Edition
- o NSX and vSAN utilize feature based metering from Usage Meter

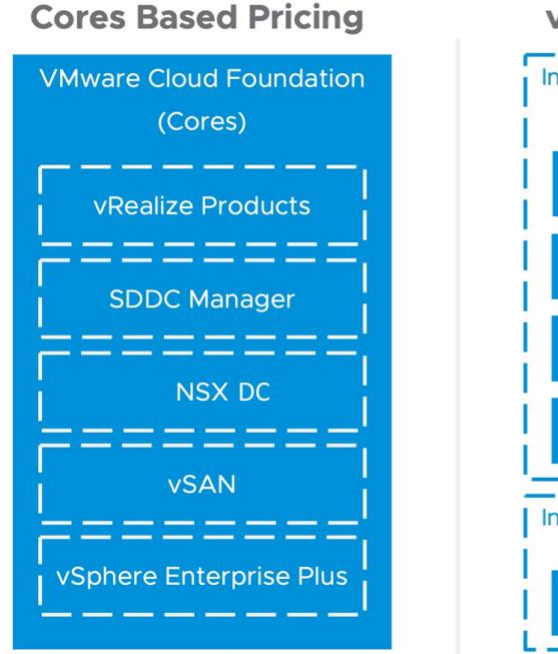

**vRAM Pricing Model** 

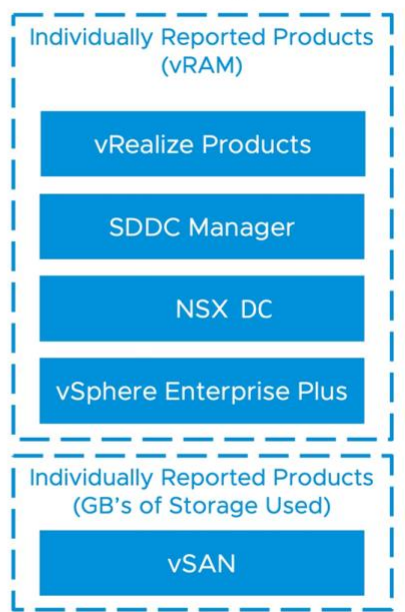

**vm**ware<sup>®</sup>

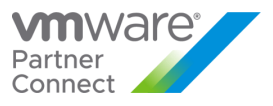

\* VCF requires deploying vSAN in the Management domain, as well as NSX Managers for the Management and workload domains.

**vm**ware<sup>®</sup>

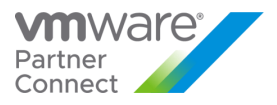

# VMware Cloud Foundation (Core Based Model)

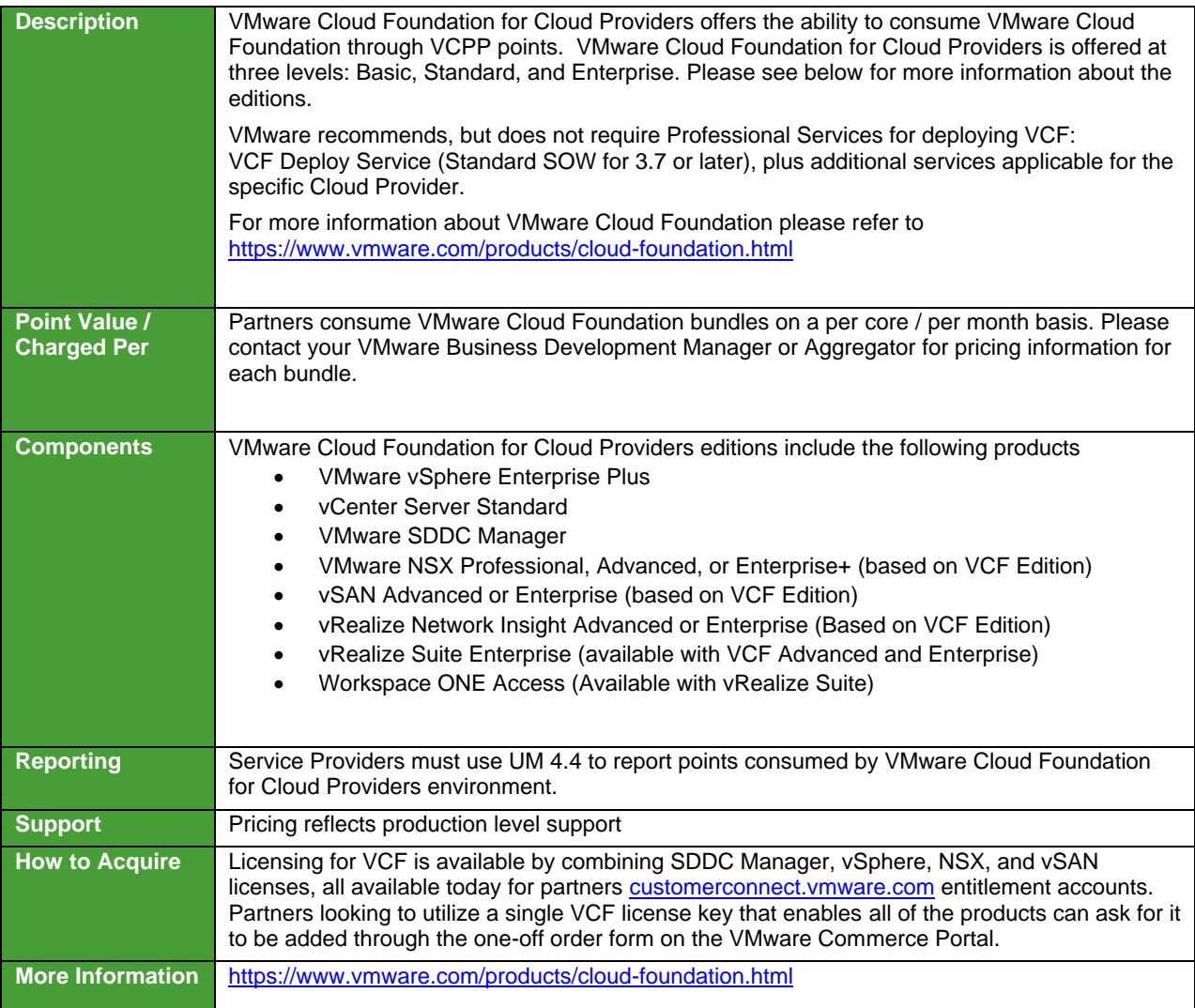

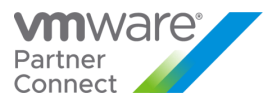

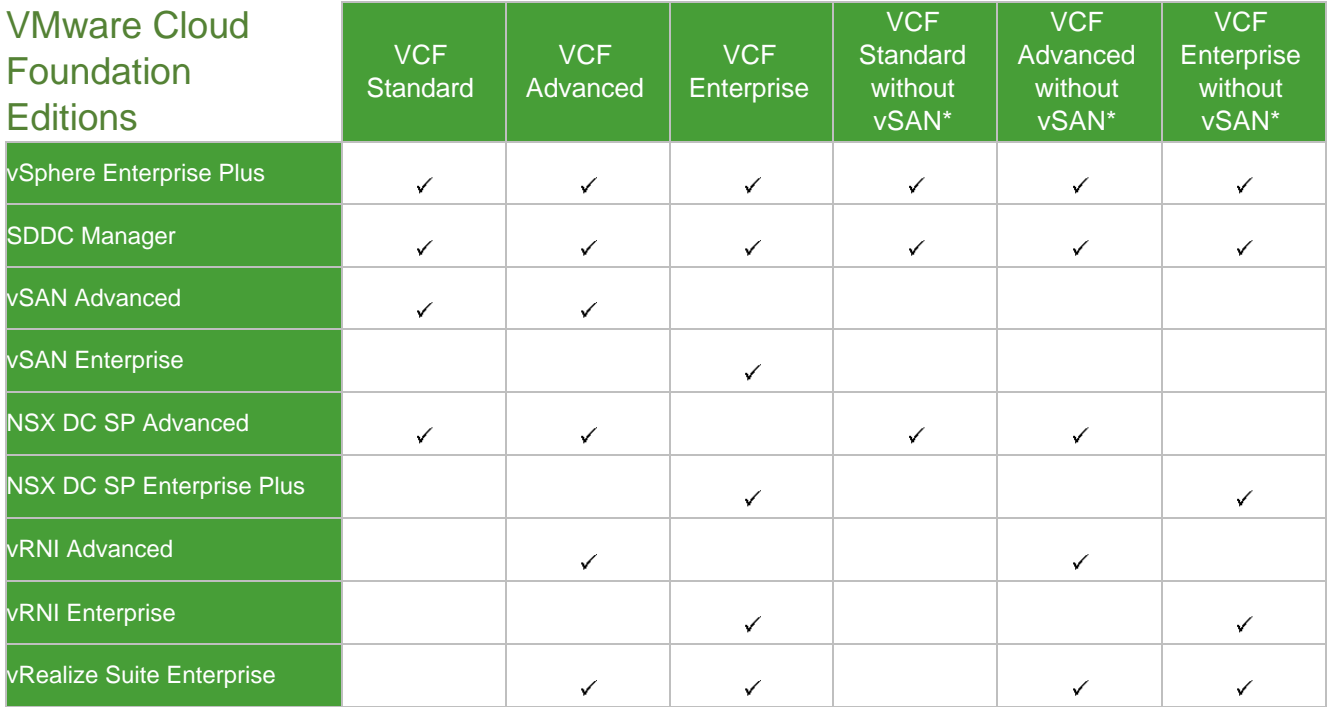

**Table 12**

\* VCF Editions without vSAN are only available for Workload domains. When deploying VCF, the Management Domain requires the use of vSAN.

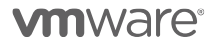

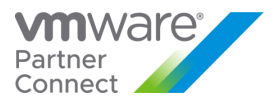

# VMware Cloud Director - Stand-Alone (Core Based Model)

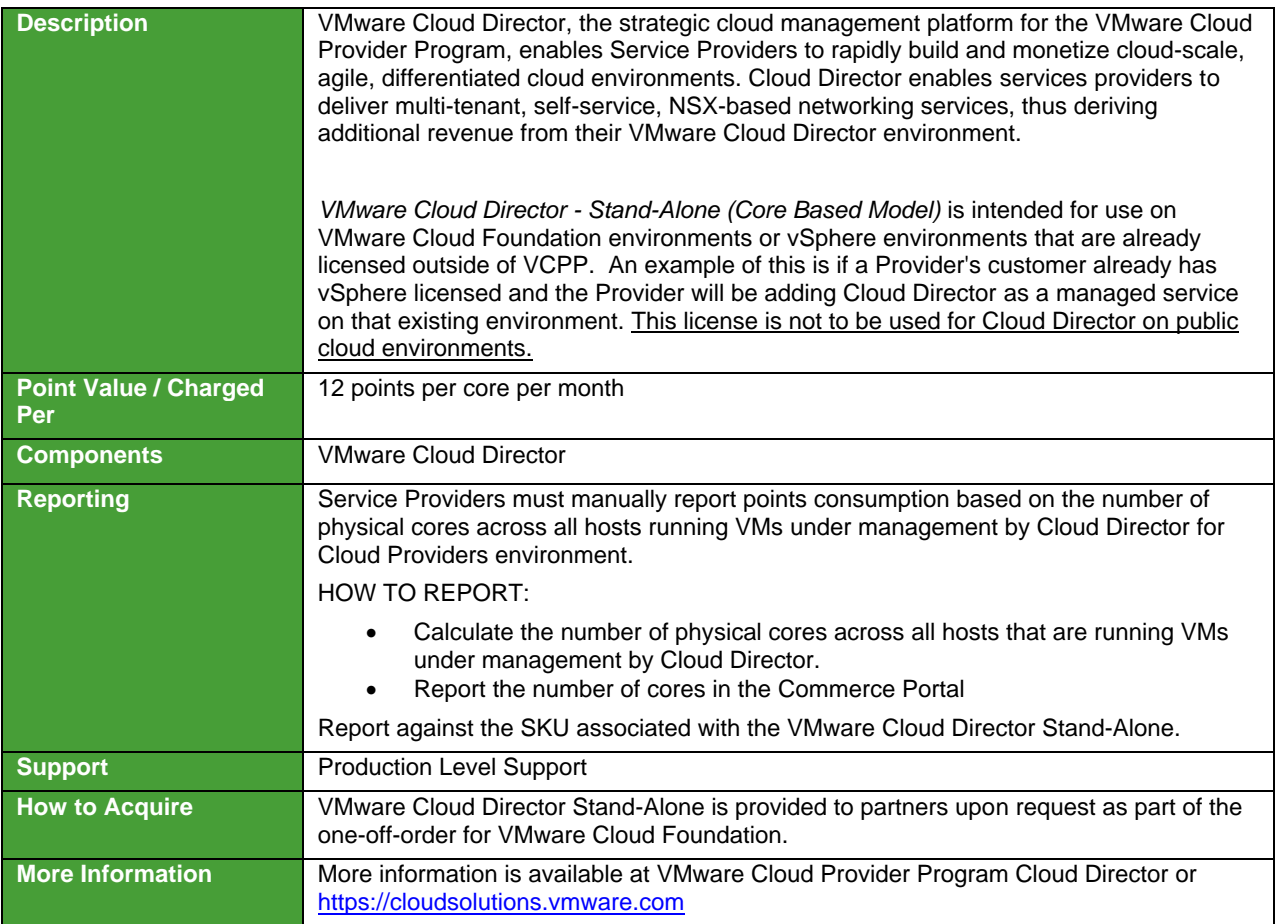

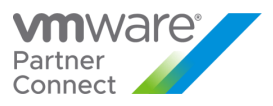

# VMware SDDC Manager for VCF vRAM Based Model

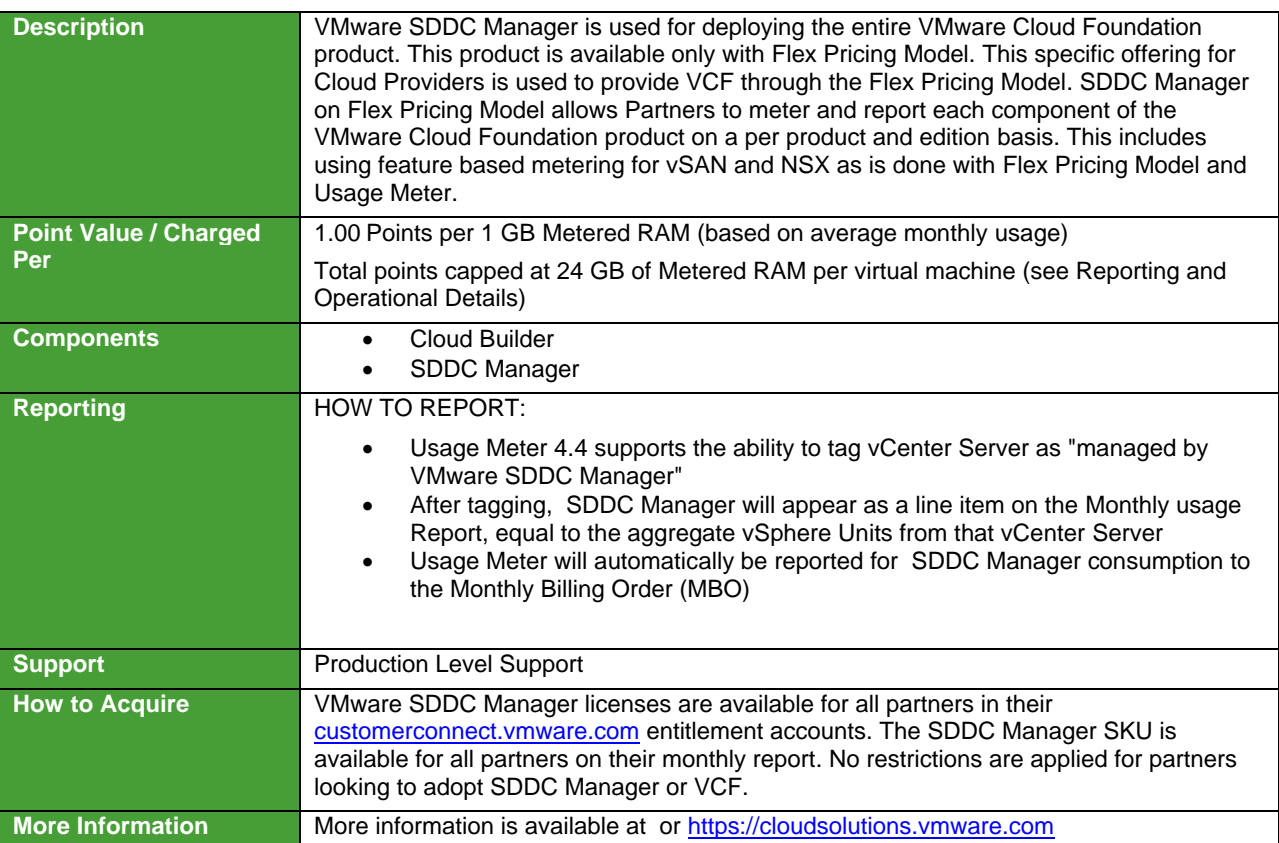

**vm**ware<sup>®</sup>

81

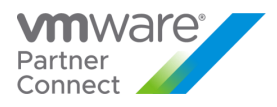

# DESKTOP AND APPLICATION VIRTUALIZATION

#### VMware App Volumes

VMware App Volumes is a portfolio of integrated application and user management solutions for VMware Horizon, Citrix XenApp and XenDesktop, and RDSH virtual environments. These solutions take desktop and application environments to the next level by providing faster application delivery, unified application and user management, while reducing IT costs by up to 70%. To learn more about VMware App Volumes visit: <http://www.vmware.com/products/appvolumes/>

VMware App Volumes is available to service providers in two editions (refer to Table 13):

- App Volumes Standard
- App Volumes Advanced

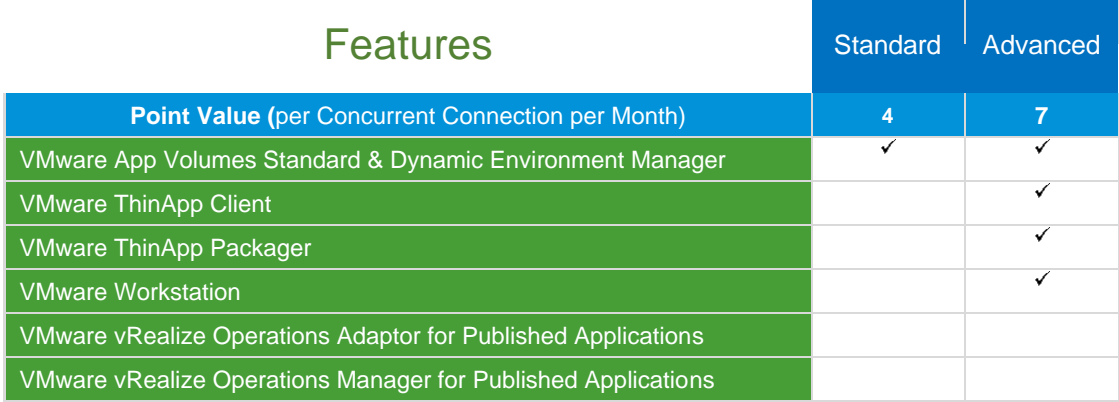

**Table 13**

**vm**ware<sup>®</sup>

VMware Confidential

82

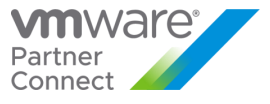

#### **App Volumes** by vmware CVDEMO\Administrator<br>Logout DASHBOARD VOLUMES DIRECTORY INFRASTRUCTURE ACTIVITY CONFIGURATION Licensed to: Everything License (new version) Perpetual User Licenses: 5 of 1000 (1% utilization) Terminal User Licenses: 4 of 1000 (0% utilization) Desktop Licenses: 1 of 1000 (0% utilization) (0% utilizatio Server Licenses: 0 of 1000

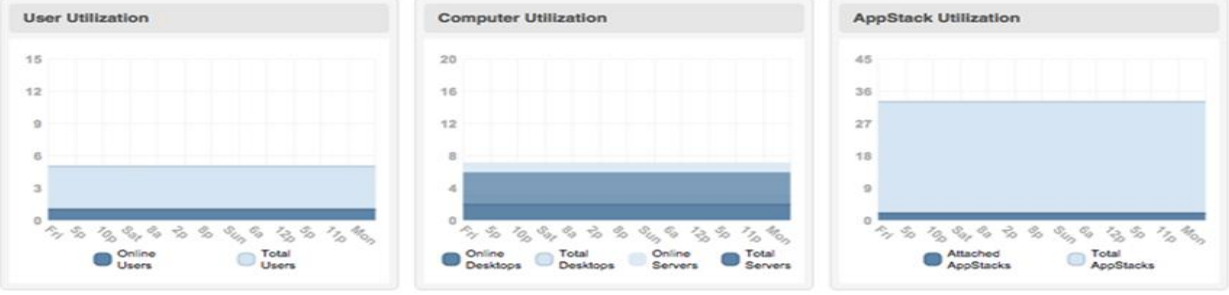

**vm**ware<sup>®</sup>

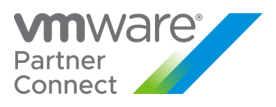

# VMware App Volumes Standard

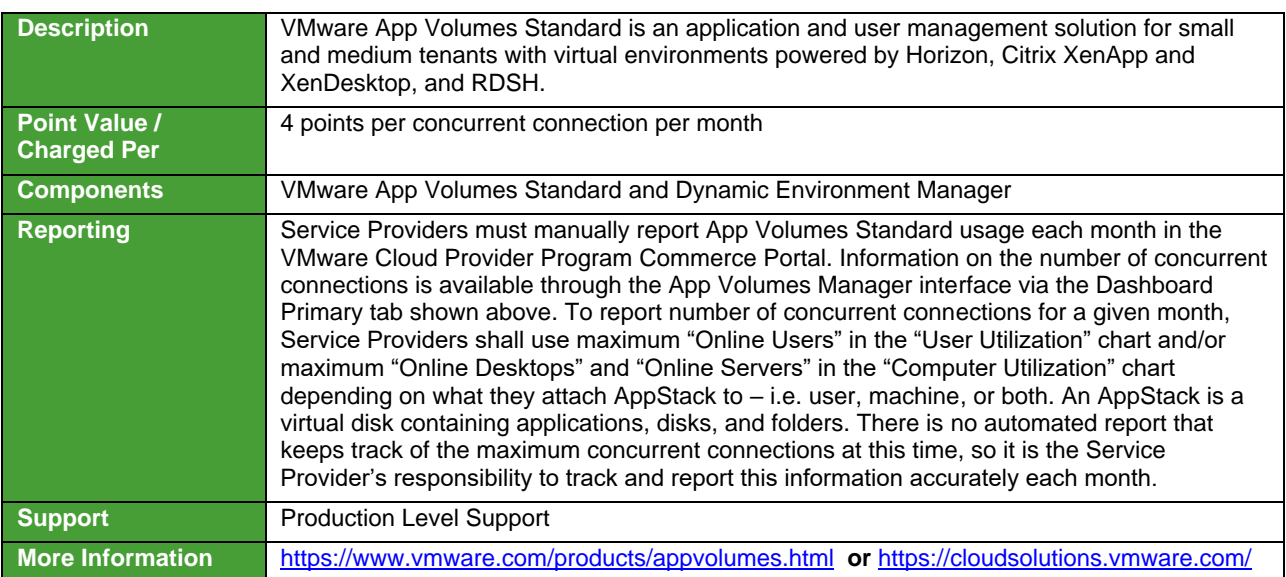

**vm**ware<sup>®</sup>

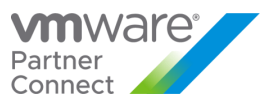

# VMware App Volumes Advanced

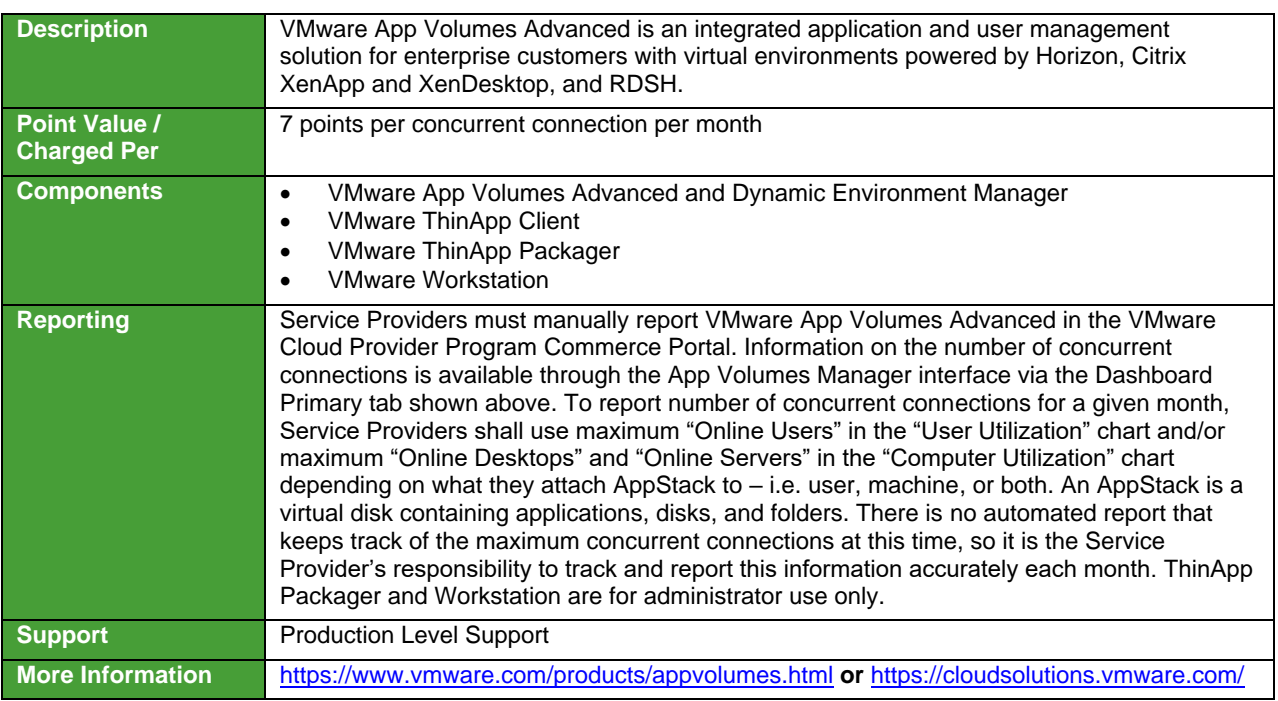

**vm**ware<sup>®</sup>

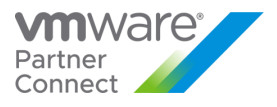

#### VMware Desktop and Application Virtualization

VMware desktop and application virtualization solutions provide service providers with a new approach to deliver, protect, and manage Windows or Linux virtualized desktops and applications, while containing costs and ensuring end users can work anytime, anywhere across any device. For more details on Horizon Universal Licensing, refer to **Appendix B**. Review Table 14 for features details.

| Features/<br><b>Editions</b>                                  | <b>Horizon DaaS</b>                                      |                                            | <b>Horizon 8 Editions</b>          |                                           |                                    | Horizon 8 Apps                     |                                    | <b>Horizon</b>                    |
|---------------------------------------------------------------|----------------------------------------------------------|--------------------------------------------|------------------------------------|-------------------------------------------|------------------------------------|------------------------------------|------------------------------------|-----------------------------------|
|                                                               | <b>RDSH</b><br><b>Edition</b>                            | <b>VDI</b><br><b>Edition</b>               | <b>Standard</b>                    | Advanced                                  | Enterprise                         | <b>Standard</b>                    | Advanced                           | for Linux                         |
| Points per Month                                              | 13 per<br><b>Created</b><br><b>RDS</b><br><b>Session</b> | 16 per<br><b>Created</b><br><b>Desktop</b> | 12 per<br>Concurrent<br>Connection | 19 per<br><b>Concurrent</b><br>Connection | 28 per<br>Concurrent<br>Connection | 11 per<br>Concurrent<br>Connection | 18 per<br>Concurrent<br>Connection | 7 per<br>Concurrent<br>Connection |
| <b>VDI</b> (Windows<br>Desktops)                              |                                                          | ✓                                          | ✓                                  | $\checkmark$                              | $\checkmark$                       |                                    |                                    |                                   |
| <b>VDI (RDS Sessions)</b>                                     | $\checkmark$                                             | ✓                                          |                                    | ✓                                         | ✓                                  |                                    |                                    |                                   |
| <b>VDI</b> (Linux Desktops)                                   |                                                          |                                            |                                    |                                           | ✓                                  |                                    |                                    | $\checkmark$                      |
| <b>Published Apps</b>                                         | ✓                                                        | ✓                                          |                                    | ✓                                         | ✓                                  | ✓                                  | ✓                                  |                                   |
| <b>View Manager</b>                                           |                                                          |                                            | ✓                                  | √                                         | ✓                                  | √                                  | ✓                                  | $\checkmark$                      |
| <b>View Composer</b>                                          |                                                          |                                            | - $(*)$                            | - $(*)$                                   | - $(*)$                            |                                    |                                    | $ (*)$                            |
| Persona                                                       |                                                          |                                            | - $(*)$                            | - $(\dot{z})$                             | - $(*)$                            |                                    |                                    | - $(*)$                           |
| <b>ThinApp</b>                                                |                                                          |                                            | ✓                                  | ✓                                         | $\checkmark$                       | ✓                                  | ✓                                  |                                   |
| <b>VMware Workstation</b><br>/ Fusion                         |                                                          |                                            | ✓                                  | √                                         | ✓                                  | ✓                                  | ✓                                  |                                   |
| vCenter for Desktop                                           | $\checkmark$                                             | ✓                                          | ✓                                  | ✓                                         | ✓                                  | ✓                                  | ✓                                  | $\checkmark$                      |
| vSphere Ent plus for<br><b>Desktop</b>                        | ✓                                                        | ✓                                          | ✓                                  | ✓                                         | √                                  | √                                  | ✓                                  | √                                 |
| <b>Workspace ONE</b><br>Access - On<br><b>Premise Edition</b> | ✓                                                        | ✓                                          |                                    | ✓                                         | ✓                                  | ✓                                  | ✓                                  |                                   |
| vSAN Adv. For<br>Desktop                                      |                                                          |                                            |                                    | - $(*)$                                   | - $(*)$                            |                                    |                                    |                                   |
| vRealize Operations<br>for Horizon                            |                                                          |                                            |                                    |                                           | - $(*)$                            |                                    |                                    |                                   |
| <b>App Volumes</b>                                            |                                                          |                                            |                                    |                                           | ✓                                  |                                    | ✓                                  |                                   |
| <b>DEM Standard</b>                                           |                                                          |                                            | ✓                                  | ✓                                         |                                    |                                    |                                    |                                   |
| <b>DEM Enterprise</b>                                         | ✓                                                        | ✓                                          |                                    |                                           | ✓                                  | ✓                                  | ✓                                  |                                   |
| <b>Instant Clones</b>                                         | ✓                                                        | ✓                                          | ✓                                  | ✓                                         | ✓                                  |                                    | ✓                                  |                                   |

**Table 14** (\*): Changed with the Horizon 8 product bundles.

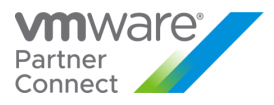

#### VMware Horizon DaaS

VMware Horizon DaaS is the market leading solution providing Service Provider with a low cost, subscription-based, multi-tenant, and secure Desktop-as-a-Service (DaaS) platform solution. Designed to address enterprise-class scale, the solution also provides simplicity and ease-of-use from large to small customers. Horizon DaaS Bundle allows enterprises to create or extend their Virtual Desktop Infrastructure (VDI) footprint without increasing the financial burden of infrastructure management and ownership. Horizon DaaS certified Service Providers can provide enterprises with a fully customizable desktop service accessible via the Internet or via dedicated networks from any location, on any compatible device and with the same user experience as traditional on premises PCs.

There are two Horizon DaaS Bundles available to VMware Cloud Provider Program Service Providers:

- VMware Horizon Bundle for 8.0/9.0 VDI Edition
- VMware Horizon Bundle for 8.0/9.0 RDSH Edition

**vm**ware<sup>®</sup>

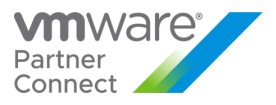

# VMware Horizon DaaS Bundles for 8.0 / 9.0

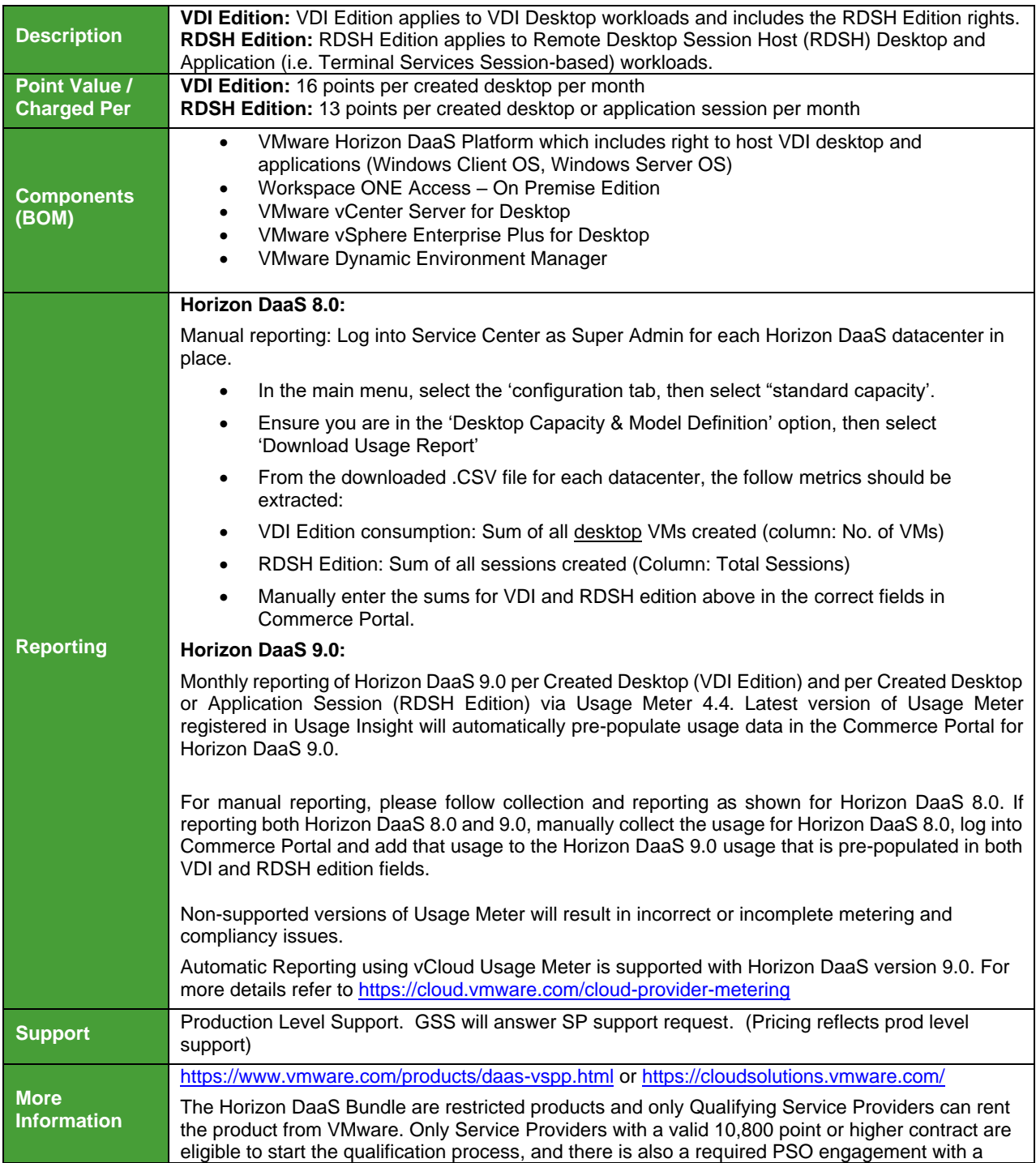

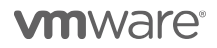

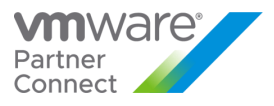

standard SOW to obtain a production grade deployment. Contact your local Business Development Manager or [partnernetwork@vmware.com](mailto:partnernetwork@vmware.com) for additional details on how to use the product through the VMware Cloud Provider Program. For VMware and 3<sup>rd</sup> party component compatibility, refer to the Horizon DaaS Service Provider administration documentation: [https://docs.vmware.com/en/Vmware-Horizon-DaaS/index.html](https://docs.vmware.com/en/VMware-Horizon-DaaS/index.html)

**vm**ware<sup>®</sup>

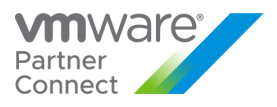

# [VMware Desktop Disaster Recovery for Horizon DaaS Bundle\(s\)](http://www.vmware.com/partners/service-provider/solutions/daas.html)

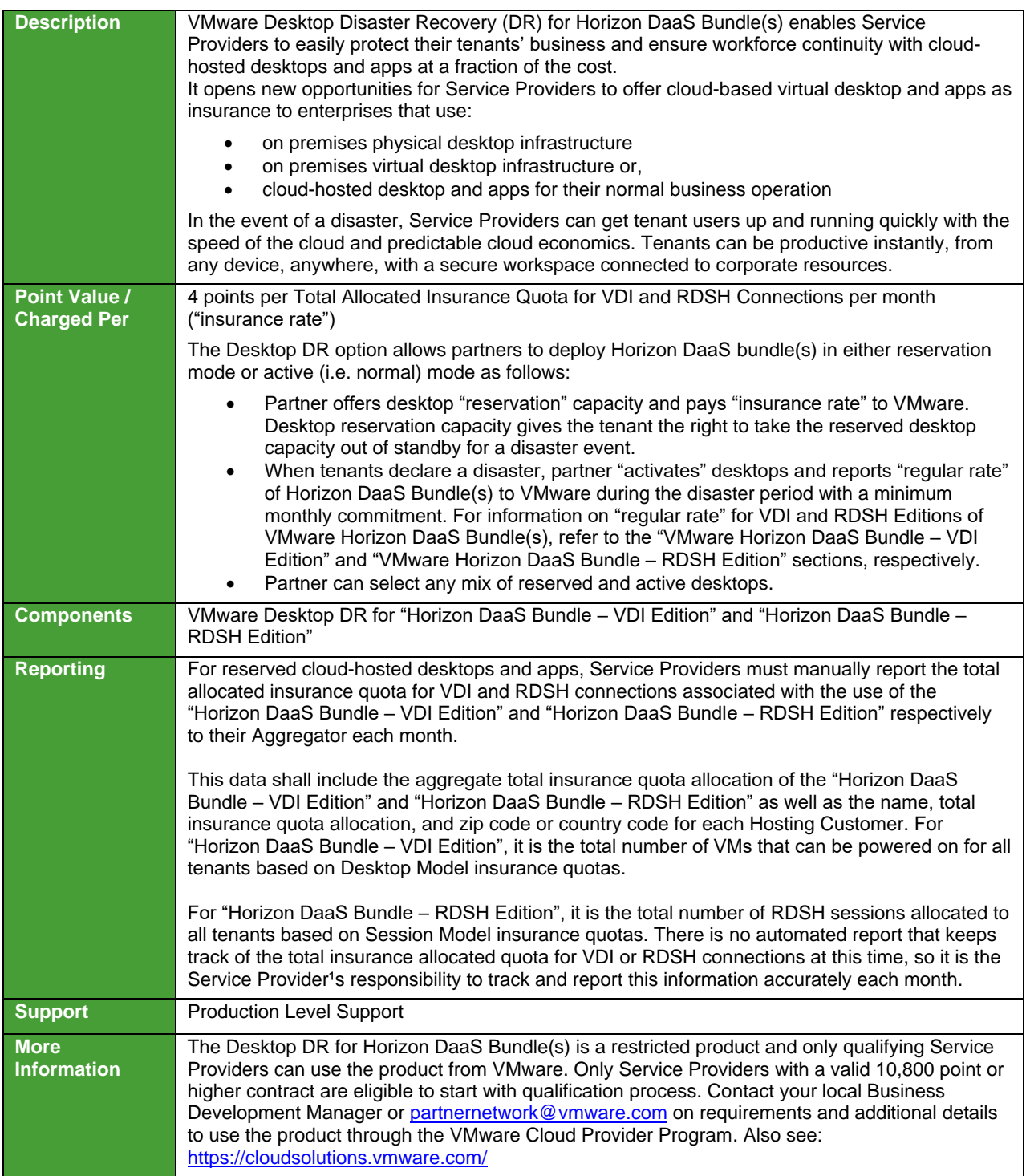

**vm**ware<sup>®</sup>

90

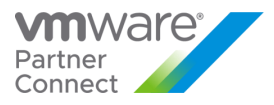

#### VMware Horizon

VMware Horizon is a solution that simplifies the management and delivery of virtual desktops and apps on-premises, in the cloud, or in a hybrid or multi-cloud configuration through a single platform to end-users. By leveraging complete workspace environment management and optimized for the software-defined data center, Horizon helps IT control, manage, and protect all of the Windows resources end users want, at the speed they expect, with the efficiency business demands. To learn more about VMware Horizon visit: [https://www.vmware.com/products/horizon.html.](https://www.vmware.com/products/horizon.html)

VMware Horizon is available to VMware Cloud Provider Service Providers in four editions:

- VMware Horizon Standard
- VMware Horizon Advanced
- VMware Horizon Enterprise
- VMware Horizon for Linux

Manual Reporting for Horizon Screenshot:

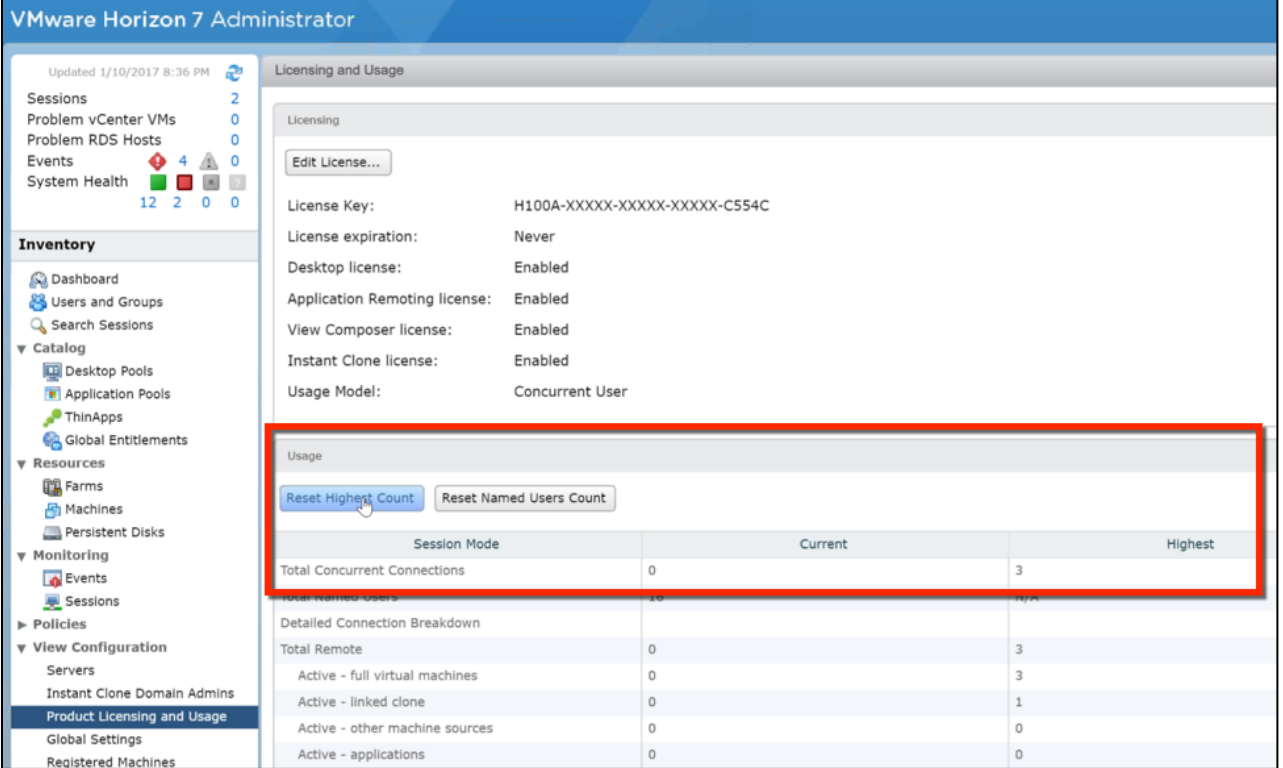

**vm**ware<sup>®</sup>

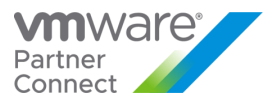

#### VMware Horizon Standard

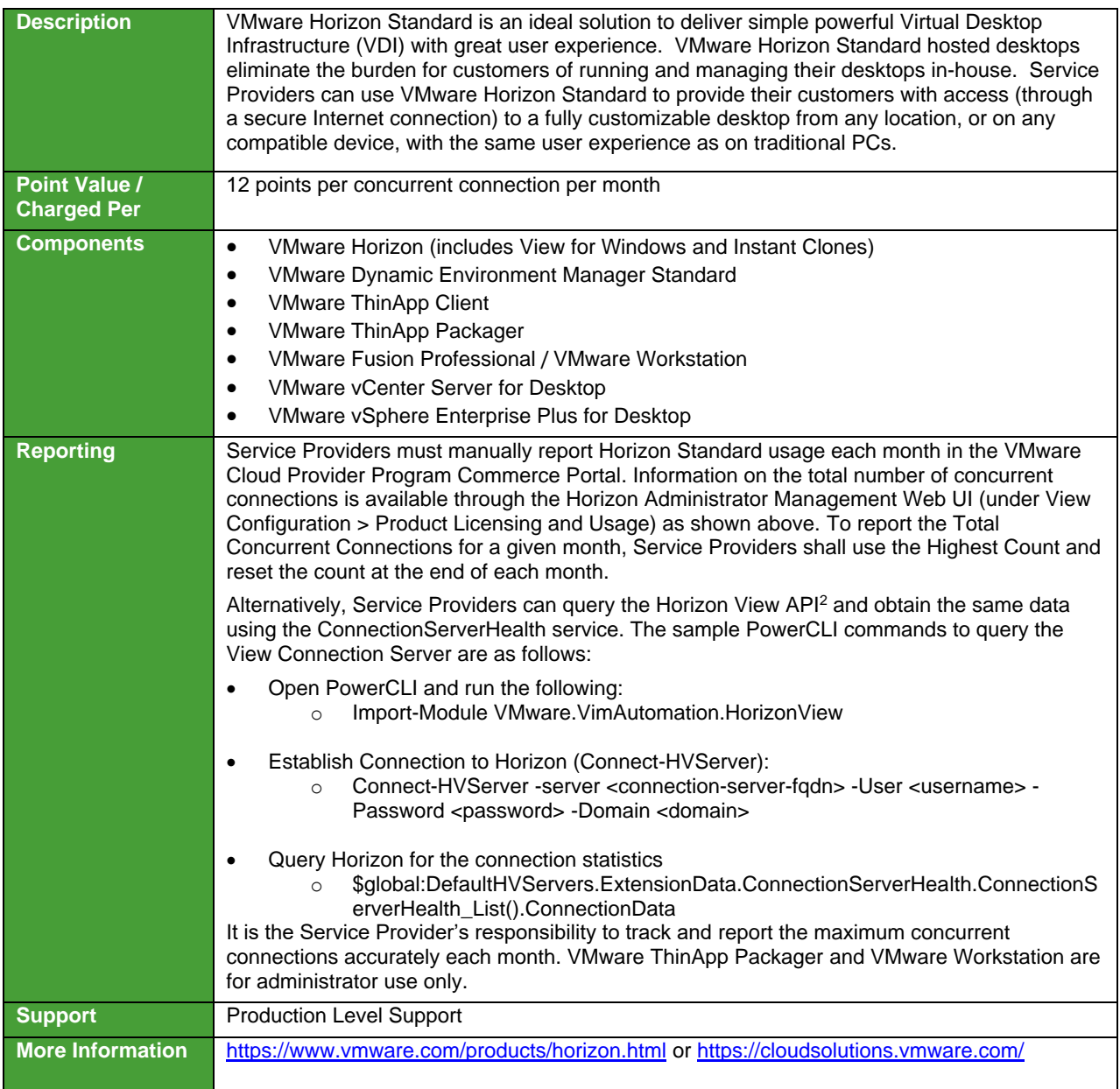

 $2$  The API module for Horizon requires PowerCLI 6.5 R1 and it is compatible with vSphere 5.5 and higher, and Horizon 7.0.2 and higher. For more information on Horizon View API and PowerCLI, refer to VMware EUC blog at <https://blogs.vmware.com/euc/2017/01/VMware-horizon-7-powercli-6-5.html>

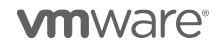

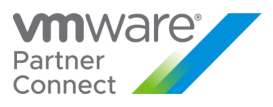

#### VMware Horizon Advanced

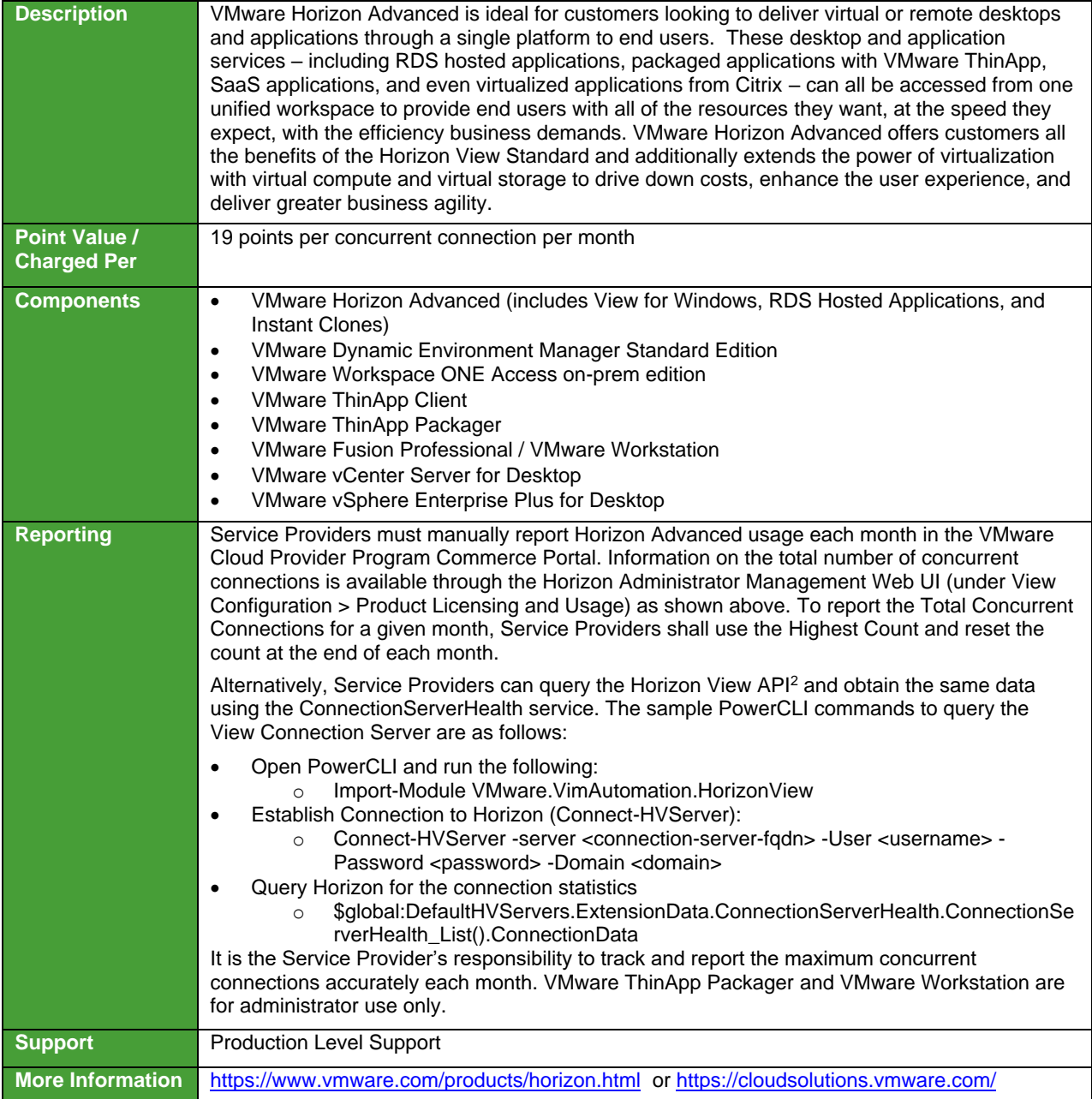

 $^2$  The API module for Horizon requires PowerCLI 6.5 R1 and it is compatible with vSphere 5.5 and higher, and Horizon 7.0.2 and higher. For more information, refer to VMware EUC blog at [https://blogs.vmware.com/euc/2017/01/VMware-horizon-7-powercli-6-](https://blogs.vmware.com/euc/2017/01/VMware-horizon-7-powercli-6-5.html) [5.html](https://blogs.vmware.com/euc/2017/01/VMware-horizon-7-powercli-6-5.html)

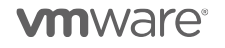

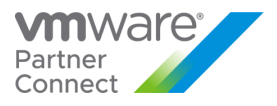

#### VMware Horizon Enterprise

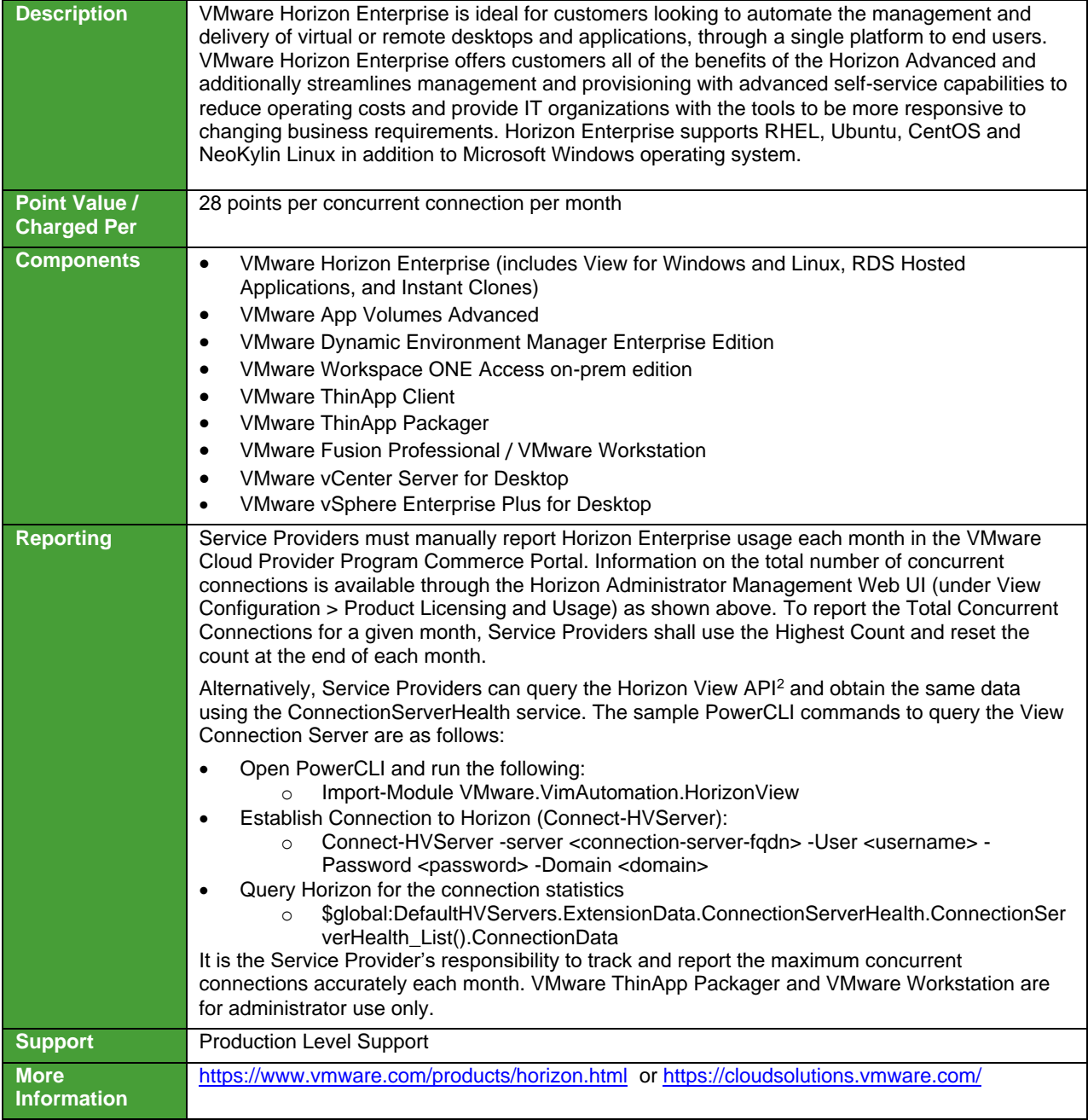

 $2$  The API module for Horizon requires PowerCLI 6.5 R1 and it is compatible with vSphere 5.5 and higher, and Horizon 7.0.2 and higher. For more information, refer to VMware EUC blog at [https://blogs.vmware.com/euc/2017/01/VMware-horizon-7-powercli-6-](https://blogs.vmware.com/euc/2017/01/VMware-horizon-7-powercli-6-5.html) [5.html](https://blogs.vmware.com/euc/2017/01/VMware-horizon-7-powercli-6-5.html)

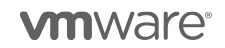

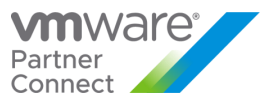

#### VMware Horizon for Linux

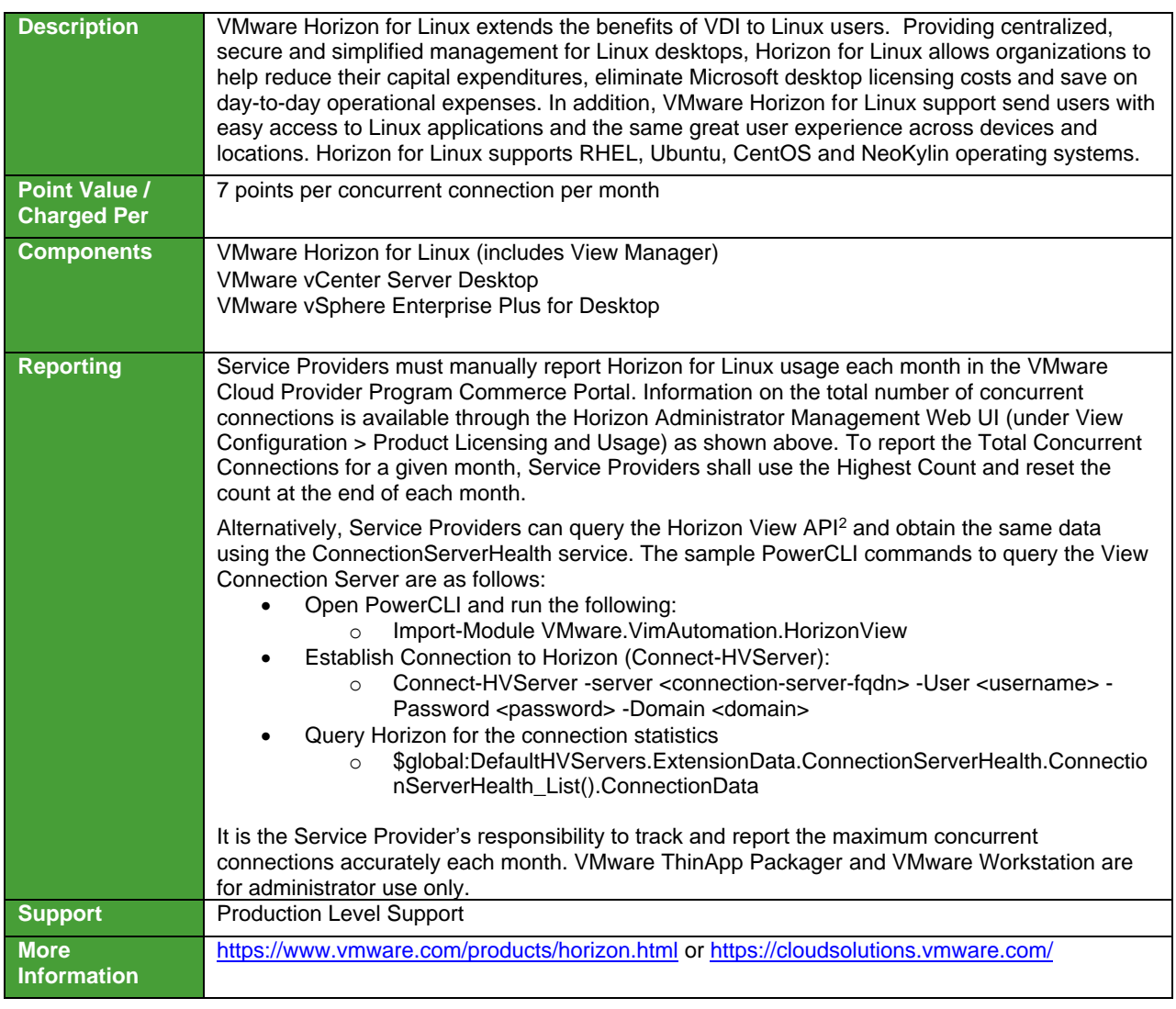

 $^2$  The API module for Horizon requires PowerCLI 6.5 R1 and it is compatible with vSphere 5.5 and higher, and Horizon 7.0.2 and higher. For more information on Horizon View API and PowerCLI, refer to VMware EUC blog at https://blogs.vmware.com/euc/2017/01/VMware-horizon-7-powercli-6-5.html

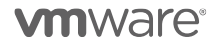

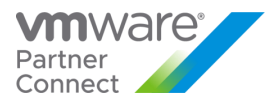

#### VMware Horizon Apps

VMware Horizon Apps enables Service Providers to deliver virtual apps securely to any device, anywhere with centralized management and rich, adaptive user experience. It improves end users' productivity with quick and easy access to their Windows applications alongside SaaS applications, and mobile applications through a single unified digital workspace. Based on VMware Horizon, it is a great choice for customers who need published applications (i.e. Remote Desktop Services – RDS) but do not need VDI desktops. Refer to Table 14 for feature details. To learn more about VMware Horizon visit[: http://www.vmware.com/products/horizon-apps.html.](http://www.vmware.com/products/horizon-apps.html)

VMware Horizon Apps is available to VMware Cloud Provider Program Service Providers in two editions:

- VMware Horizon Apps Standard
- VMware Horizon Apps Advanced

**vm**ware<sup>®</sup>

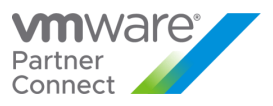

# VMware Horizon Apps Standard

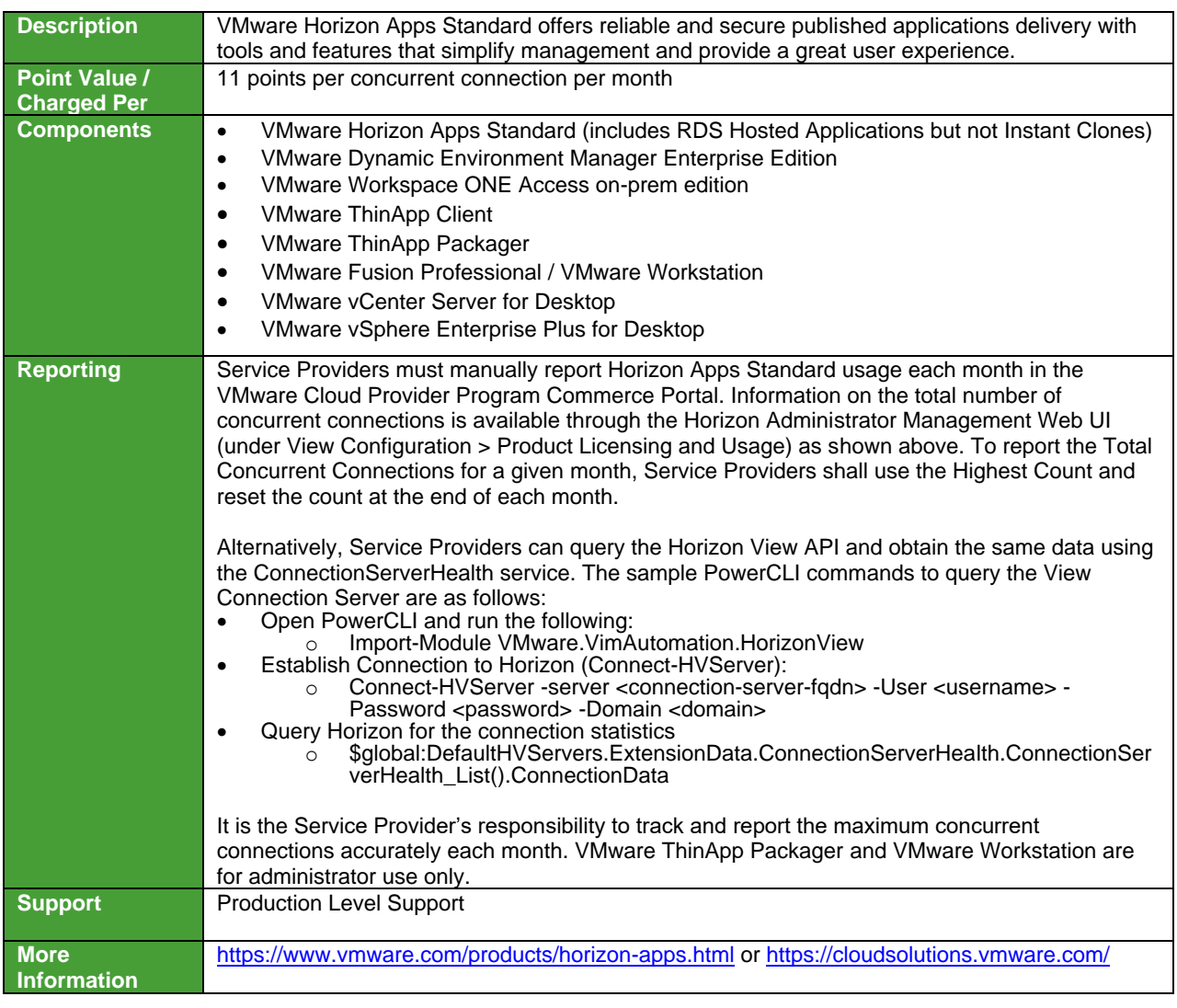

**vm**ware<sup>®</sup>

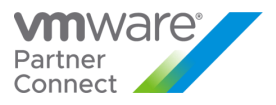

#### VMware Horizon Apps Advanced

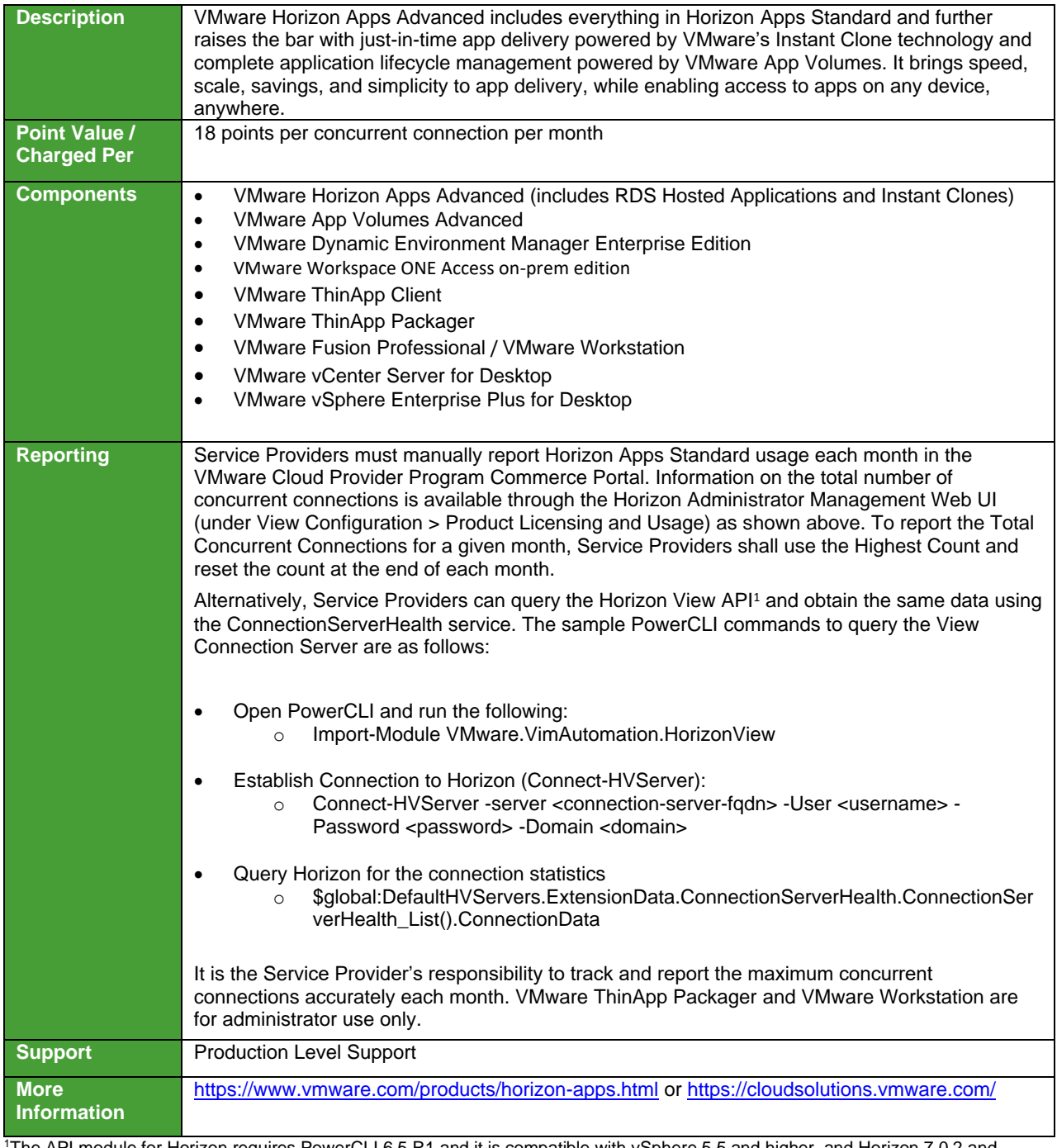

<sup>1</sup>The API module for Horizon requires PowerCLI 6.5 R1 and it is compatible with vSphere 5.5 and higher, and Horizon 7.0.2 and higher. For more information on Horizon View API and PowerCLI, refer to VMware EUC blog at https://blogs.vmware.com/euc/2017/01/VMware-horizon-7-powercli-6-5.html

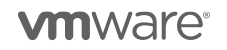

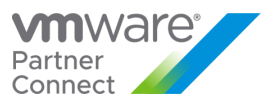

# VMware ThinApp Client

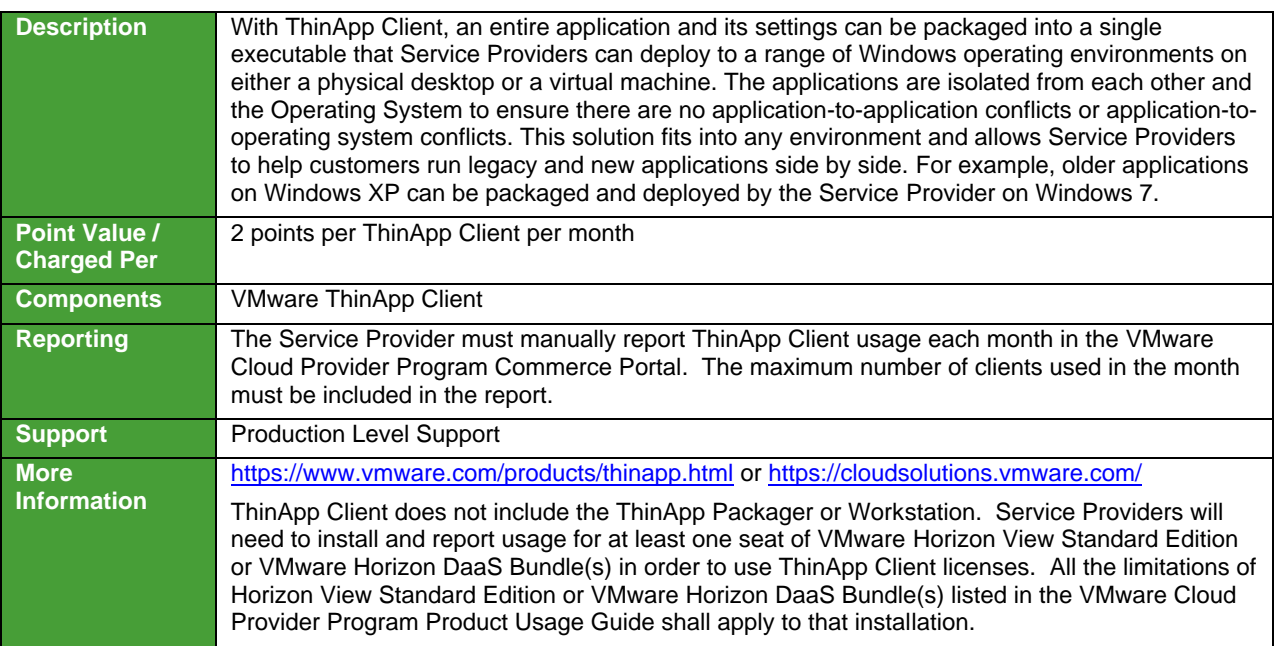

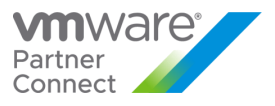

# VMware ThinApp Packager

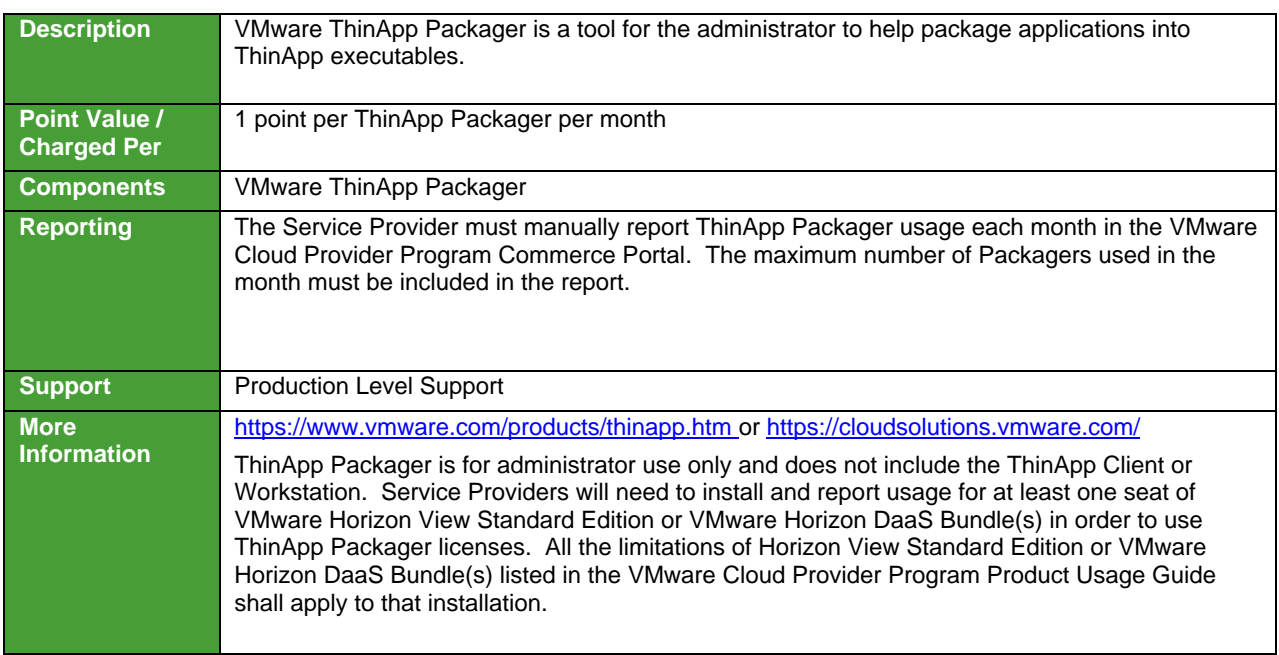

**vm**ware<sup>®</sup>

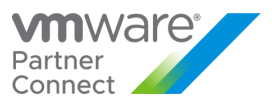

# VMware Dynamic Environment Manager

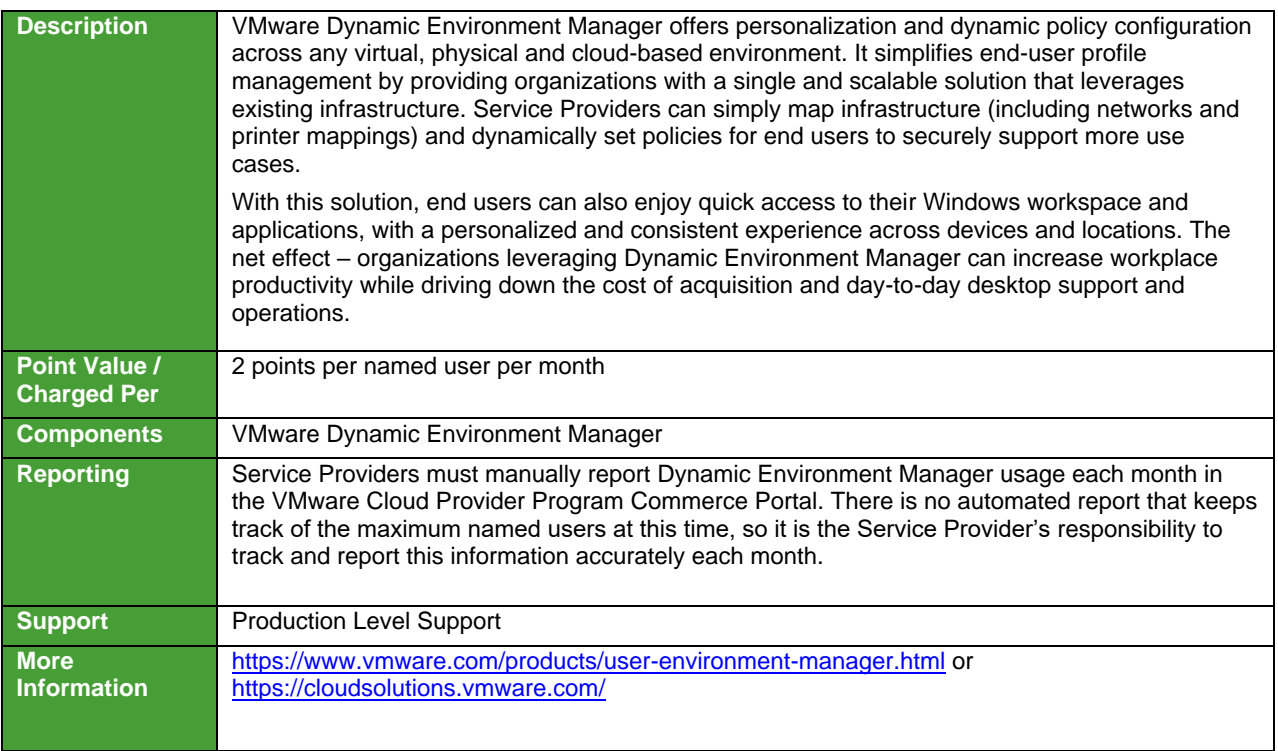

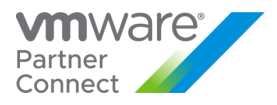

#### VMware vSAN for Desktop

VMware vSAN for Desktop is the software-defined storage platform that powers VMware Hyper-Converged Software solutions and delivers one of the industry's best storage value with simple management, high performance, low cost and a robust roadmap intended to support any app, at any scale.

VMware vSAN for Desktop is available to VMware Cloud Provider Program Service Providers in three editions, and an add-on:

- VMware vSAN Standard for Desktop
- VMware vSAN Advanced for Desktop
- VMware vSAN Enterprise for Desktop

**vm**ware<sup>®</sup>

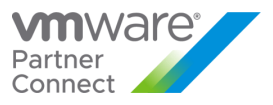

# VMware vSAN Standard for Desktop

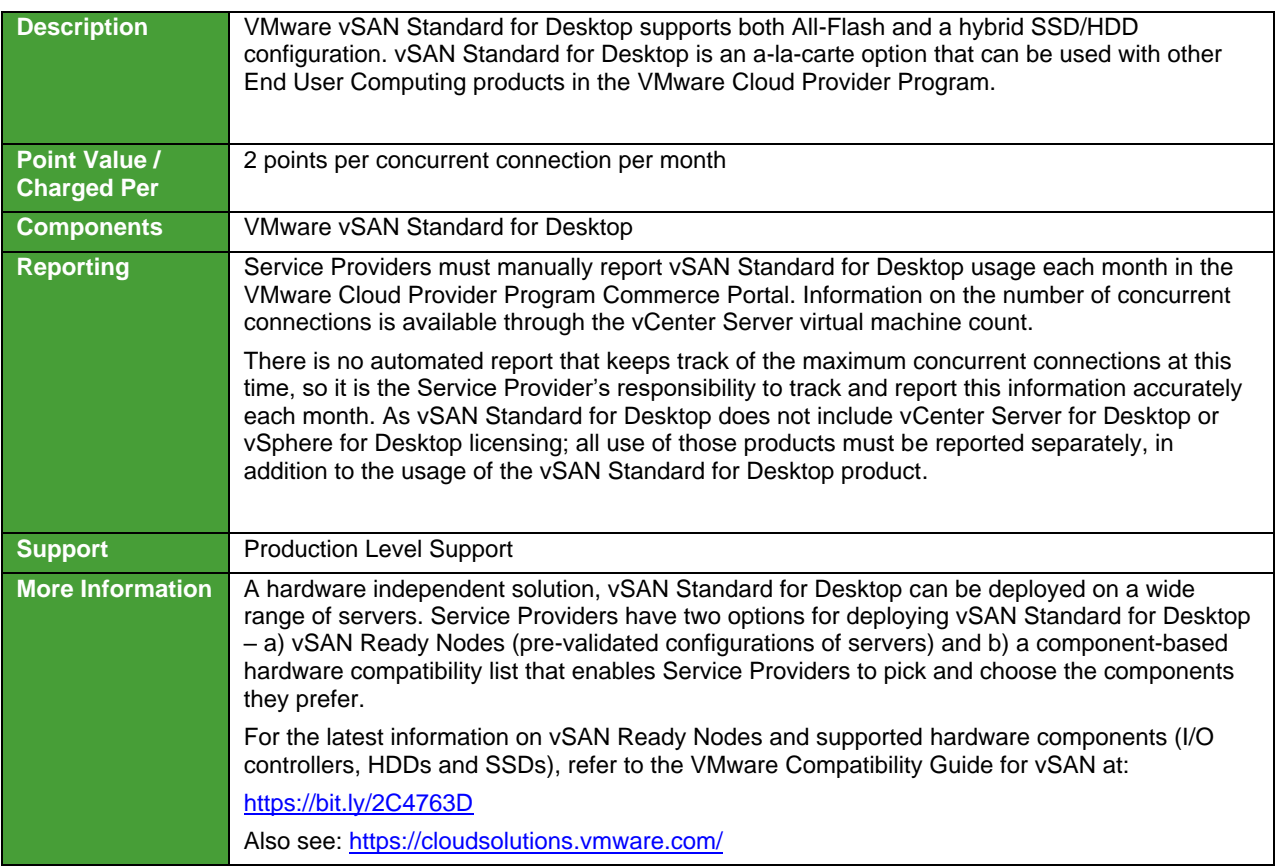

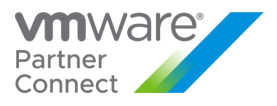

# VMware vSAN Advanced for Desktop

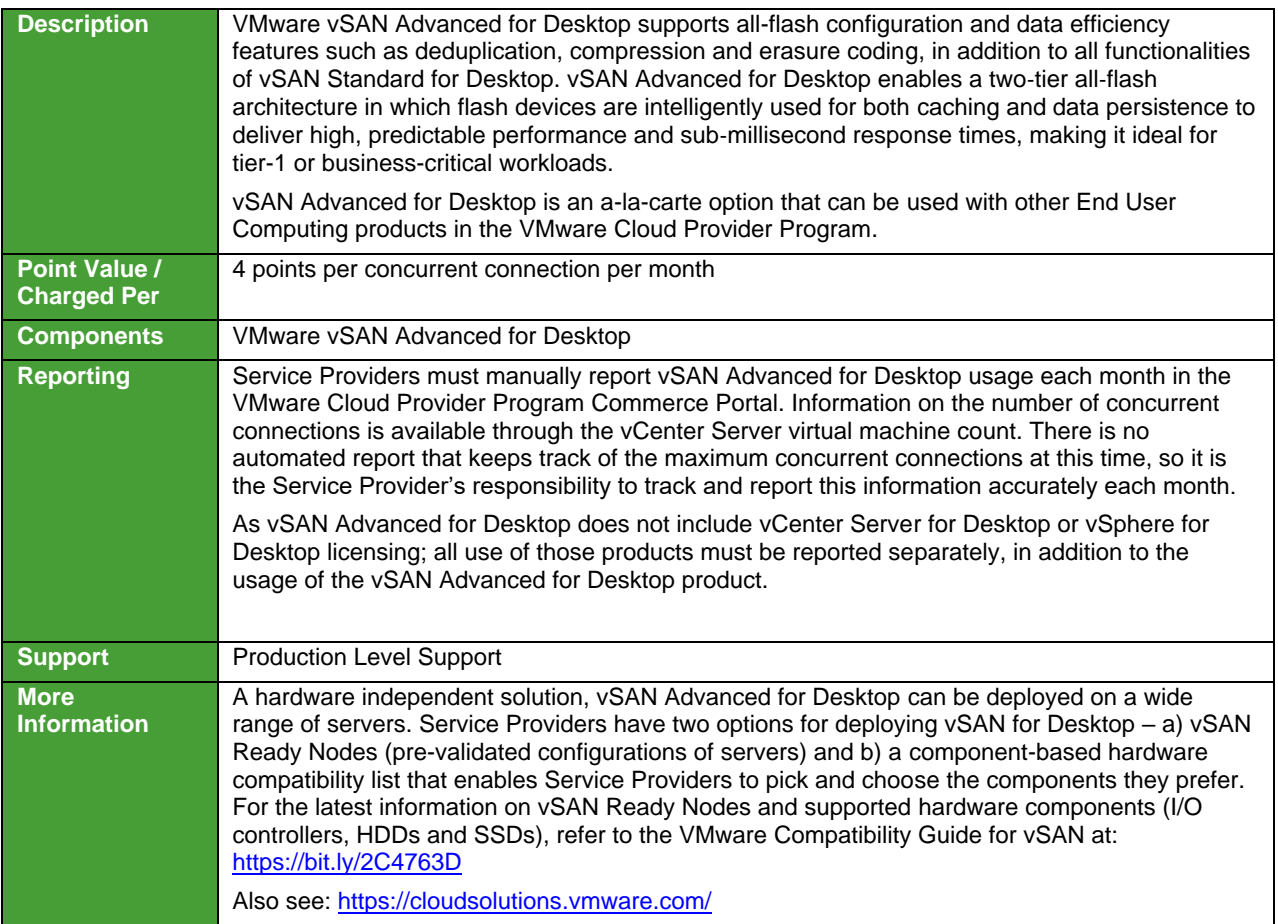

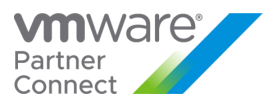

# VMware vSAN Enterprise for Desktop

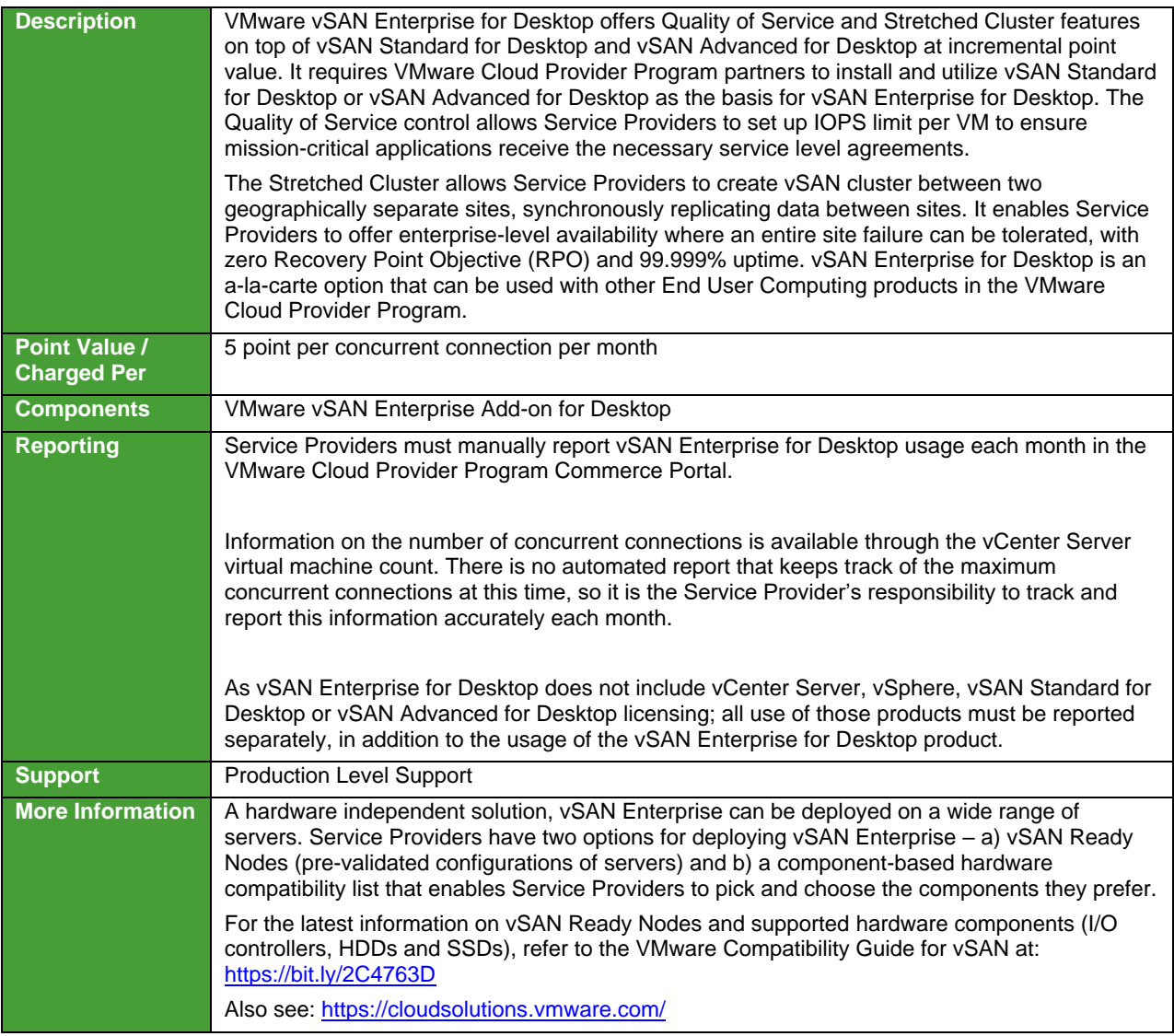

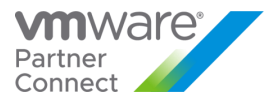

#### VMware NSX for Desktop

VMware NSX is the network virtualization platform for the Software-Defined Data Center, delivering the operational model of a virtual machine for entire networks.

VMware NSX for Desktop is available to VMware Cloud Provider Program Service Providers in two editions:

- VMware NSX Data Center Advanced for Desktop
- VMware NSX Data Center Enterprise Plus for Desktop

**vm**ware<sup>®</sup>

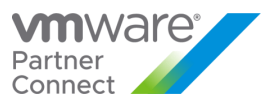

# VMware NSX Data Center Advanced for Desktop

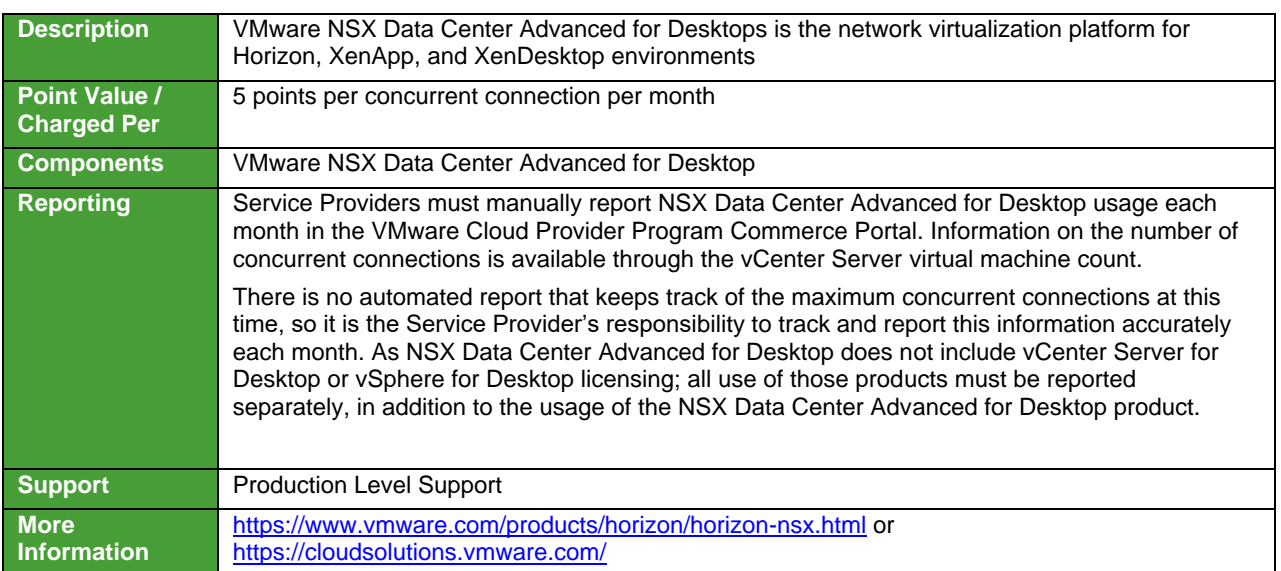
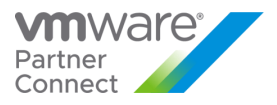

# VMware NSX Data Center Enterprise Plus for Desktop

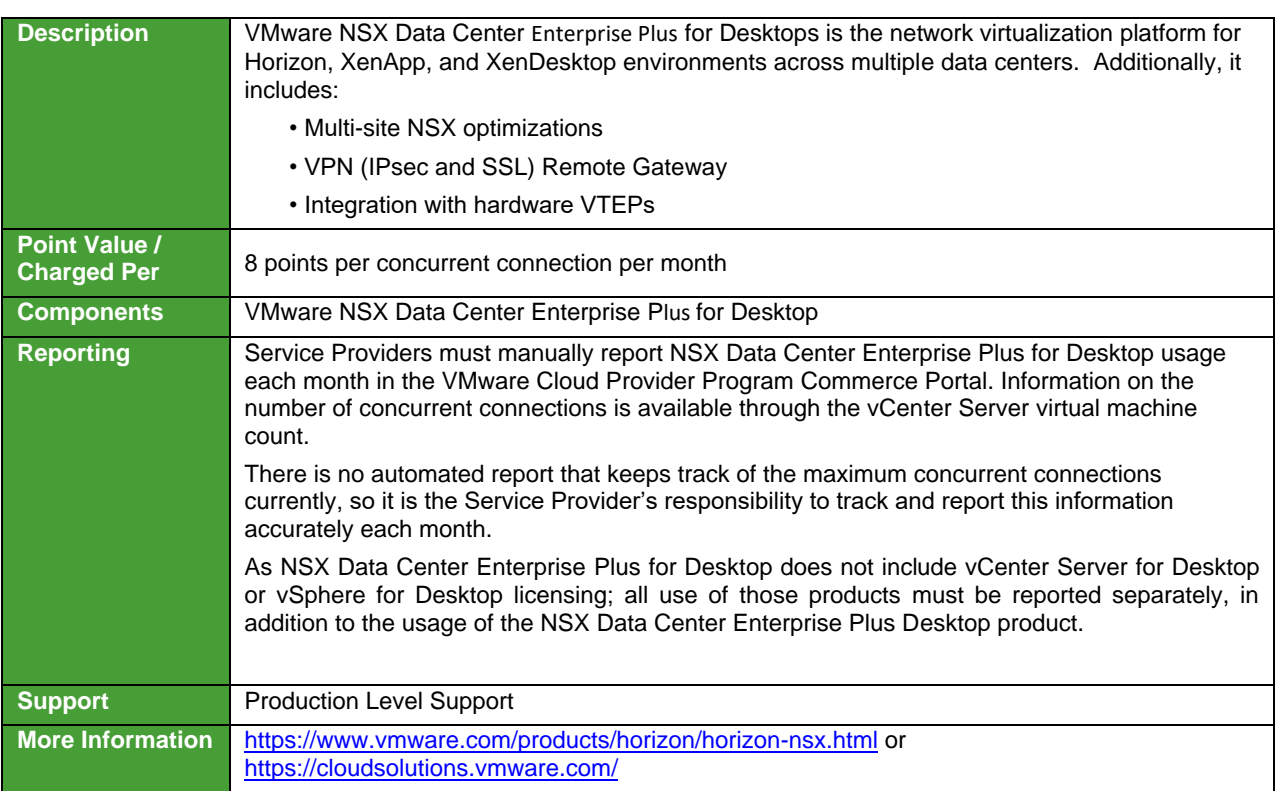

**vm**ware<sup>®</sup>

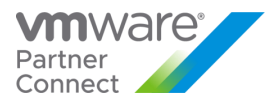

# APPLICATION MODERNIZATION

## VMware Tanzu Basic

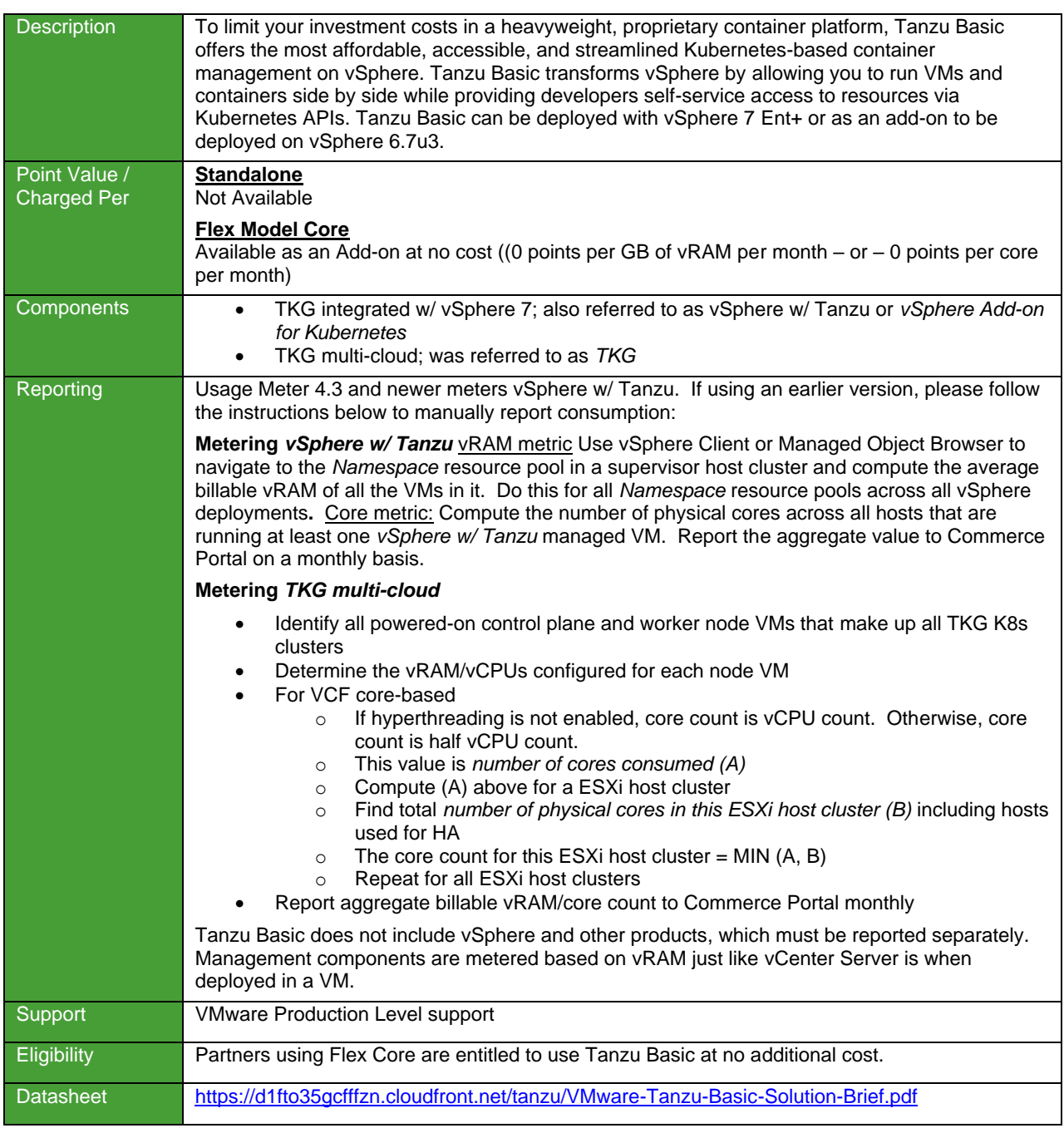

**vm**ware<sup>®</sup>

VMware Confidential

109

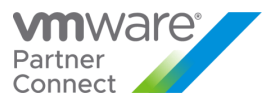

## VMware Tanzu Standard

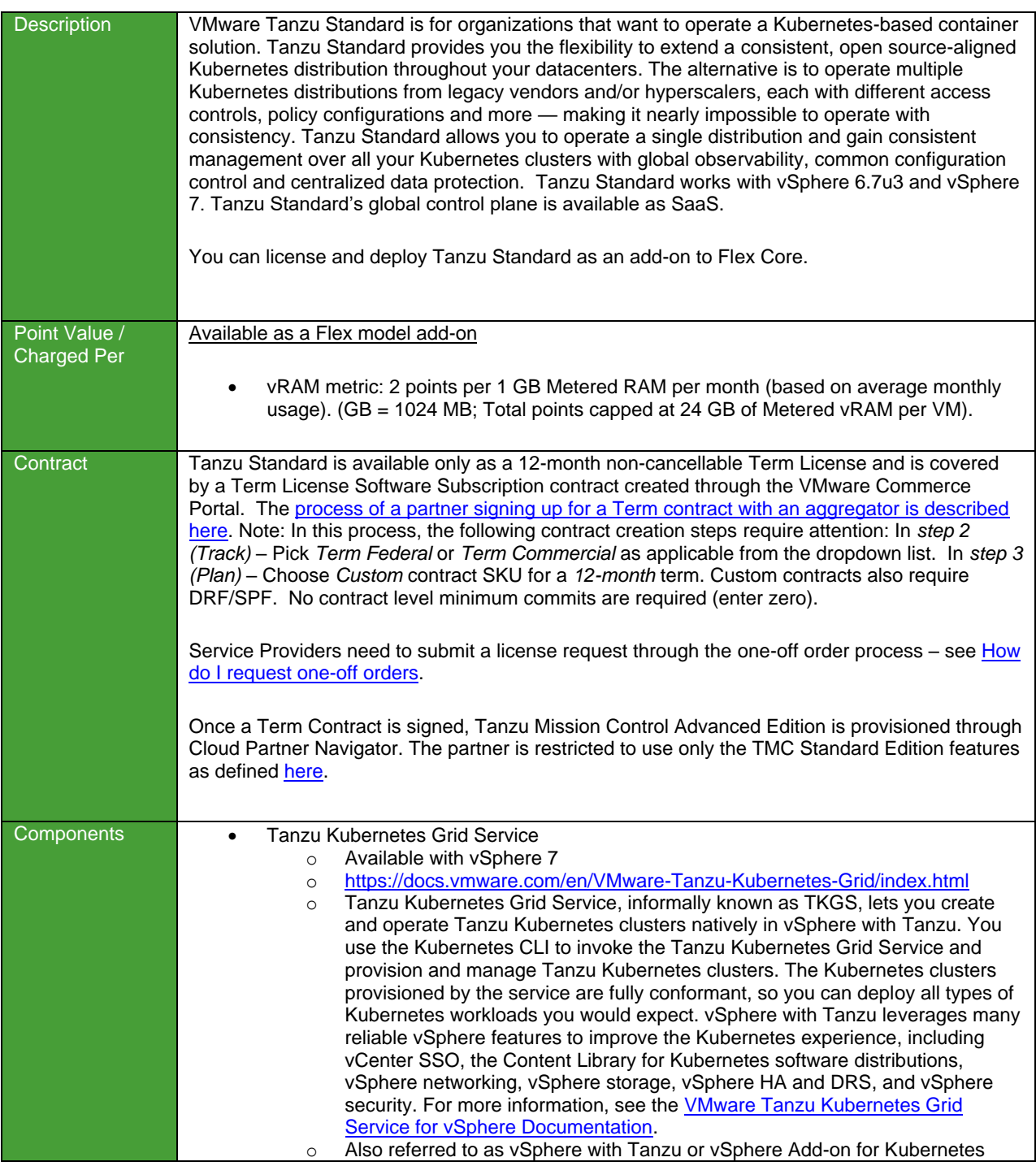

**vm**ware<sup>®</sup>

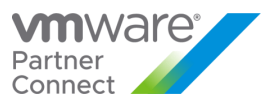

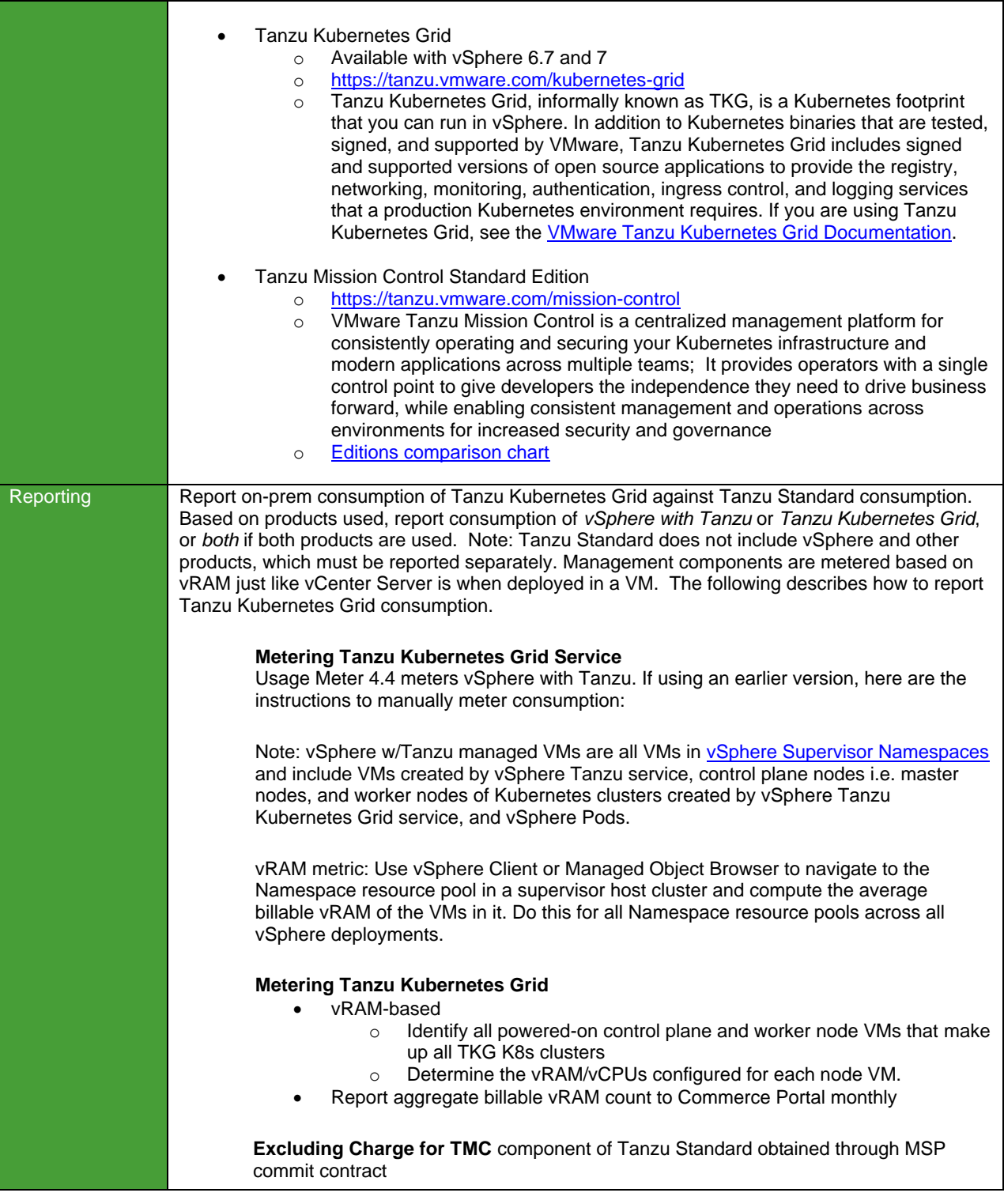

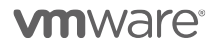

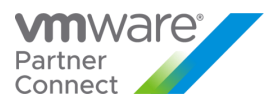

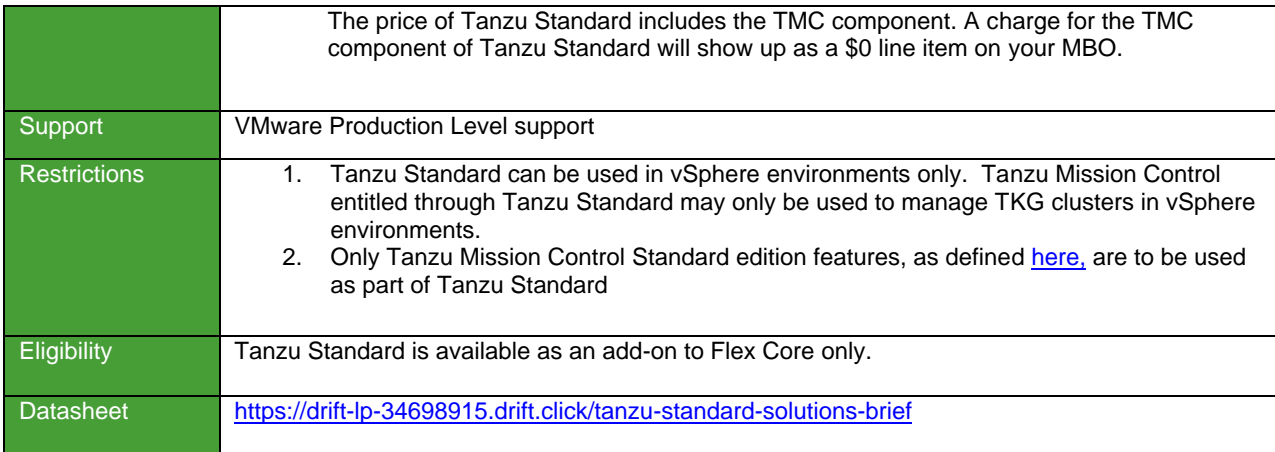

**vm**ware<sup>®</sup>

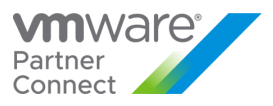

# VMware Tanzu Kubernetes Grid Plus (TKG+)

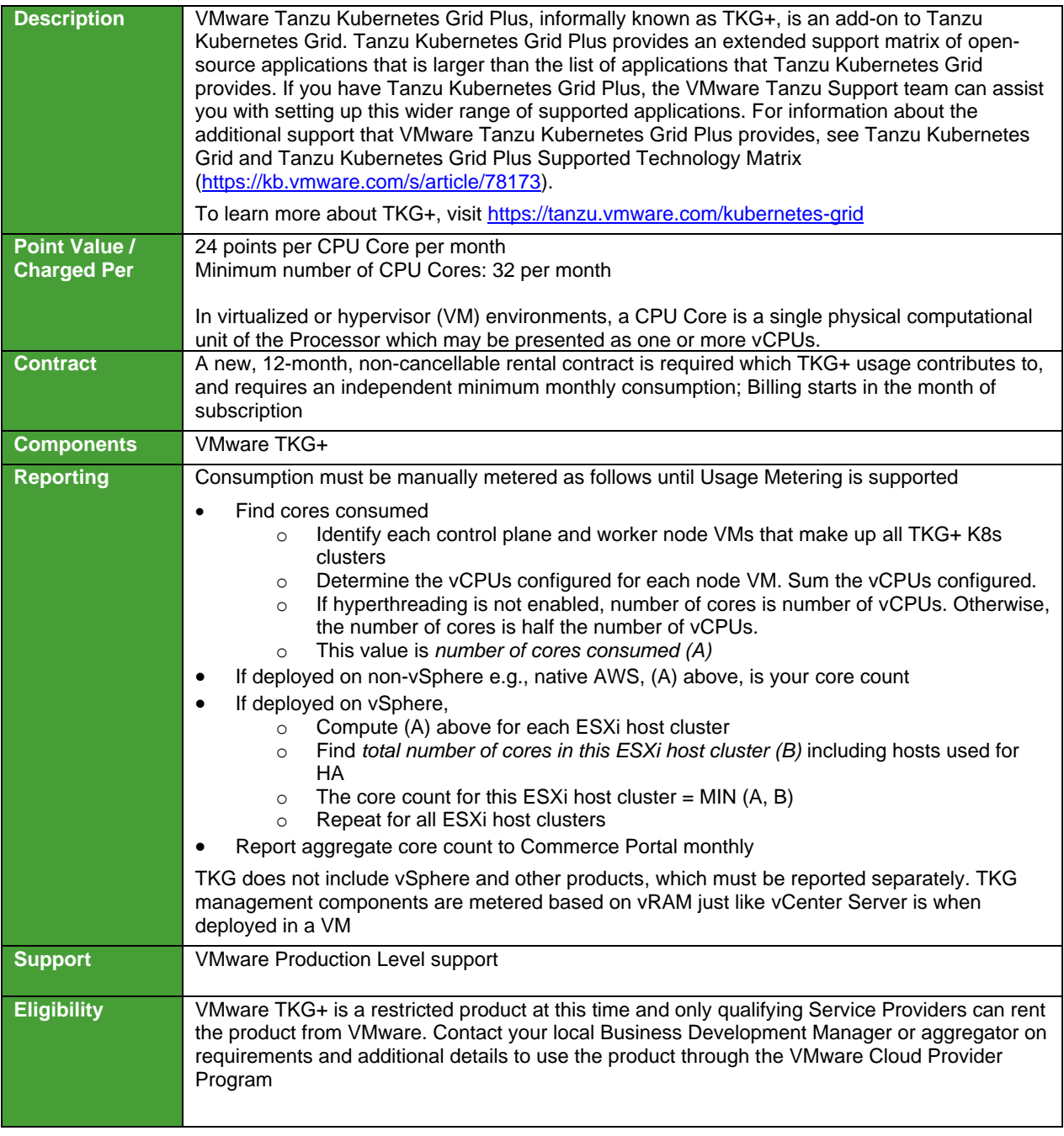

**vm**ware<sup>®</sup>

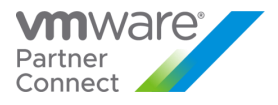

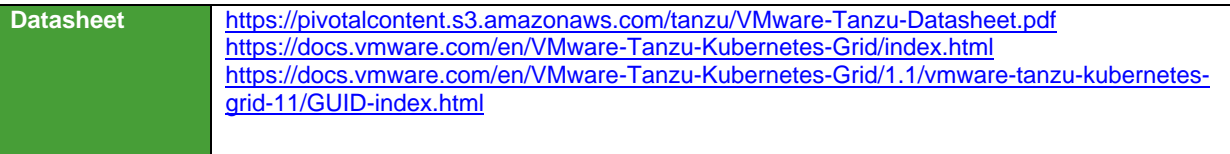

**vm**ware<sup>®</sup>

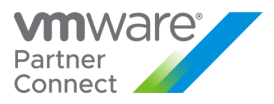

# THIRD-PARTY SOFTWARE

### Third-Party Product Terms

VMware may make products licensed by third parties ("Third-Party Products") available through the VMware Cloud Provider Program. The VMware end user license agreement does not apply to Third-Party Products. VMware does not provide support for Third-Party Products.

Third-Party Products are provided by VMware "AS IS" but may include warranty, support, or indemnification from the Third- Party Product Provider. VMware hereby disclaims any warranty, support, or indemnification obligations for Third-Party Products. Use of a Third-Party Product should be reported as if it were a VMware product under the VMware Cloud Provider Program.

By ordering Third-Party Products from VMware, Service Providers agree that VMware may share their information (including reported usage) with the Third-Party Product Provider for purposes of providing the Third-Party Product through VMware Cloud Provider Program.

**vm**ware<sup>®</sup>

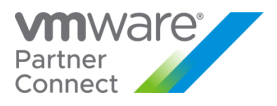

# Caveonix RiskForesight Solution for VMware Cloud Provider Program

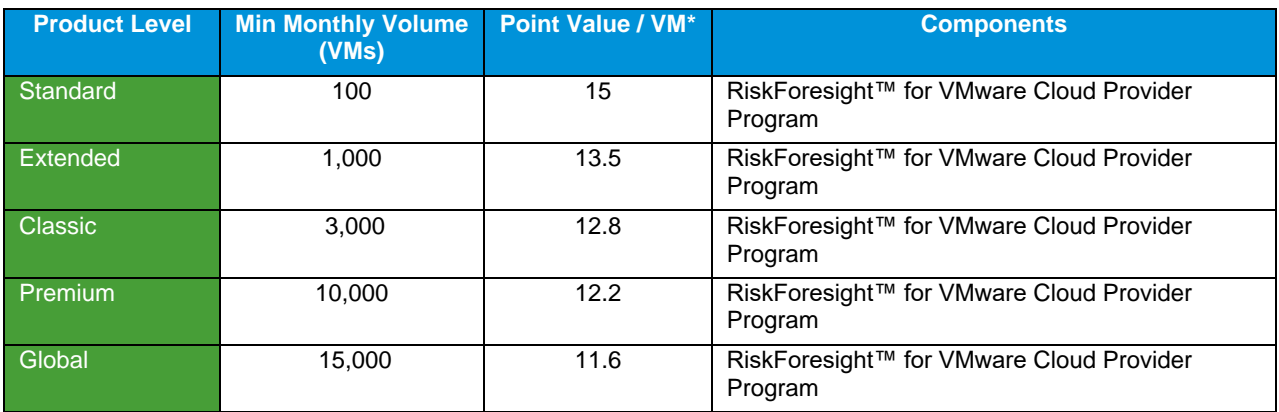

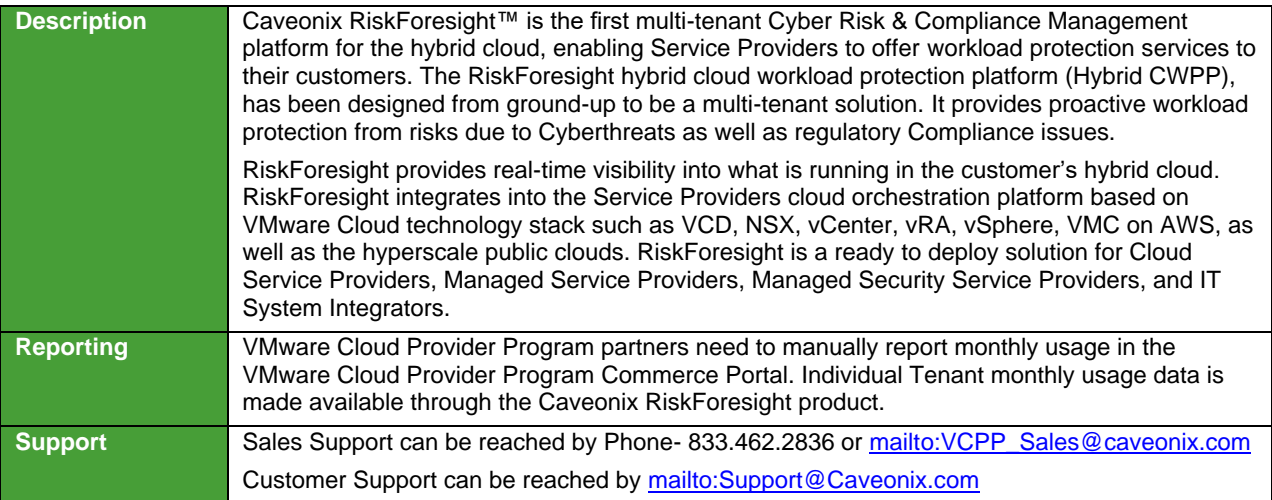

**vm**ware<sup>®</sup>

116

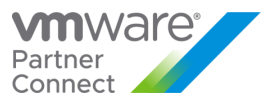

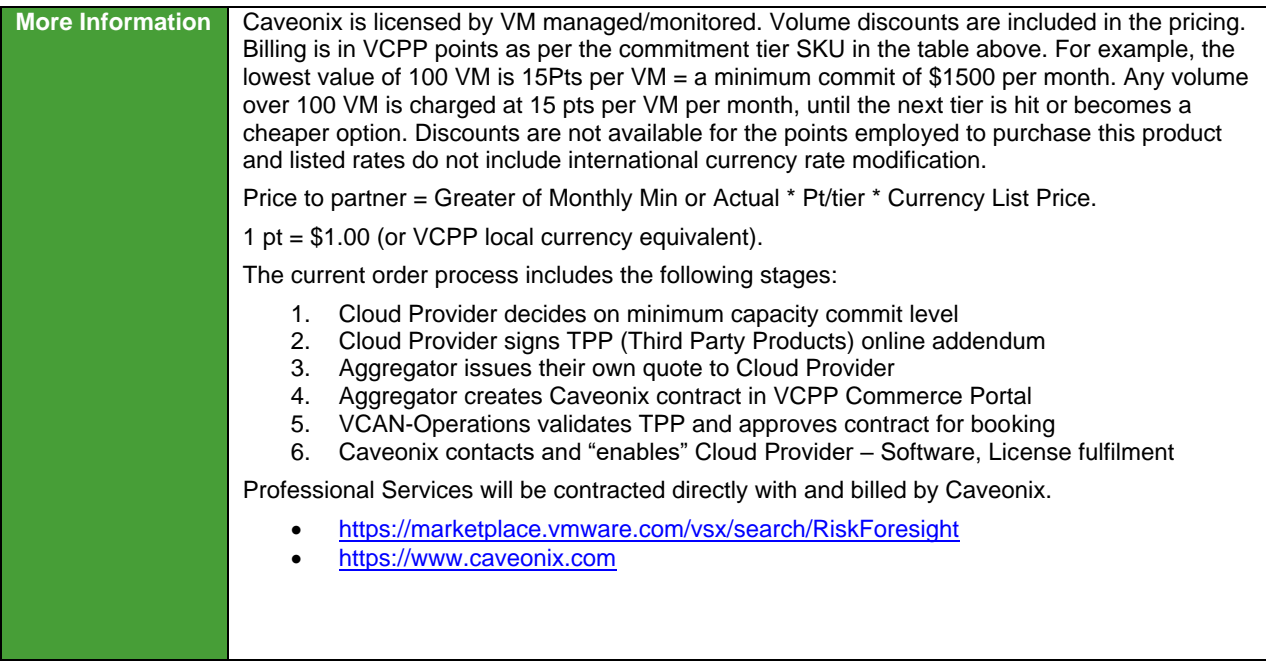

\*Note: Price per point for third-party products VM is different than your contracted VCPP price per point

**vm**ware<sup>®</sup>

![](_page_118_Picture_0.jpeg)

# VMware Cloud Director Data Protection Solution

![](_page_118_Picture_235.jpeg)

\*Note: Price per point for third party products VM is different to your contracted VCPP price per point

![](_page_118_Picture_4.jpeg)

![](_page_119_Picture_0.jpeg)

## VMware Cloud Director Data Domain Virtual Solution

![](_page_119_Picture_220.jpeg)

![](_page_119_Picture_221.jpeg)

\*Note: Price per point for third-party products VM is different to your contracted VCPP price per point

![](_page_119_Picture_5.jpeg)

![](_page_120_Picture_0.jpeg)

# VMware Cloud Director Object Storage Extension (with Cloudian Hyperstore)

![](_page_120_Picture_219.jpeg)

![](_page_120_Picture_220.jpeg)

**vm**ware<sup>®</sup>

![](_page_121_Picture_0.jpeg)

![](_page_121_Picture_1.jpeg)

\* Product levels listed below are reflective of corresponding volume discounts. No additional discounts are applicable beyond what is already reflected in SKUs/product levels. For Cloudian contract 1 pt = \$1.00 (or VCPP local currency equivalent).

![](_page_121_Picture_3.jpeg)

![](_page_122_Picture_0.jpeg)

#### <span id="page-122-0"></span>Appendix A

#### ADJUSTING REPORTS WITH MANUALLY COLLECTED PRODUCT USAGE DATA

Depending on the products used by Service Providers, monthly reports may need to be manually adjusted to accurately report all required data.

This appendix explains how to adjust reports to place product usage into the correct bundle or standalone line items.

Two different approaches are used to adjust a monthly report with manually collected data.

- If the product usage will be reported standalone, then a simple count of VMs running the products is required. The billed GB usage is removed from the bundle reported by vCloud Usage Meter and added to the report as a new standalone line item.
- However, if the product usage will be reported as part of a bundle, then a more complex process is followed. The total Memory Allocation for all VMs running the product must be subtracted from the 'Reported Bundle' and added to a bundle that includes the product.

To reduce reporting complexity, rather than retrieving the actual vRAM reserved by each VM running a product, an Average Billed vRAM value is used as the memory billed for each VM.

A manual adjustment could lead to a future engagement through Partner's Aggregator/Cloud Provider Manager or VMware Compliance team to validate the reason for this manual adjustment of existing numbers. General guidance is that at least all metered products and consumption needs to get reported. Additionally, all VCPP consumed products, which are not yet supported by Usage Meter need to get reported, as well. If the Usage Meter readings seem incorrect, Partners should review the configuration of Usage Meter or open a ticket with VMware Support.

**vm**ware<sup>®</sup>

VMware Confidential

122

![](_page_123_Picture_0.jpeg)

#### REPORTING FLEX PRICING MODEL

#### **Bundle Translation:**

The Flex Pricing Model is reported in the Commerce Portal through Bundle-to-Flex translation. Partners that have transitioned to the Flex Pricing Model will input their usage on the first page of the monthly report in the bundle format and the Commerce Portal will translate the bundles to Flex Core and Add-On usage.

![](_page_123_Picture_172.jpeg)

#### **Manually Reporting Flex Add-Ons:**

Use of additional Flex Add-Ons can be reported under the standalone section of the monthly report.

- If a partner wishes to report a different add-on, (ex. NSX DC Enterprise+ instead of NSX DC Advanced through bundle translation), the partner should report the units from the original bundle as Advanced Bundle and add the same unit count to the accompanying Add-On.
- If a partner wishes to report usage for an add-on not tied to a previous bundle, the partner needs to calculate the Unit count associated with the usage and add it to the accompanying SKU in the Flex Add-On Standalone section of the monthly report.

**vm**ware<sup>®</sup>

![](_page_124_Picture_0.jpeg)

#### STANDALONE REPORTING

#### **Reporting product usage as standalone entries for vRealize Operations**

Add new line entries to the monthly report for each standalone product reported (vRealize Operations). For each product:

- 1. Determine the count of VMs running the product (See [Appendix](#page-122-0) for details)
- 2. Add a line item to the monthly usage report as follows: Product Name <IP address of instance> <Version> <VM count >

#### **Reporting product usage as standalone entries for Virtual SAN**

Add a new line entry to the monthly report for Virtual SAN storage usage.

For each product:

- 1. Determine the Virtual SAN Used storage capacity in GB (See [Appendix](#page-122-0) for details)
- 2. Add a line item to the monthly usage report as follows: Product Name <Version> <GB >

#### **Reporting product usage as standalone entries for vCloud Availability**

Add a new line entry to the monthly report for vCloud Availability usage.

For each product:

- 1. Determine the vCPU and vStorage used by vCloud Availability (See [Appendix](#page-122-0) for details)
- 2. Add an additional line item to the monthly usage report for each Organization with VMs protected by vCloud Availability in the following format: Organization Name, CountOfProtectedVMs, TotalStorageUsedByVMsInBytes

**vm**ware<sup>®</sup>

![](_page_125_Picture_0.jpeg)

### REPORTING PRODUCT USAGE USING VMWARE CLOUD PROVIDER PROGRAM BUNDLES

Manual reporting on VMware Cloud Provider Program bundles is determined by the answer to three questions:

- Is NSX deployed? If so, which edition?
- Is vRealize Operations deployed?
- Is VMware Cloud Director deployed?

Based on the answer to these questions a single line will be added to the monthly report. See the following table for more information:

**vm**ware<sup>®</sup>

![](_page_126_Picture_0.jpeg)

#### **NSX DC SP Features Comparison**

![](_page_126_Picture_331.jpeg)

1 NSX Professional is now offered at 1 Pts

2 Per 1 GB Metered RAM (based on average monthly usage)

3 NSX Advanced Load Balancer is included in NSX-DC SP Base as a replacement for NSX-T load balancer

4 VRF is included in NSX Professional and is to be reported manually. When deploying VRF-Lite on T0, report the usage of all VMs connected to this T0/T1 as NSX DC SP Professional. ✓ Different from NSBU Editions

**\* NOTE:** NSX Cloud is not included in VCPP NSX

![](_page_126_Picture_8.jpeg)

![](_page_127_Picture_0.jpeg)

#### ADJUSTING VCLOUD USAGE METER REPORTS

Completing the steps in this section requires two or three values depending on whether both NSX and vRealize Operations are deployed.

- A count of VMs running vRealize Operations
- A count of VMs running NSX
- A value that represents the Avg. Billed vRAM.

Refer t[o Appendix A](#page-122-0) for instructions on obtaining these values before proceeding.

#### STEPS TO ADJUST VCLOUD USAGE METER REPORTS

- 1. Select the products in use and determine the type of bundle to be added to the report.
- 2. Run the Monthly Usage Report.
- 3. Read from the report the vCloud Service Provider Bundle Premier Edition GB value. This is **Value A**.
- 4. Determine **Value B**
	- If only NSX is deployed, multiply the total count of NSX VMs by average billed vRAM to compute Value B.
	- If only vRealize Operations is deployed, multiply the total count of vRealize Operations VMs by average billed vRAM to compute Value B.
	- If both NSX and vRealize Operations are deployed, multiply the larger of the two values by average billed vRAM to compute Value B.
- 5. Update the report as follows:
	- a. Update: vCloud Service Provider Bundle Premier Edition = A-B
	- b. Add: vCloud Service Provider Bundle **Bundle Name From Flowchart** = B

#### STEPS TO ADJUST VCLOUD USAGE METER REPORTS FOR MIXED EDITIONS OF NSX

To report mixed editions of NSX you will need to first run your Usage Meter report. The report will indicate the bundle with the highest level of NSX used. To report multiple editions of NSX you will need to subtract usage for the lower point bundle from the bundle that is indicated on your Usage Meter report and manually report for the lower bundle. The sum of the two bundles should equal the amount of usage indicated on the UM report.

For Example: If your Usage Meter report indicates that you used 100 vRAM of the new VMware Cloud Provider Program Advanced with Networking and Management Bundle and you would like to report usage of both NSX Enterprise and NSX advanced you would need to do the following:

- 1. Determine the VMs that are using NSX Advanced Features and the VMs that are using the NSX Enterprise Features.
- 2. Deduct the Average vRAM for the VMs using NSX Advanced from the amount of vRAM indicated on the UM Report for the New Advanced with Networking and Management Bundle. For example, if you are using 50GB of vRAM of NSX advanced features deduct 50GB of vRAM from the New Advanced with Networking and Management Bundle.
- 3. Report the deducted vRAM amount under the new VMware Cloud Provider Program Advanced with Networking Bundle and report the remainder of the vRAM under the new VMware Cloud Provider Program Advanced with Networking and Management Bundle. Note the sum of vRAM for the two bundles should equal the vRAM indicated on your UM report for the New Advanced with Networking and Management Bundle. In this example you would report 50GB of vRAM to the New Advanced with Networking Bundle and 50GB of vRAM to the New Advanced with Networking and Management Bundle.

![](_page_127_Picture_24.jpeg)

![](_page_128_Picture_0.jpeg)

### VSAN FEATURE-BASED METERING FOR USAGE METER 3.6.1

![](_page_128_Picture_246.jpeg)

**vm**ware<sup>®</sup>

![](_page_129_Picture_0.jpeg)

### Appendix B

#### <span id="page-129-0"></span>CONTRACT & MANUAL METERING DELL DATA PROTECTION FOR VMWARE CLOUD DIRECTOR

#### **Process for contract:**

- 1. Cloud Provider needs to decide on the commit level and point rate as defined in the Product User Guide
- 2. Cloud Provider or Aggregator makes request for Third Party Product (TPP) Addendum (if not already signed by partner in past) by emailing [partnerconnect@vmware.com](mailto:partnerconnect@vmware.com)<sup>[6]</sup>(Subject: Request for VCPP TPP:<CP Name>) in the email please add; Cloud Provider Name, Point of Contact and their email.
- 3. Aggregator will issue a quote to the Cloud Provider
- 4. Aggregator creates a new contract for the Dell/EMC Data Protection solution in the VMware Commerce Portal
- 5. Once contract order is booked EMC will email the Cloud Provider the license and support details.

#### **Process for reporting:**

- 1. Cloud Provider runs the Dell Data Protection metering script in Addendum in Product User Guide, this will identify the volume of protected VMs
- 2. Cloud Provider enters usage for contract SKU VCAN-EMC-CUST-C in VMware Commerce Portal per normal monthly reporting (if the SKU is not available, please contact your aggregator as VMware has not booked the contract for usage)
- 3. Cloud Provider contacts Aggregator if you are going to exceed the contracted volume level as a new discount level could be available if a new tier volume is reach and will require a new contract.
- 4. Aggregator reviews and submits usage report in VMware Commerce Portal per normal monthly reporting

VMware Cloud Director Data Protection reporting is manual. The number of protected VMs can be queried via REST API in the following way:

1. Get the list of tenant organizations

#### *GET: /api/org*

*<OrgList href=["https://cncd-av-vm-235-85.ccoe.lab.emc.com/api/org/"](https://cncd-av-vm-235-85.ccoe.lab.emc.com/api/org/) >*

*<Org href=["https://cncd-av-vm-235-85.ccoe.lab.emc.com/api/org/](https://cncd-av-vm-235-85.ccoe.lab.emc.com/api/org/)a93c9db9-7471-3192-8d09-a8f7eeda85f9" name="System" />*

*<Org href=["https://cncd-av-vm-235-85.ccoe.lab.emc.com/api/org/](https://cncd-av-vm-235-85.ccoe.lab.emc.com/api/org/)c0bd6ecb-c51f-4e81-ab21-f113d4443b31" name="rita2" />*

*<Org href=["https://cncd-av-vm-235-85.ccoe.lab.emc.com/api/org/](https://cncd-av-vm-235-85.ccoe.lab.emc.com/api/org/)c349cae2-ce44-43ab-8306-4279cb134dff" name="rita1" />*

#### *</OrgList>*

#### 2. For each tenant organization, get the list of vDCs

*GET: /api/admin/org/{{org-id}}*

*<AdminOrg name="rita1" id="urn:vcloud:org:c349cae2-ce44-43ab-8306-4279cb134dff" href=["https://cncd-av-vm-235-](https://cncd-av-vm-235-85.ccoe.lab.emc.com/api/admin/org/) [85.ccoe.lab.emc.com/api/admin/org/](https://cncd-av-vm-235-85.ccoe.lab.emc.com/api/admin/org/)c349cae2-ce44-43ab-8306-4279cb134dff" >*

*<Vdcs>*

*<Vdc href=["https://cncd-av-vm-235-85.ccoe.lab.emc.com/api/vdc/](https://cncd-av-vm-235-85.ccoe.lab.emc.com/api/vdc/)6dc11ff9-33fe-4625-93c9- 2af625b19ff6" name="coke-vdc-1" />*

*<Vdc href=["https://cncd-av-vm-235-85.ccoe.lab.emc.com/api/vdc/](https://cncd-av-vm-235-85.ccoe.lab.emc.com/api/vdc/)553daf05-c8b3-4058-a27ab18c164dd761" name="pepsi-vdc-2" />*

![](_page_129_Picture_28.jpeg)

VMware Confidential

129

![](_page_130_Picture_0.jpeg)

#### *<Vdc href=["https://cncd-av-vm-235-85.ccoe.lab.emc.com/api/vdc/](https://cncd-av-vm-235-85.ccoe.lab.emc.com/api/vdc/)d6837471-b688-4ac9-8cc2- 122ee38451bc" name="vdc33" />*

*</Vdcs>*

*</AdminOrg>*

3. For each vDC, get the "Protection Overview"

*GET: /api/admin/extension/vdc/{{vdc-id}}/protectionOverview*

*<VdcOverview name="coke-vdc-*

*1" totalVms="5" totalStorage="82678120448" unprotectedVms="3"unprotectedStorage="65498251264">*

*<PolicyRef href=["https://cncd-av-vm-235-85.ccoe.lab.emc.com/api/admin/extension/vdc/6dc11ff9-33fe-4625-](https://cncd-av-vm-235-85.ccoe.lab.emc.com/api/admin/extension/vdc/6dc11ff9-33fe-4625-93c9-2af625b19ff6/BackupPolicy/1647d2d6-eaf5-4a40-a43d-bff6e203d461) [93c9-2af625b19ff6/BackupPolicy/1647d2d6-eaf5-4a40-a43d-bff6e203d461"](https://cncd-av-vm-235-85.ccoe.lab.emc.com/api/admin/extension/vdc/6dc11ff9-33fe-4625-93c9-2af625b19ff6/BackupPolicy/1647d2d6-eaf5-4a40-a43d-bff6e203d461) name="ondemand-vdc1" quotaValue="549755813888" quotaUsage="17179869184" protectedVms="2" protectedStorage="17179869184"/>*

*</VdcOverview>*

The number of protected VMs can be derived at the vDC level by subtracting unprotected VMs from total VMs.

Report the usage into the VMware Cloud Provider Commerce Portal.

**vm**ware<sup>®</sup>

![](_page_131_Picture_0.jpeg)

#### MANUAL METERING WITH VREALIZE OPERATIONS REPORTS

#### **Metering Configuration**

Metering requires the use of super metrics and a report to perform the necessary calculations. The steps in this section show how to import preconfigured super metrics and reports to automate metering and reporting.

![](_page_131_Picture_53.jpeg)

- 1. Import all super metric configuration files defined in [Appendix C: Super Metric Definitions.](#page-140-0)
- 2. Set the Object Type for each super metric as shown in the following table.

![](_page_131_Picture_54.jpeg)

**vm**ware<sup>®</sup>

![](_page_132_Picture_0.jpeg)

#### 3. Enable super metrics in the policy editor for highlighted object types as shown in the following figure.

![](_page_132_Picture_90.jpeg)

- 4. Navigate to Dashboards / Reports.
- 5. Import the report template defined in [Appendix C: Report Template.](#page-143-0)

![](_page_132_Picture_5.jpeg)

#### **Reporting Configuration**

Reports can be scheduled within vRealize Operations to automate the reporting process. The following steps show how to send the reports through email on a scheduled basis:

- 1. Navigate to vSphere World Object.
- 2. Select the Reports tab.
- 3. Select the VCPP Virtual License Count report.
- 4. Click Schedule report.
- 5. Configure the schedule to send email monthly.

![](_page_132_Picture_13.jpeg)

![](_page_133_Picture_0.jpeg)

#### \*Note

While this illustrates sending a global report, the same process applies to reporting for Tenant usage. Instead of selecting vSphere World Object, select the object that represents a Tenant when scheduling the report.

![](_page_133_Picture_44.jpeg)

#### 1. VCPP Virtual License Counts

![](_page_133_Picture_45.jpeg)

#### References:

![](_page_133_Picture_46.jpeg)

**vm**ware<sup>®</sup>

![](_page_134_Picture_0.jpeg)

#### MANUALLY COLLECTING USAGE DATA FOR VSAN

The following process shows what vSAN usage API and property values should be used as well as how to cross-check this usage property against the vCenter UI for manual reporting or for reconciliation purposes.

#### **CASE 1: vSAN cluster with deduplication**

#### **API and Collection Sample**

![](_page_134_Picture_163.jpeg)

#### **How to check usage against vCenter UI and verify with Cluster History Report**

In the above collection sample, the usedCapacityBytes 23034494976 Bytes = usedCapacityinGB 21.45254 GB

Using the vCenter UI, click on the cluster name on the left hand side menu, then click vSAN Monitor Tab → click on Capacity Section as shown in the vCenter screenshot below.

To calculate the metered usage capacity from the vCenter UI for this case (cluster with deduplication feature) do the following:

Metered Usage Capacity (in GB) = Capacity Overview:Used GB - Usage Breakdown before Deduplication and Compression:Deduplication and Compression Overhead

#### 21.45 GB = 46.85 GB - 25.40 GB

In the cluster history report, you will see this usage value in MB (instead of GB) i.e. 21.45 GB will show up as 21967.406 MB (i.e. 23034494976/(1024 \* 1024))

**vm**ware<sup>®</sup>

![](_page_135_Picture_0.jpeg)

![](_page_135_Picture_1.jpeg)

Note: vCenter UI usage value in GB is rounded off values. Whereas in the UM Appliance collection, you will see the value in Bytes and precise (not rounded).

#### **CASE 2: vSAN cluster without deduplication**

#### **API and Collection Sample**

![](_page_135_Picture_153.jpeg)

![](_page_135_Picture_6.jpeg)

![](_page_136_Picture_0.jpeg)

#### **How to check usage against vCenter UI and Cluster History Report**

In the above collection sample with NO DEDUPLICATION, the usedCapacityBytes 2776629248 Bytes = usedCapacityinGB 2.5859375 GB

Using the vCenter UI, click on the cluster name on the left hand side menu, then click vSAN Monitor Tab → click on Capacity Section as shown in the vCenter screenshot below,

To calculate the metered usage capacity from the vCenter UI for this case (cluster without deduplication feature) do the following:

Metered Usage Capacity (in GB) = Capacity Overview:Used GB - (SUM of all System Overheads from Usage Breakdown:System Usage breakdown)

#### 2.5859 (rounded to 2.59) GB = 19.80 GB - (16.34 **GB** + 900.19 **MB**)

In the cluster history report, you will see this usage value in MB (instead of GB) i.e. 2.5859 GB will show up as 2648 MB (i.e. 2776629248/(1024 \* 1024))

![](_page_136_Picture_8.jpeg)

Refer t[o Appendix](#page-122-0) A. for information on adjusting monthly reports.

**vm**ware<sup>®</sup>

![](_page_137_Picture_0.jpeg)

#### MANUALLY COLLECTING USAGE DATA FOR NSX

To collect NSX usage data, determine the number of VMs in your vCenter Server instance that use NSX.

Collecting this information involves the following tasks:

- Determine the hosts that have NSX installed.
- Export a list of all the VMs in the vCenter Server.
- From the list, count the number of VMs on each host that has NSX installed.

#### Collect NSX Usage Data

- 1. Use a browser to log into the vSphere Web Client.
- 2. In the Home page of the vSphere Web Client, click the **Networking & Security** icon.

![](_page_137_Picture_123.jpeg)

3. In the Navigator pane on the left, under **Networking & Security**, click **Installation**, then select the **Host Preparation** tab.

![](_page_137_Picture_124.jpeg)

- 4. Make a note of the hosts that have NSX installed.
- 5. In the Navigator pane, click **Home** to return to the vSphere Web Client Home page.
- 6. In the Navigator pane, click **vCenter Inventory Lists**, then click **Virtual Machines**.
- All the virtual machines in your vCenter Server instance are listed.

![](_page_137_Picture_17.jpeg)

![](_page_138_Picture_0.jpeg)

![](_page_138_Picture_85.jpeg)

- 7. Click the Export List icon  $\Box$  at the bottom-right of the page to export the list of VMs.
- 8. In the Export List Contents pop-up window, select the following items:
	- Name
	- State
	- Host

![](_page_138_Picture_86.jpeg)

- 9. Click Generate CSV Report.
- 10. Sort the report by host name and count the number of VMs on each host that has NSX installed.

The total number of VMs running NSX is used while manually adjusting monthly reports for bundles or standalone product usage. Refer to **Appendix A.** for information on adjusting monthly reports.

**vm**ware<sup>®</sup>

![](_page_139_Picture_0.jpeg)

#### HORIZON UNIVERSAL LICENSES

As per the recent changes to the Product Guide (see below), customers are allowed to use Horizon Universal (or Horizon Subscription) Licenses to license Horizon in a Public Cloud. They cannot bring the vSphere/vCenter/vSAN/NSX licenses to a VCPP provider (or any public cloud provider) datacenter, thus they can use HUL/HSL to license Horizon, but the Cloud Provider must bring the SDDC licensing.

- While the customer is allowed to do so, it does not compel the Cloud Provider/VCPP partner to allow it. To avoid loss of revenue, the partner may still require the customer to acquire the licenses from them (either via Desktop MSP or using their VCPP Horizon bundles).
- If a partner does not want to have any responsibility for the Horizon environment, they may choose to allow the customer to bring their own Horizon license via HUL/HSL, but SDDC licenses would still be required from the CSP for the underlying infrastructure. In this case, the customer would own everything about the Horizon environment above the SDDC, including the support relationship with VMware.

Here are the specific recent changes in the Product Guide, which is located at <https://www.vmware.com/download/eula/product-guides.html> that apply to General Licensing

1. VMware has updated the Product Guide to preclude end users from bringing vSphere, vSAN, NSX and SDDC Manager to Public Cloud.

"**Public Cloud Provider**" means a service provider or public cloud compute provider that provides Public Cloud Services to its end customers.

2. **Restrictions on Use with Public Cloud Services**. Customer must not allow Third Party Agents to access, deploy, use, or operate the Software on Public Cloud Services.

"**Public Cloud Services**" means computing infrastructure and platform services (such as compute resources, storage capabilities, databases or virtual machines and other computing infrastructure and platforms services) that a third party makes available for rent to customers and makes accessible via the public internet.

- 3. All EUC products with the exception of HUL are restricted from a BYOL perspective.
- 4. Public Cloud Infrastructure Customer must not use or install the Software on Public Cloud Infrastructure.

"**Public Cloud Infrastructure**" means infrastructure computing services whereby the provider makes necessary resources, such as hardware, software, and other supporting infrastructure available for rent to customers (whether accessible by customers or not), and on which customers may install applications

**vm**ware<sup>®</sup>

![](_page_140_Picture_0.jpeg)

### Appendix C

<span id="page-140-0"></span>**VREALIZE OPERATIONS SUPER** METRIC DEFINITIONS

# VCPP EPOps Agent in VM Count

```
Save this code as sm_VCPP EPOps Agent in VM Count.json.
{
  "390c24b2-154e-455e-be78-799bfb8607fa": {
   "resourceKinds": [
    {
      "resourceKindKey": "EP Ops Agent",
      "adapterKindKey": "EP Ops Adapter"
    }
   ],
   "name": "VCPP EPOps Agent in VM Count",
   "formula": "count(${adaptertype=VMWARE, objecttype=VirtualMachine, metric=badge|
health, depth=-2})",
   "description": ""
  }
}
```
# VCPP EPOps Agent Physical Count

```
Save this code as sm_VCPP EPOps Agent Physical Count.json.
```

```
{
  "d68f866b-804e-41de-8d61-b97fbc22c9ae": {
   "resourceKinds": [
    {
     "resourceKindKey": "Operating Systems World",
     "adapterKindKey": "EP Ops Adapter"
    }
   ],
   "name": "VCPP EPOps Agent Physical Count",
   "formula": "${this, metric=Super Metric|sm_70c1ae5d-1fdf-49d6-9e50-94878931ab57} -
sum(${adaptertype=EP Ops Adapter, objecttype=EP Ops Agent, metric=Super Metric|
```

```
vmware<sup>®</sup>
```
![](_page_141_Picture_0.jpeg)

```
sm_390c24b2-154e-455e-be78-799bfb8607fa, depth=100})",
   "description": ""
 }
}
```
# VCPP EPOps Agent Count

```
Save this code as sm_VCPP EPOps Agent Count.json.
{
  "70c1ae5d-1fdf-49d6-9e50-94878931ab57": {
   "resourceKinds": [
    {
      "resourceKindKey": "Operating Systems World",
      "adapterKindKey": "EP Ops Adapter"
    }
   ],
   "name": "VCPP EPOps Agent Count",
   "formula": "count(${adaptertype=EP Ops Adapter, objecttype=EP Ops Agent, 
metric=AVAILABILITY|ResourceAvailability, depth=100})",
   "description": ""
  }
}
```
# VCPP Monitored OSI Count

Save this code as sm\_VCPP Monitored OSI Count.json.

```
{
  "ea33ba48-3a9d-4be3-9c98-e227e102c4b2": {
   "resourceKinds": [
    {
     "resourceKindKey": "VMware Adapter Instance",
     "adapterKindKey": "VMWARE"
    },
    {
     "resourceKindKey": "vSphere World",
     "adapterKindKey": "VMWARE"
    }
   ],
```
**vm**ware<sup>®</sup>

![](_page_142_Picture_0.jpeg)

 "name": "VCPP Monitored OSI Count", "formula": "(\${this, metric=Super Metric|sm\_8a7bd06e-ae7a-4b8a-83d8-691be8976eb5} > 0) ? (\${this, metric=Super Metric|sm\_8a7bd06e-ae7a-4b8a-83d8-691be8976eb5}) : (\$ {this, metric=summary|total\_number\_hosts})", "description": "" } }

# VCPP Monitored VM Count

Save this code as VCPP Virtual License Counts.xml.

```
{
  "8a7bd06e-ae7a-4b8a-83d8-691be8976eb5": {
   "resourceKinds": [
    {
     "resourceKindKey": "VMware Adapter Instance",
     "adapterKindKey": "VMWARE"
    },
    {
     "resourceKindKey": "vSphere World",
     "adapterKindKey": "VMWARE"
    }
   ],
   "name": "VCPP Monitored VM Count",
   "formula": "count(${adaptertype=VMWARE, objecttype=VirtualMachine, metric=sys|
poweredOn, depth=100, where=\"==1\"})",
   "description": ""
  }
}
```
**vm**ware<sup>®</sup>

![](_page_143_Picture_0.jpeg)

<span id="page-143-0"></span>**VREALIZE OPERATIONS REPORT TEMPLATE**

# VCPP Virtual License Counts

Save this code as VCPP Virtual License Counts.xml.

<?xml version="1.0" encoding="UTF-8" standalone="yes"?> <Content> <Views> <ViewDef id="0ae95462-fc46-4d04-b13a-a10b1fff21ef"> <Title>VCPP Virtual License Counts</Title> <Description/> <SubjectType adapterKind="VMWARE" resourceKind="vSphere World" type="descendant"/> <SubjectType adapterKind="VMWARE" resourceKind="vSphere World" type="self"/> <Usage>dashboard</Usage> <Usage>report</Usage> <Usage>details</Usage> <Usage>content</Usage> <Controls> <Control id="time-interval-selector\_id\_26" type="time-intervalselector" visible="false"> <Property name="advancedTimeMode" value="false"/> <Property name="unit" value="YEARS"/> <Property name="count" value="1"/> </Control> <Control id="attributes-selector\_id\_27" type="attributes-selector" visible="false"> <Property name="attributeInfos"> <List> <ltem> <Value> <Property name="objectType" value="RESOURCE"/> <Property name="attributeKey" value="Interval Breakdown"/> <Property name="id" value="extModel1219-1"/> <Property name="rollUpCount" value="0"/> <Property name="isTimeSegment" value="true"/> <Property name="breakdownBy" value="MONTHS"/> <Property name="startingOnUnit" value="WEEKS"/> <Property name="startingOnCount" value="1"/> <Property name="displayName" value="Month"/> </Value> </Item>

**vm**ware<sup>®</sup>
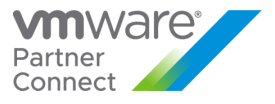

```
<ltem>
<Value>
   <Property name="objectType" value="RESOURCE"/>
   <Property name="attributeKey" value="Super Metric|sm_ea33ba48-3a9d-4be3-9c98-
e227e102c4b2"/>
   <Property name="id" value="extModel1219-2"/>
   <Property name="isStringAttribute" value="false"/>
   <Property name="adapterKind" value="VMWARE"/>
   <Property name="resourceKind" value="vSphere World"/>
   <Property name="rollUpType" value="NONE"/>
   <Property name="rollUpCount" value="0"/>
   <Property name="transformations">
      <List>
        <Item value="AVG"/>
      </List>
   </Property>
   <Property name="isProperty" value="false"/>
   <Property name="displayName" value="Average OSI"/>
</Value>
                  </Item>
               </List>
             </Property>
          </Control>
          <Control id="pagination-control_id_28" type="pagination-control" 
visible="true">
             <Property name="start" value="0"/>
             <Property name="size" value="50"/>
          </Control>
        </Controls>
        <DataProviders>
          <DataProvider dataType="list-view" id="list-view_id_25"/>
        </DataProviders>
        <Presentation type="list"/>
      </ViewDef>
   </Views>
   <Reports>
      <ReportDef id="49d16c84-d1bf-4057-b209-e2d4145b3a33">
        <Title>VCPP Virtual License Counts</Title>
        <Description/>
        <SubjectType adapterKind="VMWARE" resourceKind="vSphere World" 
type="descendant"/>
        <SubjectType adapterKind="VMWARE" resourceKind="vSphere World" 
type="self"/>
        <Sections>
```
**vm**ware<sup>®</sup>

VMware Confidential

144

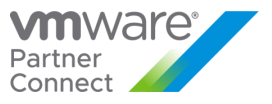

 <Section> <ContentType>CoverPage</ContentType> <ContentKey>COVER\_PAGE</ContentKey> </Section> <Section> <ContentType>View</ContentType> <ContentKey>0ae95462-fc46-4d04-b13a-a10b1fff21ef</ContentKey> <ContentOrientation>Portrait</ContentOrientation> </Section> </Sections> <Settings> <ShowPageFooter>false</ShowPageFooter> <OutputFormat>pdf</OutputFormat> <OutputFormat>csv</OutputFormat> </Settings> </ReportDef> </Reports> </Content>

**vm**ware<sup>®</sup>

VMware Confidential

145

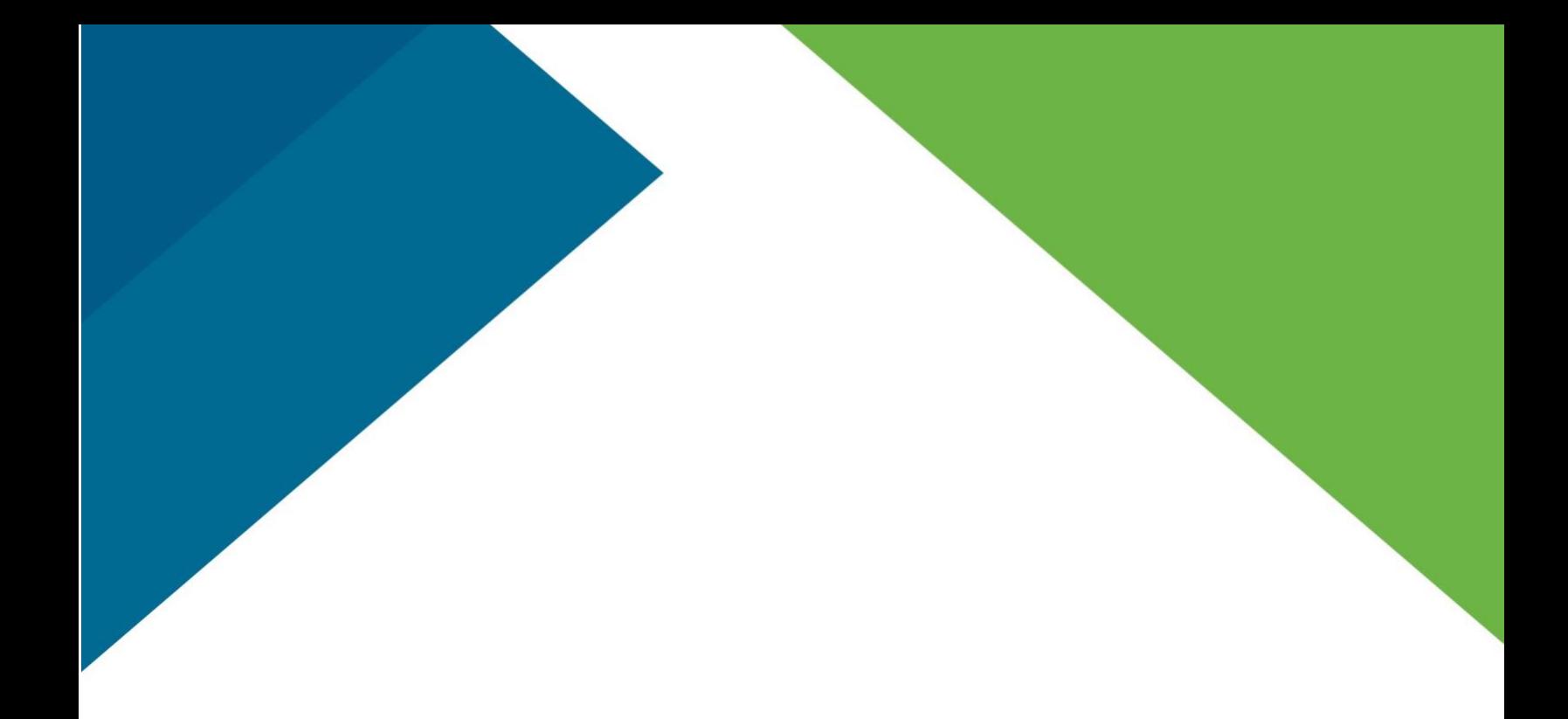

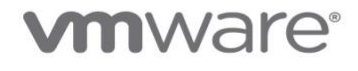

cludi property io PRODUCT USE CLUBS AND CONTROL COMPANY OF THE CLUBS AND THE CLUBS AND THE CLUBS AND CONTROL COMPANY OF THE CLUBS AND THE CLUBS AND CONTROL COMPANY OF THE CLUBS AND COMPANY OF THE CLUBS AND COMPANY OF THE CLUBS AND COMPANY O

## **vm**ware<sup>®</sup>

Thank you for downloading this Product Usage Guide! Carahsoft is the Designated Public Sector Aggregator for VMware's solutions available via GSA, NASA SEWP V, ITES-SW2, and other contract vehicles.

To learn how to take the next step toward acquiring VMware's solutions, please check out the following resources and information:

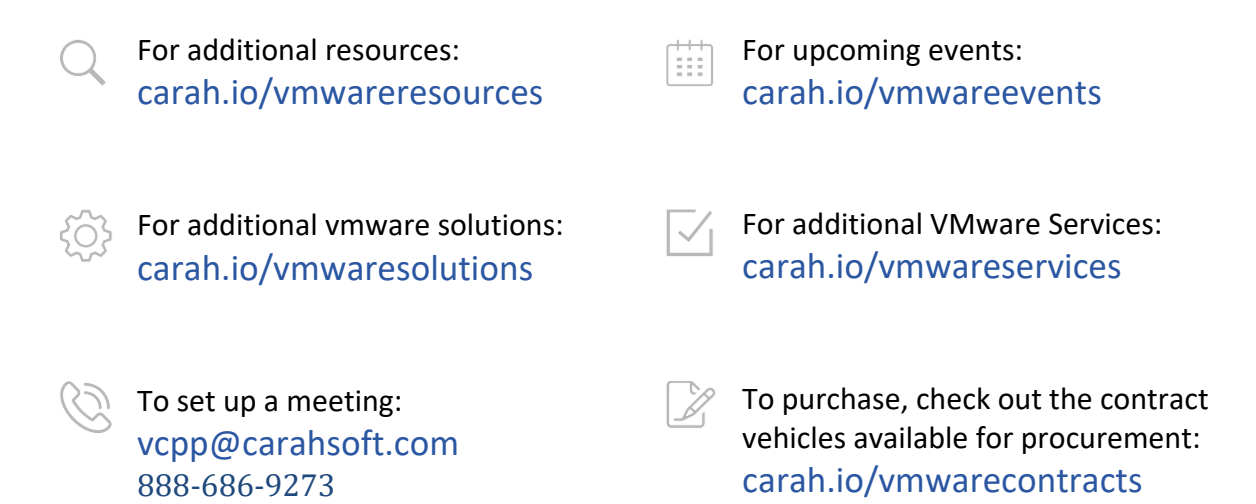

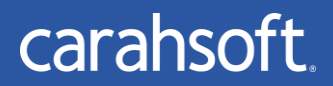

For more information, contact Carahsoft or our reseller partners: vcpp@carahsoft.com | 888-686-9273